NUREG/CR-2531 **EGG-2164 REVISION 2** 

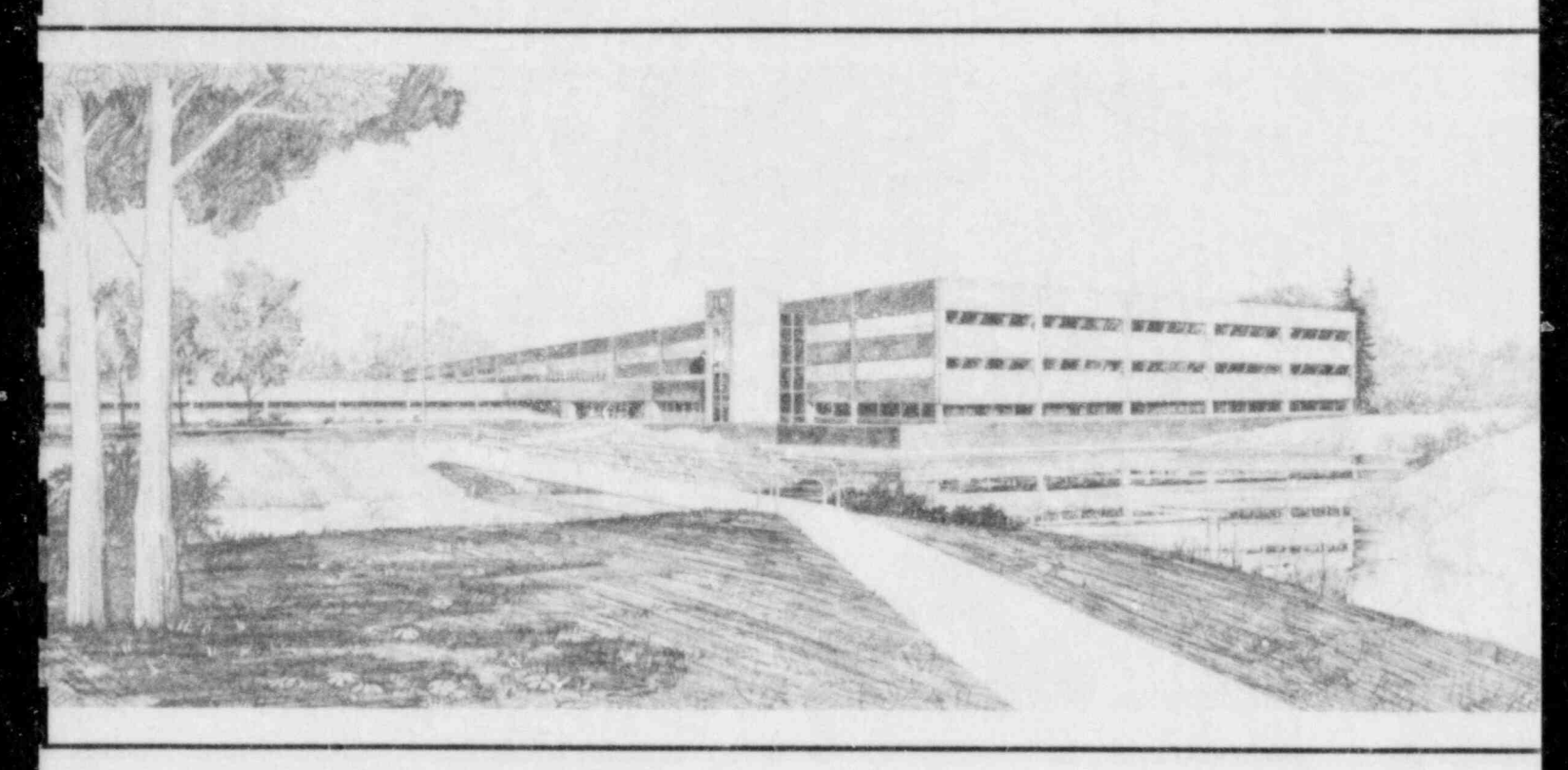

Idaho National Engineering Laboratory Operated by the U.S. Department of Energy

Introductory User's Manual for the **U.S. Nuclear Regulatcry Commission Reactor Safety Research Data Bank** 

Nora R. Scofield Hershal A. Hardy E. Thomas Laats

**March 1984** 

Prepared for the

8405220080 840430<br>PDR NUREG<br>CR-2531 R PDR PDR

**U.S. Nuclear Regulatory Commission** Under DOE Contract No. DE-AC07-76IDO1570

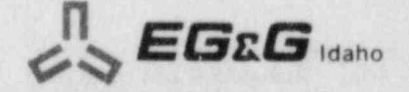

#### Available from

- . \_ \_ \_ \_ - - \_ \_ \_ \_ \_ \_ \_\_ \_ \_ \_ \_ \_ \_ \_ \_ \_ \_ -

**G** 

GPC Sales Program Division of Technical Information and Document Control<br>U.S. Nuclear Regulatory Commission Washington, D.C. 20555

 $and$ 

Springfield, Virginia 22161

#### $T$  as a account of  $T$  and  $T$  account of  $T$  and  $T$  and  $T$  are discontinuous of the United 1917. The United 1917 and  $T$  and  $T$  and  $T$  and  $T$  are discontinuous of the United 1917 and  $T$  and  $T$  and  $T$  and  $T$  and

States Government, Neither the United States Government nor any agency thereof, .C

. NOTICE-

This report was prepared as an account of work sponsored by an agency of the U States Government. Neither the United States Government nor any agency thereof, nor any of their employees, makes any warranty, expressed or implied, or assumes any legal liability or responsibility for any third party's use, or the results of such use, of any<br>information, apparatus, product or process disclosed in this report, or represents that its use by such third party would not infringe privately owned rights.

**EGG-2164 EGG-2164 EGG-2164 EGG-2164 EGG-2164 EGG-2164 EGG-2164 EGG-2164** NUREG/CR-2531<br>EGG-2164 **Revision 2** Distribution Categories: R3 and R4

i.

# INTRODUCTORY USER'S MANUAL FOR THE MANUAL FOR THE MANUAL FOR THE MANUAL FOR THE MANUAL FOR THE MANUAL FOR THE MANUAL FOR THE MANUAL FOR THE MANUAL FOR THE MANUAL FOR THE MANUAL FOR THE MANUAL FOR THE MANUAL FOR THE MANUAL INTRODUCTURY USER'S MANUAL FOR TH **U.S. NUCLEAR REGULATORY COMMISSION<br>REACTOR SAFETY RESEARCH DATA BANK**

Nora R. Scofield Hershal A. Hardy **E. Thomas Laats** 

y Nora R. Scotia and Scotia and Scotia and Scotia and Scotia and Scotia and Scotia and Scotia and Scotia and S<br>The contract of the contract of the contract of the contract of the contract of the contract of the contract o

( Prepared for the

Published March 1934

EG&G Idaho, Inc.<br>Idaho Falls, Idaho 33415

Prepared for the U.S. Nuclear Regulatory Commission Washington, D.C. 20555 Under DOE Contract No. DE-AC07-76IDO1570 **FIN No. A6102** 

ť

4

## **ABSTRACT**

The United States Nuclear Regulatory Commission (NRC) has established the NRC/Division of Accident Evaluation (DAE) Data Bank Program to collect, store, and make available data from the many domestic and foreign water reactor safety research programs. Local direction of the program is provided by EG&G Idaho, Inc., prime contractor for the Department of Energy (DOE) at the Idaho National Engineering Laboratory (INEL).

The NRC/DAE Data Bank Program provides a central computer storage mechanism and access software for data that is to be used by code development and assessment groups in meeting the code and correlation needs of the nuclear industry. The administrative portion of the program provides data entry, documentation, training, and advisory services to users and the NRC. The NRC/DAE Data Bank and the capabilities of the data access software are described in this document.

> FIN No. A6102 NRC/DAE Data Bank

# ( The United States Nuclear Regulatory Commission (NRC) has established the NRC/ Division of Acci-

J.

J.

<sup>y</sup> e- "

E in the same states of the same states of the same states of the same states of the same states of the same s<br>The same states of the same states of the same states of the same states of the same states of the same states

 $\mathcal{D}$  dent Evaluation (DAE) Data Bank Program to collect, store, and make available data from the many the many The office states is the fact regulatory Commission (NKC) has established the NKC/ Division of the dent Evaluation (DAE) Data Bank Program to collect, store, and make available data from the many domestic and foreign water reactor safety research programs. Local direction of the program is provided by EG&G Idaho, Inc., at the Idaho National Engineering Laboratory (INEL).

The NRC/DAE Data Bank program provides a central computer storage mechanism and access softl tie needs of the need by a pair program provides a central computer storage mechanism and access s ware for data to be used by code development and code assessment documentation, training, and advisory services to users and the NRC.

> The Data Bank is not of the INEI, Scientific Data Management Super (1900) (manipulate, manipulate, manipulate, and plot the plot the plot the user of the plot the user of the plot the plot the plot the plot the plot the pl experiment data management system (ISDIWS). The inclusion of Data Bank in this system enables the user to store, select, discriminate, manipulate, and plot the experimental data as a function of time or against other data. New data and data management software are continually being added to the Data Bank.

# **ACKNOWLEDGMENTS**

K. D. Russell, N. L. Norman, and H. D. Stewart. Also, thanks are extended to K. H. Culbertson, The authors would like to thank the numerous reviewers of this document, including H. K. Brue K. D. Russell, N. L. Norman, and H. D. Stewart. Also, thanks are extended to K. H. Culbertson, C. L. Jensen, and L. D. Keele for their contributions toward this latest updated version of the user's manual.

# **CONTENTS**

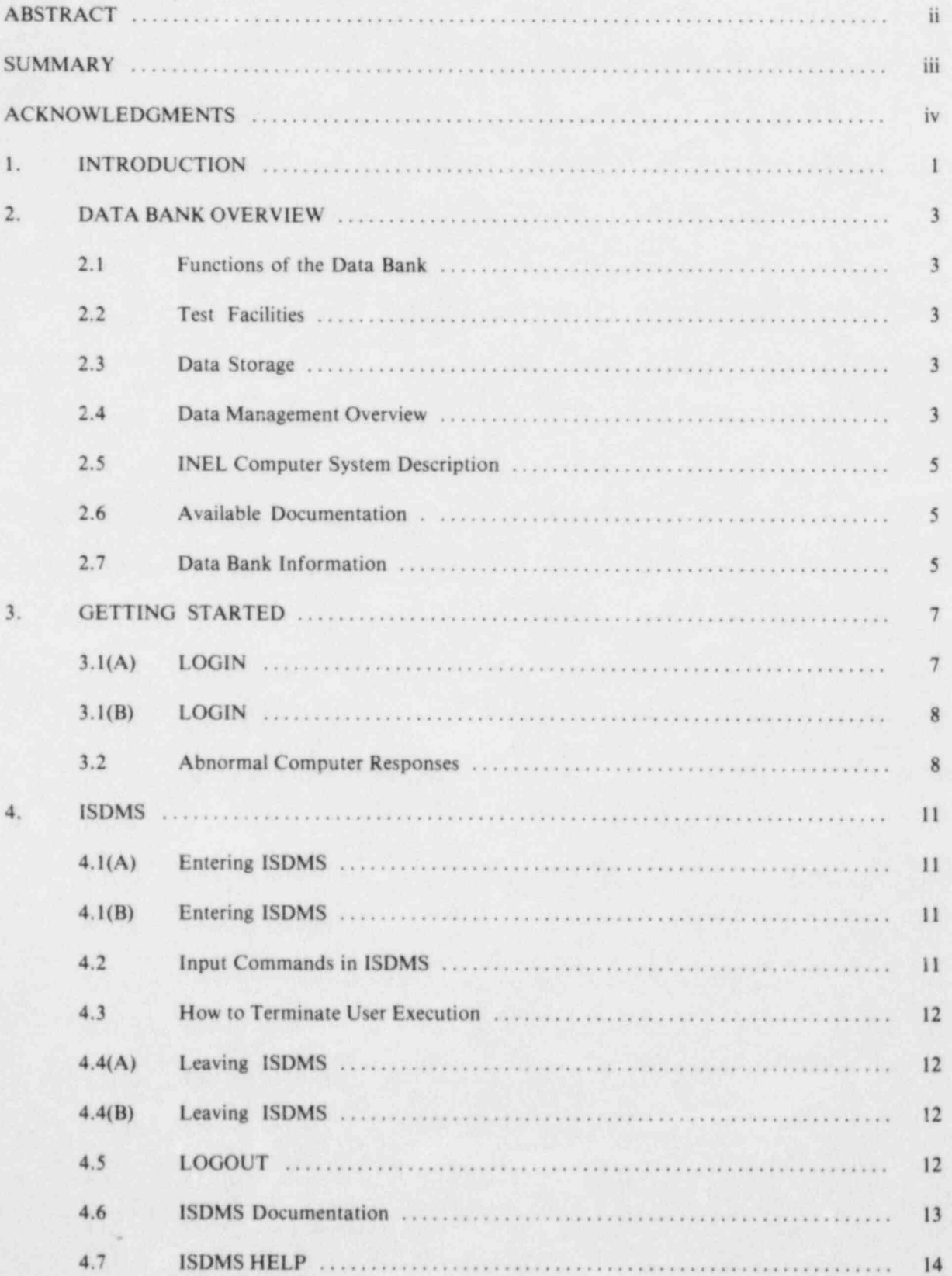

A

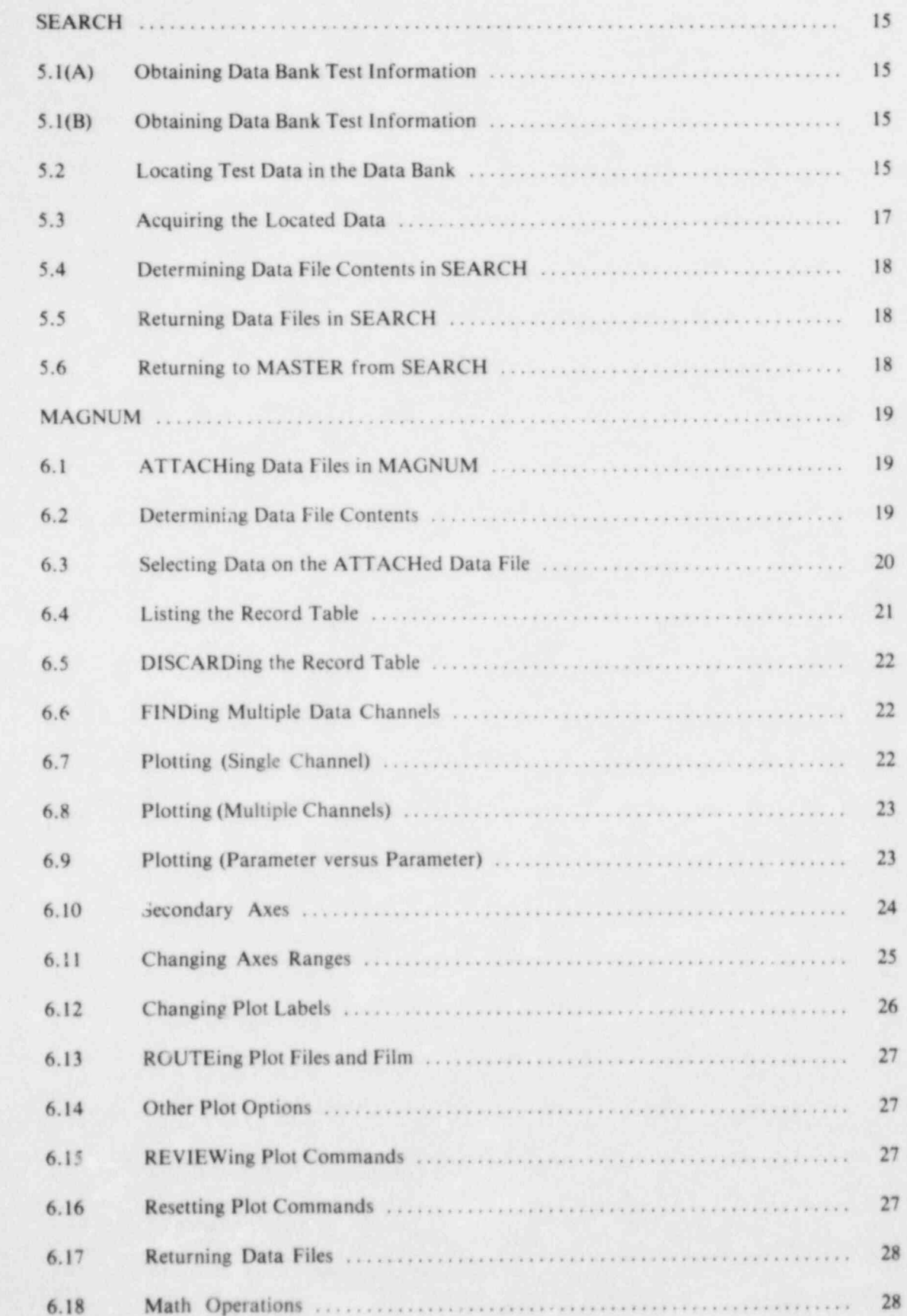

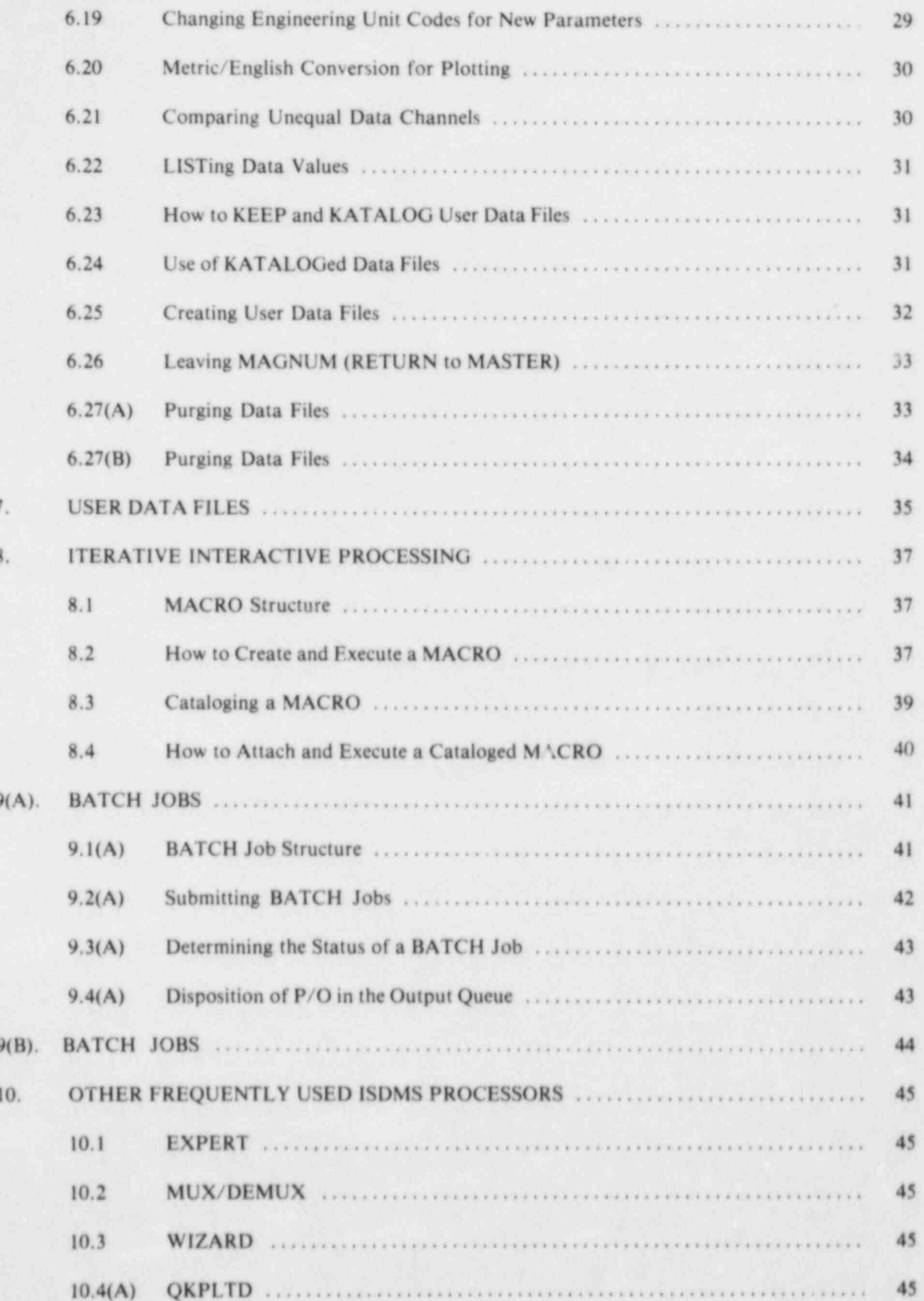

e.

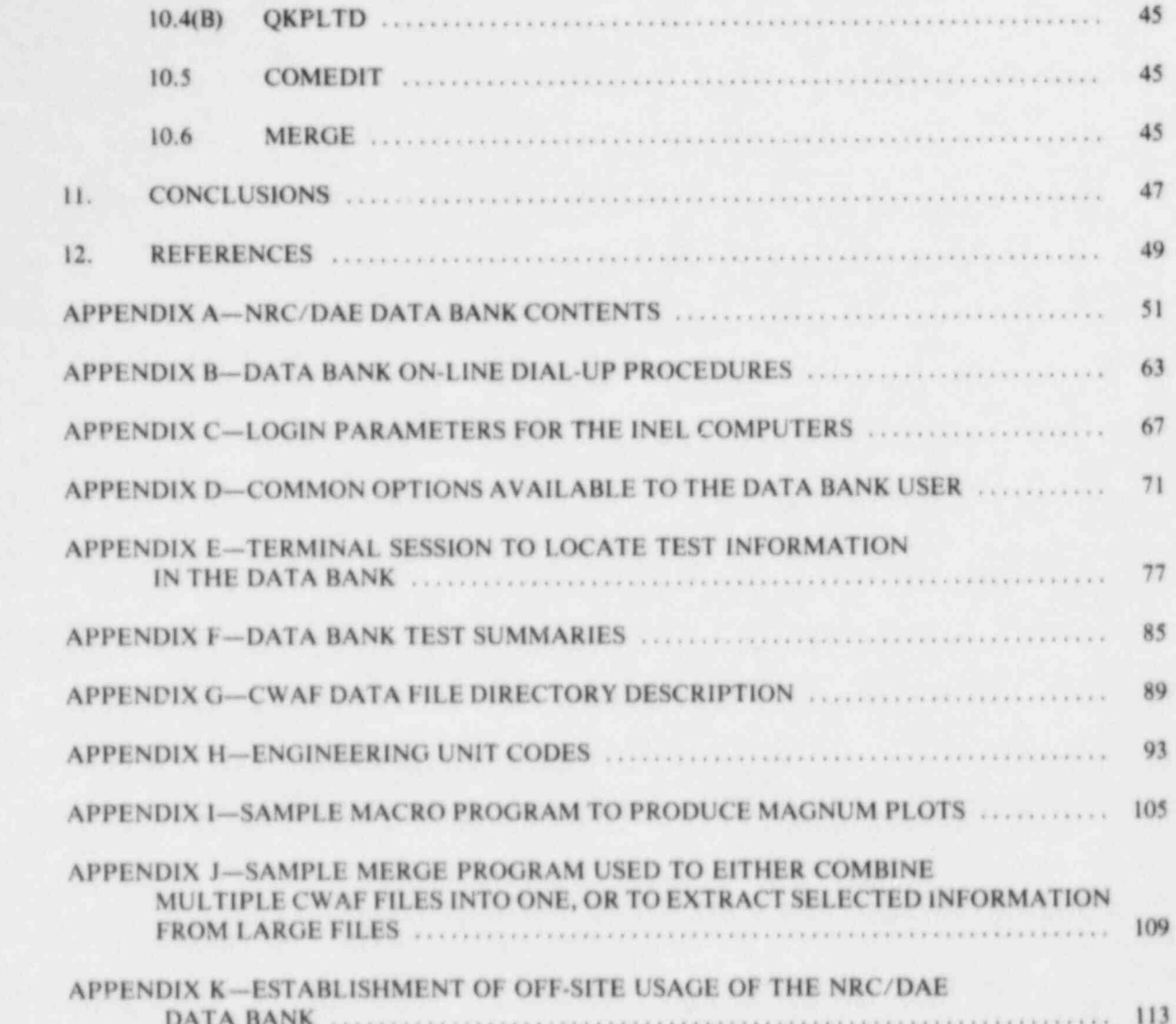

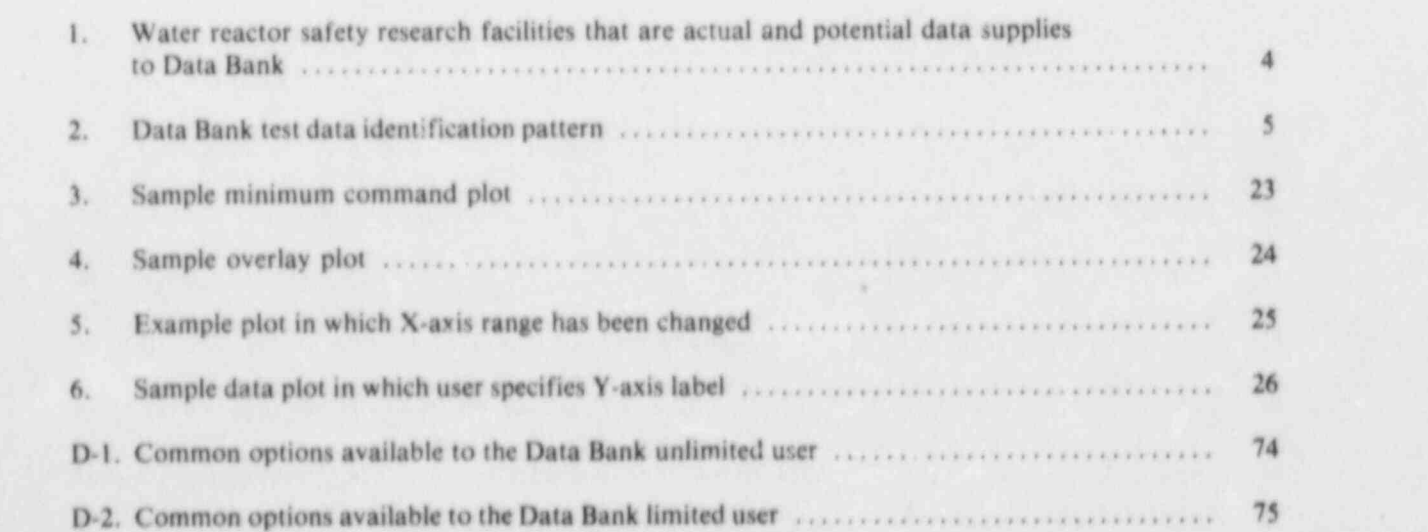

# INTRODUCTORY USER'S MANUAL FOR THE INTRODUCTORY USER'S MANUAL FOR TH **U.S. NUCLEAR REGULATORY COMMISSION<br>REACTOR SAFETY RESEARCH DATA BANK**

# 1. INTRODUCTION

The United States Nuclear Regulatory Commission (NRC) has established the NRC/Division of Accident Evaluation (DAE) Data Bank to collect, store, and make available the data from the many domestic and foreign water reactor safety research programs. Data are processed and stored on the Control Data Corporation (CDC) CYBER 176 computer system at the Idaho National Engineering Laboratory (INEL). Local direction of the program is provided by EG&G Idaho, Inc., prime contractor for the Department of The NRC/DAE DAE DAE DAE DATA lank provides a central computer based storage mechanism and access software mech

The NRC/DAE Data Bank provides a central computer-based storage mechanism and access software developed at the INEL, for data that will be used by code development, code assessment, and experimentation groups in meeting the needs of the nuclear industry. In addition to providing data storage and access software, the Data Bank program supplies data entry, documentation, and training and advisory services The NRC/DAE Data llank is a unique facility not available from commercial computer services. The

The NRC/DAE Data Bank is a unique facility not available from commercial computer services. The NRC and United States Department of Energy, therefore, have determined that the Data Bank may also be accessed interactively by users who are not under their sponsorship; for example, public utilities, univerto the Data land the Data line. The INEL System (ISDMS) to the INEL System (ISDMS). The contract of the INEL S as the contract of the remainder throughout the remainder of the results, nowever, is then to the Data Bank and the INEL Scientific Data Management System (ISDMS). These users are referred to as "limited users" throughout the remainder of this document. All other users are referred to as The intention of this manual is to provide an intention to the Data lank and its capabilities, and to the Data lank and to the Data lank and to the Data lank and to the Data lank and to the Data lank and to the Data lank a

The intent of this manual is to associate an intentionism to the Data Bank and is seen titure, and are an are are three manual is to provide an incrediction it are available. There are three methods of using Data Bank data.

- 1. Magnetic tape, furnished on request, in a standard 80 column card image format
- 2. Batch processing where complete jobs may be submitted by the user by way of punched cards or remote terminal (not available to limited users)
- 3. Interactive processing by way of remote terminal that allows the user to execute instructions, It is the third method to which the third method the manual is primarily directed.

It is the third method to which this manual is primarily directed.

A general overview of the Data Bank's structure, functions, and capabilities is given in Section 2. The functions and their access through computer terminals are the subjects of Sections 3 through 10. Supporting material and example problems are presented in Appendices A through K.

The presentation of experiment data reported by EG&G Idaho, Inc., normally includes the uncertainty of the data. For this user's manual, however, no uncertainties are shown on the data plots. The data plots used here are strictly examples, intended only to illustrate the Data Bank's capabilities, and not to report selected experiment results.

# 2. DATA BANK OVERVIEW

An overview of the Data bank is provided in this section. In particular, this overview includes discussions of the basic purpose and functions of the data stored in the Bank, of the software and hardware 2.1 Functions of the Data Bank

# 2.1 Functions of the Data Bank

The concept of a national Data Bank for storing and disseminating water reactor safety data is based on the premise that a single organization can create and operate a more efficient and cost effective informaprovides a central storage facility developed at the INEL for those data that the code development, code assessment and experimentation groups can utility in meeting the overall objective of increased nuclear the overall objective of increased nuclear the overall objective of increased nuclear the overall objective of increas provides a central storage facility developed at the INEL for those data that the code development, code<br>assessment, and experimentation groups can utilize in meeting the overall objective of increased nuclear The user has immediate access to the Data Bank by typing in commands from his own local computer

terminal. These on-line data storage, retrieval, and graphics capabilities enable him to manipulate test **i** diata plants in data plants on the terminal screen, and make determinal screen, and make the terminal screen, and make the terminal screen, and make the terminal screen, and make the terminal screen, and make the scree data, produce data plots on the terminal screen, and make data comparisons.

> Each of the test facilities is responsible for its own data qualification procedures. The NRC and the Data Bank administration are notified about any data errors, and the user community is then informed about resultant corrections.

### **2.2 Test Facilities**

The major nuclear reactor test facilities are identified in Figure 1. Each facility has a specific purpose in the water reactor safety effort. All of these facilities, however, provide data that will contribute to the overall water reactor safety research objective of a safe, acceptable nuclear power production.

The solid circles on the map (Figure 1) indicate those facilities that presently have data stored in the Bank. The test data from each of these facilities are further identified in Appendix A. The dotted circles  $\frac{1}{2}$  indicate the concease of facility data that add to a determined by the unit  $\frac{1}{2}$  is determined users from the Unit Determined users from the Unit Determined users from the United Units of the Units of the U community. nature of data added to the Bank is determined by requests from the NRC and the unlimited user community.

#### 2.3 Data Storage

Test data are stored on data files with an eight-character identification code, as illustrated in Figure 2. The first two characters identify the test facility. The next four characters indicate the test name, and the by the test facility. The health that activity indicates market the test hang, and Additional information such as uncertainties and data quality and data may be stored on the test data files. [ 2.4 Data Management Overview

L Test data are stored on data files with an eight character identification code, as illustrated in Figure 2.

f The NRC/DAE Data llank utilizes the ISDNtS to process the stored experimental data. ISDNtS is a

## 2.4 Data Management Overview

The NRC/DAE Data Bank utilizes the ISDMS to process the stored experimental data. ISDMS is a generalized scientific data processing system that supports the efforts of many groups at the INEL.

designed to function in dependent of the second of the second or existing or existing or existing or existing or existing or existing or existing or existing or existing or existing or existing or existing or existing or e modified with a final modular tradition of the most pertinent program modules (processor designed to function independently. As a result of this feature, processors may be added or existing ones<br>modified without affecting other ISDMS capabilities. The most pertinent processors for Data Bank users are described later in this manual.

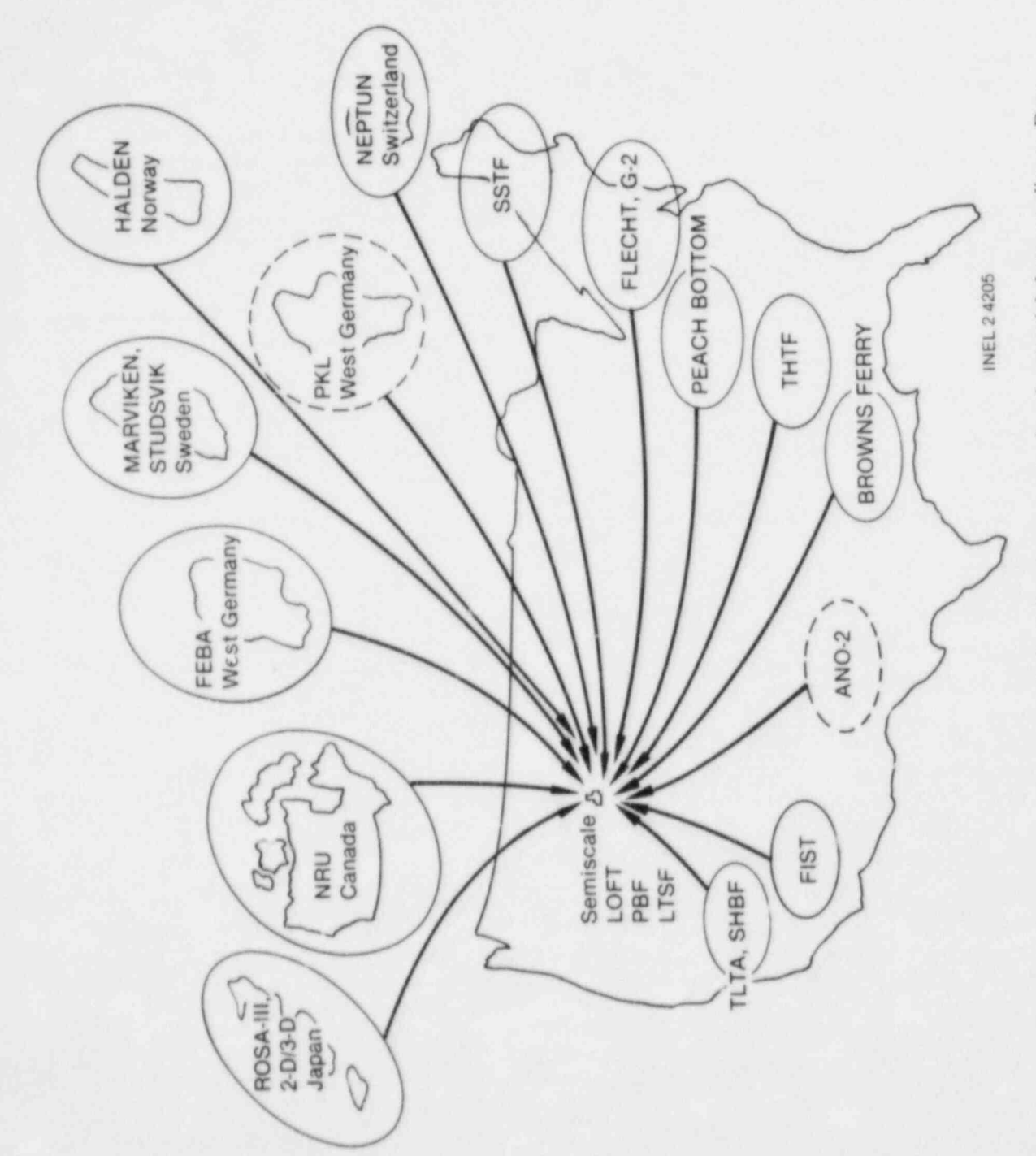

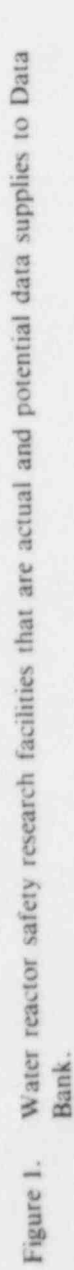

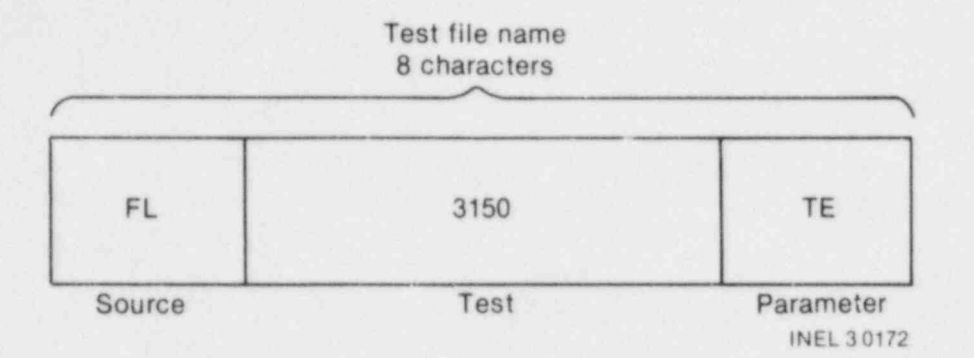

Printed documentation describing the ISDMS and Data Bank are stored on the computer and are made

Printed documentation describing the ISDMS and Data Bank are stored on the computer and are made available to the user by commands entered through a computer terminal. Also, periodic Data Bank

#### 2.5 INEL Computer System Description

The Data Bank utilizes the INEL scientific computer system, which is composed of two Control Data Corporation (CDC) CYBER 176 computers. ISDMS and the Data Bank may be accessed on either of these Because there are numerous types of terminals, no attempt will be made to address the operations of the

Because there are numerous types of terminals, no attempt will be made to address the operations of the local terminal. Generally, any terminal may be used to retrieve Bank data and to perform data manipulations. However, the INTERACTIVE plotting capabilities require the use of a TEKTRONIX PLCT-10 compatible terminal or some method for emulating a TEKTRONIX terminal.

For offsite users, a telephone modem is required to interface between the local terminal and the '2.6 Available Documentation of the Documentation of the Documentation of the Documentation of the Documentation

#### 2.6 Available Documentation

The following documents are available to describe ISDMS and the Data Bank, and are routinely given to INEL CYBER Users Guidel Estate Cyber Users Guidel [ ISON DOCUMENTATION 2

INEL CYBER Users Guide<sup>1</sup><br>ISDMS Documentation<sup>2</sup> L Additional C) BER documentation is available from the Computer Science Center Library at the INEL. <sup>|</sup>

### 2.7 Data Bank Information

Data Bank administration information can be obtained by calling the following telephone numbers:

5

1-208-526-9324 (FTS 583-9324), or 1-208-526-9507 (FTS 583-9507), or 1-208-526-9071 (FTS 583-9071).

# 3. GETTING STARTED

The remainder of this manual is designed to lead the user, step by step, through the Data Bank. The commands described in the subsequent sections are sequenced in the general order in which their use may be required by a new Data Bank user. As a result, successful execution of a command referred to in one of the sections may be dependent on the prior execution of a command in a previous section. These related commands are noted in the text.

ISDMS and the Data Bank may be used in an INTERACTIVE mode, or in a BATCH mode, or both. When INTERACTIVE use is desired, a command is entered and the response is displayed on the local terminal screen. Commands and user programs may be progressed by the computer (DATCH mode), on ( identified throughout the text. Commands) Although most of this manual is applicable to both limited and unlimited users (see Section 1), there are are are are are are as  $\sim$ 

Although most of this manual is applicable to both limited and unlimited users (see Section 1), there numbers as follows:

- 1. A suffix of (A) is for unlimited users only
- 2. A suffix of  $(B)$  is for limited users only
- 3. If there is no suffix, then the section is applicable to both types of users.

The remainder of this manual is designed to lead the user, step by step, through the Data Bank. The '

The remainder of this section describes how to get started, and how to deal with commonly occurring 3.1(A) LOGIN

#### 3.1(A) LOGIN

The following steps are used to LOGIN to the computer.

# $\frac{1}{2}$ . Ready the user local terminal-

1. Ready the user local terminal-

turn power on, set baud rate, etc.

Establish connection to the INEL computer- $2.$ 

Offsite: Appendix B describes the dial-up procedure.

Onsite: Turn on the modem connected to a CDC port.

3. Touch RETURN key (usually twice)-

**INESPOISE.** 

**INEL INTERCOM** DATE **PLACE** 

#### PLEASE LOGIN

Type in the LOGIN sequence.  $4.$ 

 $t_{\text{max}}$  and  $t_{\text{max}}$  typed-in computer system by to the computation of the RETURN keystem by touching the RETURN keystem by touching the RETURN keystem by touching the RETURN keystem by touching the RETURN keystem by t Appendix C describes the LOGIN sequence format. The LO at the end of the command sequence. A typical LOGIN format is

#### LOGIN, UID, PW, C = XXXXXXXXX, SUP

Response:

SUP UPDATED **TODAY IS** SUP UPDATED **COMMAND** This response is the user indicates that the user is LOGGED in and ready to proceed.

3.1(B) LOGIN

### 3.1(B) LOGIN

The LOGIN sequence for limited users continues by automatically initiating ISDMS. The response is the 3.2 About the computer Responses of the space of the space of the space of the space of the space of the space of the space of the space of the space of the space of the space of the space of the space of the space of the

#### 3.2 Abnormal Computer Responses When trying to establish communicat on with the INEL computer, certain problems may occur. The i

When trying to establish communication with the INEL computer, certain problems may occur. The following list suggests some problems and solutions if there is no response when trying to establish communication with the INEL computer system.

- $\alpha$  occasionally both computers are down at the same time. This condition will really existence will really existence with  $\alpha$ Fire computer is down. Switching to the other computer will for more than one-half hour. One exception is a power failure.
- 2. INTERCOM is not in operation. Check INTERCOM hours in Appendix B.
- 3. Offsite users may have basic communication problems (see Appendix B).

If the terminal response to an input command is slow ( $>1$  minute):

- 1. INTERCOM usage may be heavy. End the terminal session (see Sections 4.3-4.5) and 2. The computer is going down. Turning of the terminal and model the terminal and model the terminal and model the terminal and model the terminal and model the terminal and model the terminal and model the terminal and mo
	- 2. The computer is going down. Turning off the terminal and modem switches is  $NOT$ recommended. The user will still be LOGGED in and will tie up any files attached at the terminal. To remedy the problem, the following steps are suggested.
		- computer and terminal. The interruption problem is more commonly in agency to the  $\frac{1}{2}$ b. Type in another community in another community in case the terminal response was missed. The terminal response was missed.
			- b. Type in another command, just in case the terminal response was missed.
			- Use the %A command.  $c.$

If there is no response to any of the above steps, wait until there is a response or until there is a computer-terminal disconnect (this waiting period will usually be no longer than 5 minutes). With a disconnect, the user is automatically logged out and any programs being used are returned.

If an error message is displayed on the terminal screen, use the following procedure:

- 1. In ISDMS, use the HELP command (see Section 4.7), or consult ISDMS 2. Outside ISDMS, consultation (unlimited users only) and  $\alpha$ 
	- 2. Outside ISDMS, consult CYBER documentation (unlimited users only)
	- $3.$ Call Data Bank Administration.

<u>( 999 - 999 - 999 - 999 - 999 - 999 - 999 - 999 - 999 - 999 - 999 - 999 - 999 - 999 - 999 - 999 - 999 - 999 - </u>

# $\blacksquare$  Assembly, the Data Bank is part of the INEL SCIENTIFIC Data his part of the INEL SCIENCE System (ISDN1S).

This section describes the basic computer terminal commands required to enter and leave ISDN1S, and to obtained the Data bain is part of the INEE Scientific Data management system (ISD) This section describes the basic computer terminal commands required to enter and leave ISDMS, and to obtain supporting ISDMS documentation through a local computer terminal. Appendix D identifies the five most pertinent ISDMS processors (computer programs) to Data Bank that are discussed in this manual. MASTER is the coordinating program. Data Bank data may use any of the processors.

# 4.1(A) Entering ISDMS

In order to enter ISDMS and the Data Bank, the user must first enter MASTER by typing

In order to enter ISDh1S and the Data Bank, the user must first enter h1 ASTER by typing

# **BEG**

MASPOISS.

MASTER 1.2 (IDAHO NATIONAL ENGINEERING LABORATORY) **SCIENTIFIC DATA MANAGEMENT SYSTEM** 

TIME DATE

# $4.1$  Entering ISDMs ISDMs ISDMs ISDMs ISDMs IS

## 4.1(B) Entering ISDMS

The LOGIN sequence for the limited user automatically initiates ISDMS [see Section 3.1(B)].

## **4.2 Input Commands in ISDMS**

Within ISDMS, input command text (and numbers) may be separated by a comma, space, or multiple spaces. Many commands may be abbreviated. For example, any of the following forms of commands are acceptable.

SEARCH, DBSCOM SEARCH DBSCOM SEARCH SEARCH<br>SE DBSC **SE, DBSCOM<br>SE DBSCOM** in this manual, command abbreviations will be underlined. For example, the first command listed above

> In this manual, command abbreviations will be underlined. For example, the first command listed above would be shown as

# NOTE: ONLY THE INITIAL TERM OF THE COMMAND MAY BE ABBREVIATED. SUBSEQUENT TERMS CANNOT BE ABBREVIATED. SUBSEQUENT TE

NOTE: Only the initial term of the command may be abbreviated. Subsequent terms cannot be abbreviated.

# 4.3 How to Terminate User Execution

To ABORT commands that have been input (after RETURN key has been touched), touch the BREAK key and enter

 $\mathcal{L}$ 

CAUTION: This command is a drastic action and may result in the user being aborted from the processor and the data calculations may be lost.

I

|

9

# When the unlimited user desires to leave ISDNIS, the input command is

When the unlimited user desires to leave ISDMS, the input command is

#### **RETURN**

Response:

"\* | \*" THANKS FOR USING I S D M S \*\*\*\* THANKS FOR USING I S D M S \*\*\* 

 $\frac{1}{2}$ 

## 4.4(B) Leaving ISDMS

When the limited user desires to leave ISDMS, the command sequence and response are the same as 1.5 LOGOUSE IN THE STATE OF THE STATE OF THE STATE OF THE STATE OF THE STATE OF THE STATE OF THE STATE OF THE

To end the terminal session

Input:

#### LOGOUT

Response:

 $CPA$ **SYS TIME** CONNECT TIME **SYS TIME CHARGE** CONNECT TIME CHARGE TOTAL SESSION COST

This listing will reflect any computer charges as well as the terminal connect time charges.

# **4.6 ISDMS Documentation**

A complete set of ISDMS documents was released in August 1981 and is updated regularly. It is available to the wee through a community may be pressure in August 1961 and is updated regularly.  $T_{\text{inductor}}$  to the user through a computer terminal (see section 2.0) of III The following command produces a listing of current ISDMS documentation.

Input:

#### **DOCS**

Partial response:

#### \* AVAILABLE DOCUMENTATION \*

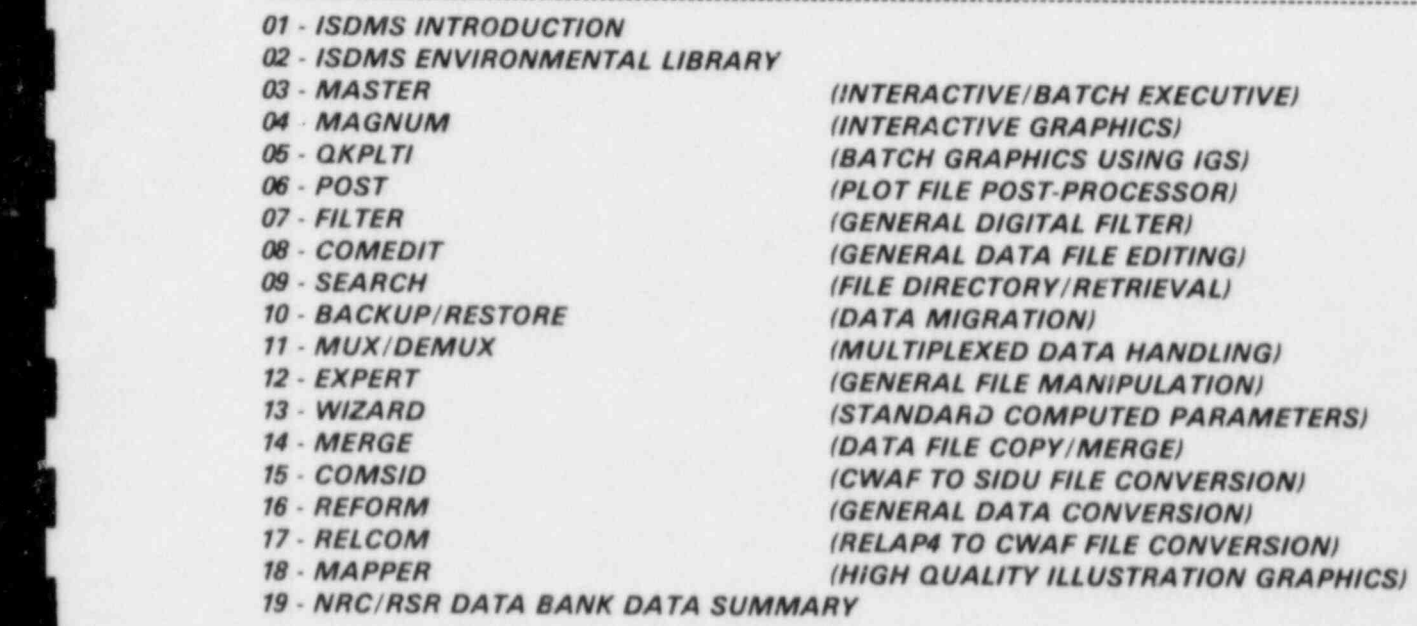

#### 33 - NRC DATA BANK USERS MANUAL

33 - NRC DATA BANK USERS MANUAL

The listing of Data Bank Contents (Appendix A)is produced by

L -

 $\mathcal{L} \subset \mathcal{L}$  , where  $\mathcal{L} \subset \mathcal{L}$  , we have  $\mathcal{L} \subset \mathcal{L}$  , where  $\mathcal{L} \subset \mathcal{L}$  , we have  $\mathcal{L} \subset \mathcal{L}$ 

Input:

 $\frac{1}{2}$  is manually produced by  $\frac{1}{2}$ 

A listing of this manual is produced by

Input:

**DOCS 33** 

If the user wishes to view the document on a terminal, the command is

Input:

÷,

# 4.7 ISDMS HELP

# **4.7 ISDMS HELP**

When HELP is entered within any of the processors, a list of valid commands is displayed for that particular processor. For example, in MASTER

LIELE PARK

**HELP** 

Partial response:

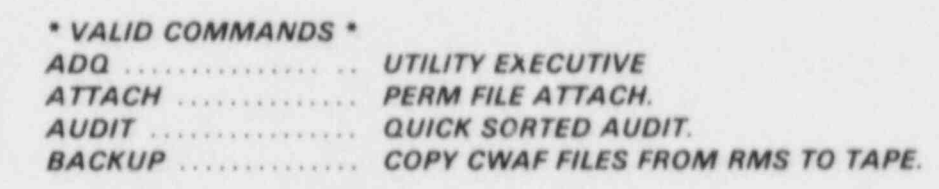

L4ELP AUDIT

**HELP AUDIT** 

 $Responents:$ 

\*AUDIT\* - QUICK SORTED AUDIT.

**ABBREVIATION: A** 

UlO ................... USEMID. <sup>3</sup>

NCOPY . . . . . . . . . . . . . . . . OPil0NAL HARD COPY PARAMETER. ) HCOPY ................ OPTIONAL HARD COPY PARAMETER.

A complete explanation for each command is given in the respective processor documents.

## 5. SEARCH

The SEARCH program contribution code (UID) of Districts and Districts and Districts and Districts and Districts the SEARCH processor to SEARCH is from MASTER.

Input:

#### **SEARCH DBSCOM**

 $S^2$  (identifies the second laboratory)  $\mathcal{L}^2$  (identifies the second laboratory)  $\mathcal{L}^2$ 

SEARCH 1.2 (IDAHO NATIONAL ENGINEERING LABORATORY)

TIME **DATE** 

NO TE: Due to an automatic directory updating procedure, there may be a 30 second time delay between

NOTE: Due to an automatic directory updating procedure, there may be a 30 second time delay between this input and the response.

#### 5.1(A) Obtaining Data Bank Test Information Test descriptions and naming conventions for all Data llank tests are available in SE ARCil. This infor-

 $m_{\rm eff}$  dependent can be used in a measurement obtains the user  $\mathbf{r}_{\rm eff}$  in the user or by a measurement of by a measurement of  $\mathbf{r}_{\rm eff}$ lest descriptions and naming conventions for all Data bank tests are available in SEARCH. This in mation file may be used interactively where the user obtains test information by a menu selection or by BATCHing this information file to a printer. Appendix E demonstrates the INTERACTIVE menu The following IIATCH community IIATCH community are entered from INTERCONNECTION  $\mathcal{L}$ 

The following BATCH commands are entered from INTERCOM mode (see Section 3.1) to produce the listing of Data Bank Test Summaries shown in Appendix F.

 $T_{\text{Lipnt}}$ 

ATTACH, INFO, INFORMATION, ID = DBSCOM DA TA  $ATIACH,DAIA,ID=DB3$ BATCH, OUTPUT, PRINT, UID

NOTE: This listing requires a computer printer.

Since the BATCH command in Section 5.1(A) is not available to the limited user, this information INTERACTIVEly as shown in Appendix E.

## 5.2 Locating Test Data in the Data Bank

( All of the Data llank test data are stored on magnetic tape, or on disk. When the user enters the

( ) ( ) appropriate request comment comment comment from tape on tape on the cost of the cost of the cost of the cost of the cost of the cost of the cost of the cost of the cost of the cost of the cost of the cost of the c As or the Lynn pank was untu are stored on magnetic tape, or on disk. When the user storing data on disk, test data not accessed for three days, are automatically removed from disk.

The FIND command searches the test data directory, and identifies whether the data reside on tape or disk, as demonstrated by the following examples.

Input:

#### **FIND FL3550TE**

Response:

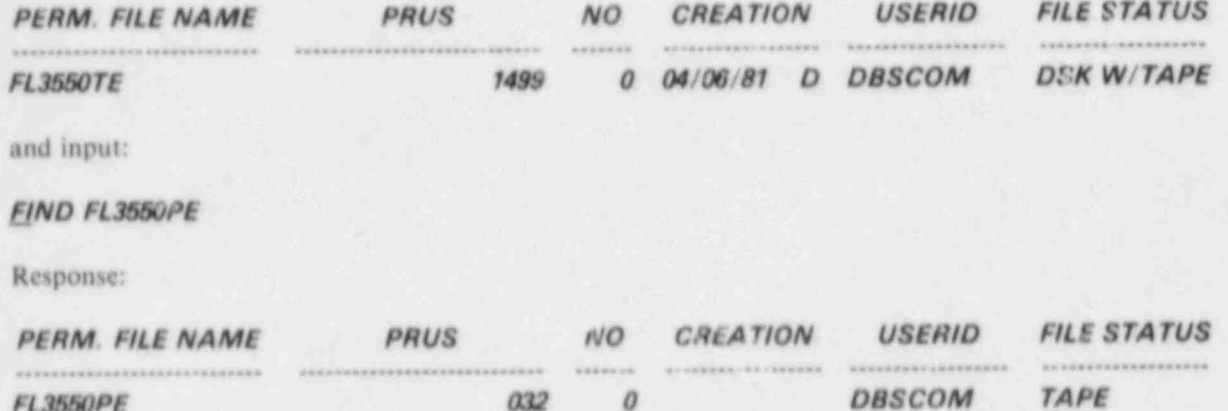

NOTE: These data files (FL3550TE and FL3550PE) are known to exist from INTERACTIVE use of the Data Bank information file, described in Appendix E.

 $\theta$ 

 $032$ 

The FIND command creates a temporary user rile directory called MINIDIR. Each additional FIND command adds directory information to this file. To review the MINIDIR, do the following:

Input:

**FL3550PE** 

#### **REVIEW MINIDIR**

Response:

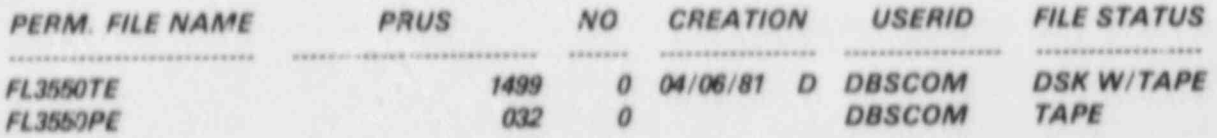

NOTE: If the same FIND command is input twice, the data file will be duplicated in the MINIDIR.

The MINIDIR may be erased by

Input:

#### **RTN MINIDIR**

Multiple data files may be located by using a mask type of input command. This mask is created by enclosing any part of the data file name in parentheses or by using ampersands (&&&).

Sample input:

#### FIND (FL3550) or FIND FL3550&&

# **PERMISSE:**

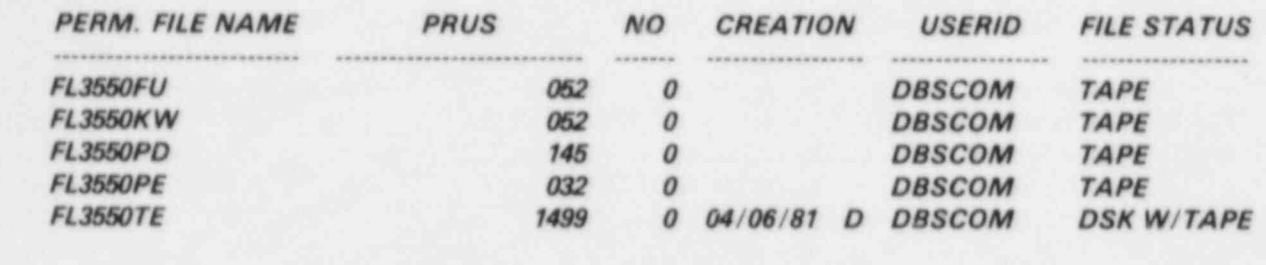

# 5.3 Acquiring the Located Data

The GET command has two functions. It will either restore (copy) data files from tape to disk or attach data on disk to the user's terminal. This command in either case must be preceded by the FIND command.

To restore one or more data files from tape, do the following:

Input:

#### **GET FL3550PE**

**Response:** 

........ .. ..... .. ...... ... . . .... . .... . . . . . . . . . . . . . . . . .

FLAM TALE NAME

**FL3550PE** REQUESTED FROM TAPE

This response indicates that a BATCH job has been created to request the data from the computer tape library. There will be a time interval (15 minutes to several hours, depending upon computer load) before periodic requests may be additional file requests may be added to the user is in SEARCH in SEARCH is in SEARCH in SEARCH in SEARCH is in SEARCH in SEARCH in SEARCH is in SEARCH in SEARCH in SEARCH is in SEARCH in SEARCH in the data will be available on disk. Allo submitted upon the RETURN to MASTER.

To attach a data file that is already on disk, the command sequence is

Input:

#### **GET FL3550TE**

Response:

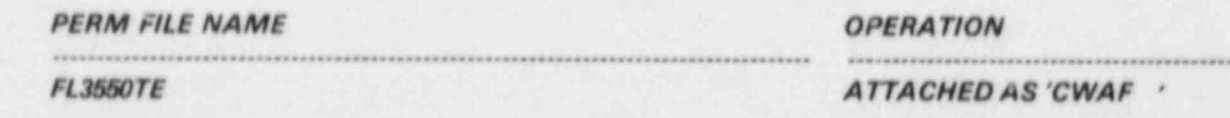

The standard ISDMS data format is the Common Word Addressable File (CWAF) format. In SEARCH, each data file is assigned a local file number (CWAF through CWAF9). The GET command will attach the first file requested as CWAF (or 0).

To list the information in the data file directory of the file attached in Section 5.3, do the following:

- \_ \_ \_ \_ \_ . . \_ \_ \_ \_

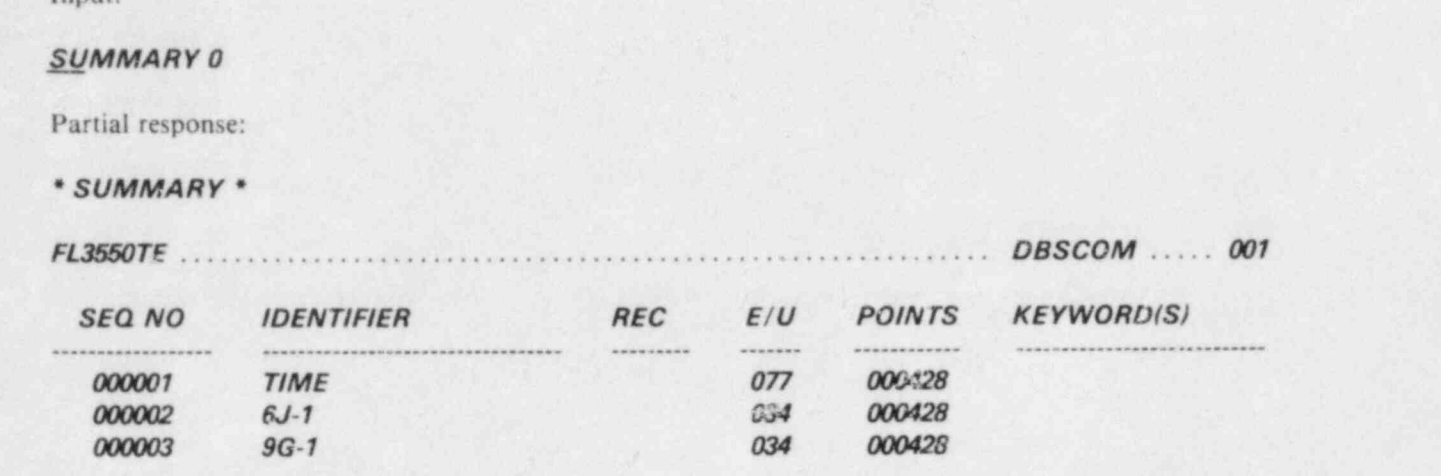

This data file directory listing is described in Appendix G.

NOTE: A second FIND and GET command will attach a data file as CWAF1 and the resultant SUMMARY command would be SUMMARY 1.

## 5.5 Returning Data Files in SEARCH

Up to 10 data files (CWAF0 through 9) may be attached in SEARCH. The attached data file will be returned by

# 5.6 Returning to MASTER from SEARCH |

# 5.6 Returning to MASTER from SEARCH

in s

Input:

#### **RETURN**

Response:

#### COMMAND...

NOTE: The MINIDIR that was created, or any data files attached, will remain until the user types in LOGOUT at the end of the terminal session.

# 6. MAGNUM

MAGNUM, the interactive graphics processor, is entered from MASTER with

Input:

L

#### **MAGNUM**

exponse:<br>[ Magnum 1.2 (IDAHO NATIONAL ENGINEERING LABORATORY)

#### **MAGNUM 1.2 (IDAHO NATIONAL ENGINEERING LABORATORY)**

# TIME

DATE

 $t_{\text{in}}$  in the specified description of the specified community of the specified community. Here  $t_{\text{in}}$ contains much more detailed community. contains much more detailed command descriptions.

# 6.1 ATTACHing Data Files in MAGNUM

The data file must be on disk. If the file has not been restored from tape in SEARCH, an error message will result.

Sample input:

#### **ATTACH CWAF FL3550TE DBSCOM** p CWAF, which is the ISDh1S data format, must be specified because h1AGNUh1 will recognize other

CWAF, which is the ISDMS data format, must be specified because MAGNUM will recognize other data formats. Also, up to six data files may be attached at one time. 7 NOTE: This command performs the same function as the GET command in SEARCH. The ATTACH

> NOTE: This command performs the same function as the GET command in SEARCH. The ATTACH command may also be used for a user created data file (see Section 6.23).

. . . . . . . . .. \_ \_ \_ \_ - - \_ - \_ - \_ \_ \_ \_ \_ \_ \_ \_ \_ - - \_ \_ \_

In MAGNUM, the SUMMARY command, which lists data file contents, must be preceded by the ATTACH command described in Section 6.1.

Sample input:

[ 6.2 Detdrmining Data File Contents

#### **SUMMARY 1**

and the second control of the second control of the second control of the second control of the second control of

\* SUMMARY \*

\* SUMMARY \*

THE SOULD CHANNEL NO IDENTIFIER RECORDS AND RECORDS TO A VEHICLE THE SCOTTING RECORDS AND RECORDS TO A VEHICLE THE SCOTTING RECORDS AND LOCAL THREE ORDERS ON A VEHICLE THAT A VEHICLE THAT A VEHICLE THAT A VEHICLE THAT A VE

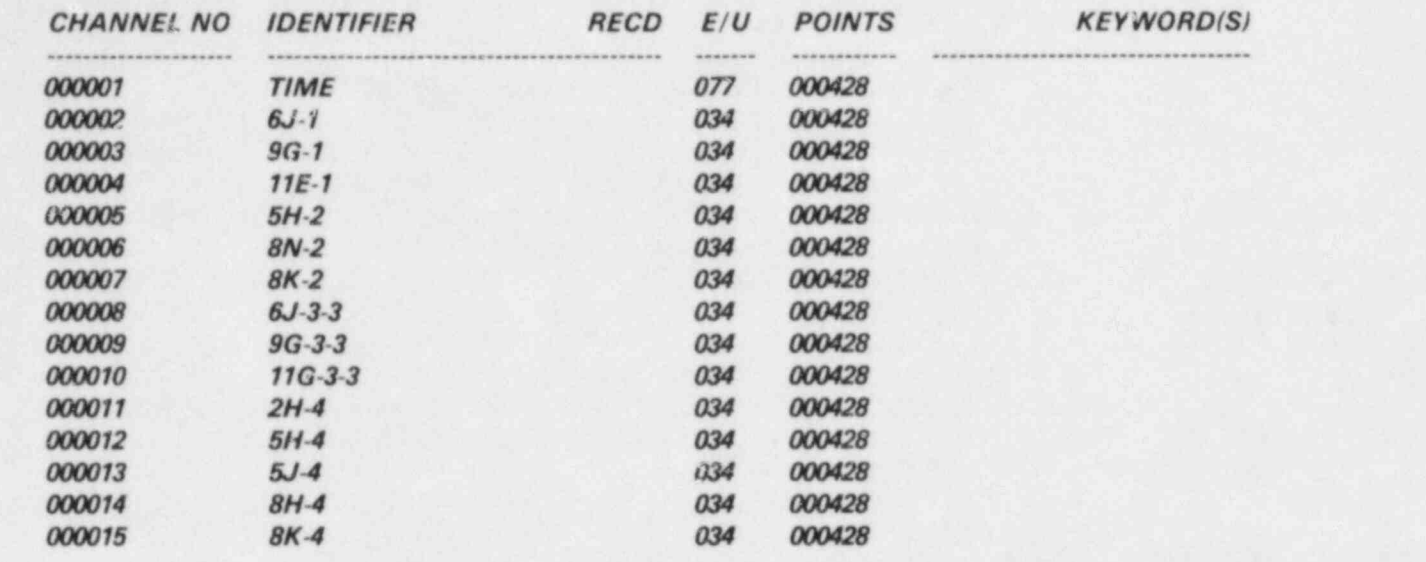

This same data file directory listing was demonstrated in SEARCH and is described in Appendix G.

and SEARCH SEARCH BEGINS WITH CHAPTER OF THE COMMAND AND COMMAND FILE HAD BEEN ATTACHED WITH THE GET COMMAND 3 NOTE: Difference in MAGNUM local file name (LFN) conventions. MAGNUM begins with CW. and SEARCH begins with CWAF0. If, however, this data file had been attached with the GET command<br>in SEARCH, the SUMMARY command within either processor (SEARCH or MAGNUM) would be 6.3 ,9 electing Data on the ATTACHED Data File

## 6.3 Selecting Data on the ATTACHed Data File

 $\ddot{\theta}$  individual test facility. Therefore, a data report may be required to interpret the data channels correctly. Ine data channel identifiers usted in Appendix G reflect the measurement identifiers assigned by individual test facility. Therefore, a data report may be required to interpret the data channels correctly.<br>Individual data report references may be determined by using the Data Bank information file Data may be located on the data file by several methods. Using the data file listing in Section 6.2, two of

Data may be located on the data file by several methods. Using the data file listing in Section 6.2, two of these methods are illustrated through

Input command-based on sequence number (SEQ NO):

FINDC 12 or CHAN 12

exponse:<br>The contracted of the contracted of the contracted of the contracted of the contracted of the contracted of th

 $\frac{1}{2}$ 

LOCATED, LFN 1, WA FILE PTR 01

Input command-based on IDENTIFIER

**FIND 1 "6J-1"** 

 $\overline{\phantom{a}}$ 

#### **IN BOTH CASES, THE SAME DATED. LATA HAVE ARREST (1, IN THE PTR OF ARREST ARREST ARREST ARREST ARREST ARREST ARREST ARREST ARREST ARREST ARREST ARREST ARREST ARREST ARREST ARREST ARREST ARREST ARREST ARREST ARREST ARREST A**

In both cases, the same data have been located. The local data file number (1, in this example) must be identified with each FIND command.

NOTE: If the data file had been ATTACHed in SEARCH, the FINDC command would have been Some data reports identify their data channels by numbers. These data sources are identified by the

Some data reports identify their data channels by numbers. These data sources are identified by the record parameter (REC NO). When data are identified by record number, a third type of command is

Input command-based on record number (REC NO)

6.4 Listing the Record Table

## 6.4 Listing the Record Table

Each FIND command results in the building of a user Record Table, and Word-Addressable-PoinTeR (WA FILE PTR) numbers are assigned to each data channel in the order of user selection. The WA FILE PTR numbers are used to identify the data to be plotted and calculated. The following command lists the input:

Input:

#### **STATUS R**

Response:

 $\blacksquare$ 

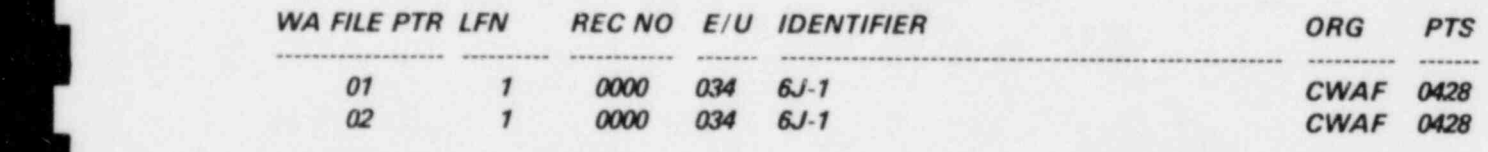

Input:

Response:

 $\sim$  CMS and CMS  $\sim$ 

\* Response. The continuum of the continuum of the continuum of the continuum of the continuum of the continuum of the continuum of the continuum of the continuum of the continuum of the continuum of the continuum of the co

WA FILE PTR LEGAL PARKE CONTINUED

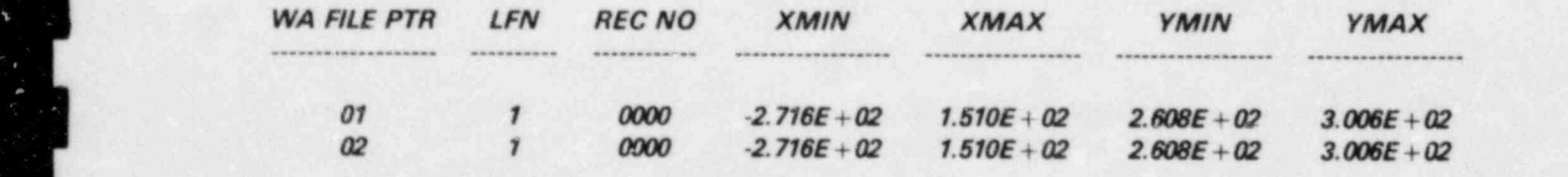

**NUMBER OF ACTIVE RECORDS ... 02** 

w 21 March 2014, which is a construction of the construction of the construction of the construction of the construction of the construction of the construction of the construction of the construction of the construction o

 $\mathcal{L} = \{ \mathcal{L} \in \mathcal{L} \mid \mathcal{L} \in \mathcal{L} \}$  ,  $\mathcal{L} = \{ \mathcal{L} \in \mathcal{L} \}$  ,  $\mathcal{L} = \{ \mathcal{L} \in \mathcal{L} \}$  ,  $\mathcal{L} = \{ \mathcal{L} \in \mathcal{L} \}$  ,  $\mathcal{L} = \{ \mathcal{L} \in \mathcal{L} \}$  ,  $\mathcal{L} = \{ \mathcal{L} \in \mathcal{L} \}$  ,  $\mathcal{L} = \{ \mathcal{L} \in \mathcal{L} \$ 

# When the user leaves his user the user of user and the user of the user  $\mathbb{R}^n$  and the destroyed.

When the user leaves MAGNUM, the user-constructed Record Table will automatically be destroyed. However, the following command may also be

Input:

 $\mathbf{u}$ 

 $\frac{1}{2}$ 

 $\bullet$ 

#### **DISCARD**

 $\blacksquare$  Warning  $\blacksquare$ 

#### \*\*\* WARNING - WA FILE RESET, ALL POINTERS DESTROYED \*\*\* WARNING - ALL KEYWORD INFORMATION DESTROYED

CAUTION: This command will destroy all WA FILE PTRs, including any resulting from MATH executions (see Section 9.10).

### 6.6 FINDing Multiple Data Channels

Up to six data channels may be identified with each FIND command (see Section 6.3). The following command will locate three data channels on the data file illustrated in Section 6.2. The WA FILE PTRs file.

تتق

Equation of  $\mathbb{R}^n$  is a set of  $\mathbb{R}^n$ 

#### FIN. OC 1 11 7 15 or CHAN 1 11 7 15

\*" 2H 4 LOCATED, LFN 1, WA FILE PTR 01 LOCATED, LFN 1, WA FILE PTR 01 LOCATED, LFN 1, WA FILE PTR 01 LOCATED, LFN 1, WA FILE PTR 01 LOCATED, LFN 1, WA FILE PTR 01 LOCATED, LFN 1, WA FILE PTR 01 LOCATED, LFN 1, WA FILE PTR

\*\*\* 2H4 LOCATED, LFN 1, WA FILE PTR 01

\*\*\* 8K-2 LOCATED, LFN 1, WA FILE PTR 02

\*\*\* 8K-4 LOCATED, LFN 1, WA FILE PTR 03

## 6.7 Plotting (Single Channel)

NOTE: TEKTRONIX PLOT-10 capabilities are required to obtain plots interactively.

NOTE: TEKTRONIX PLOT-10 capabilities are required to obtain plots interactively.

WA FILE PTR numbers are used to identify which data are to be plotted. The WA FILE PTR numbers used in the subsequent plotting sections are the result of the multiple channel FIND command illustrated in  $T$  is following minimum input input input input input in put in  $\mathbf{S}$   $\mathbf{C}$   $\mathbf{D}$   $\mathbf{D}$ 

The following minimum input identifies which data (by WA FILE PTR number) are to be plotted. The plot labels, assigned by MAGNUM, are based on the E/U code (Appendix H).

Input:

#### PLOT<sub>3</sub>

Response (see Figure 3).

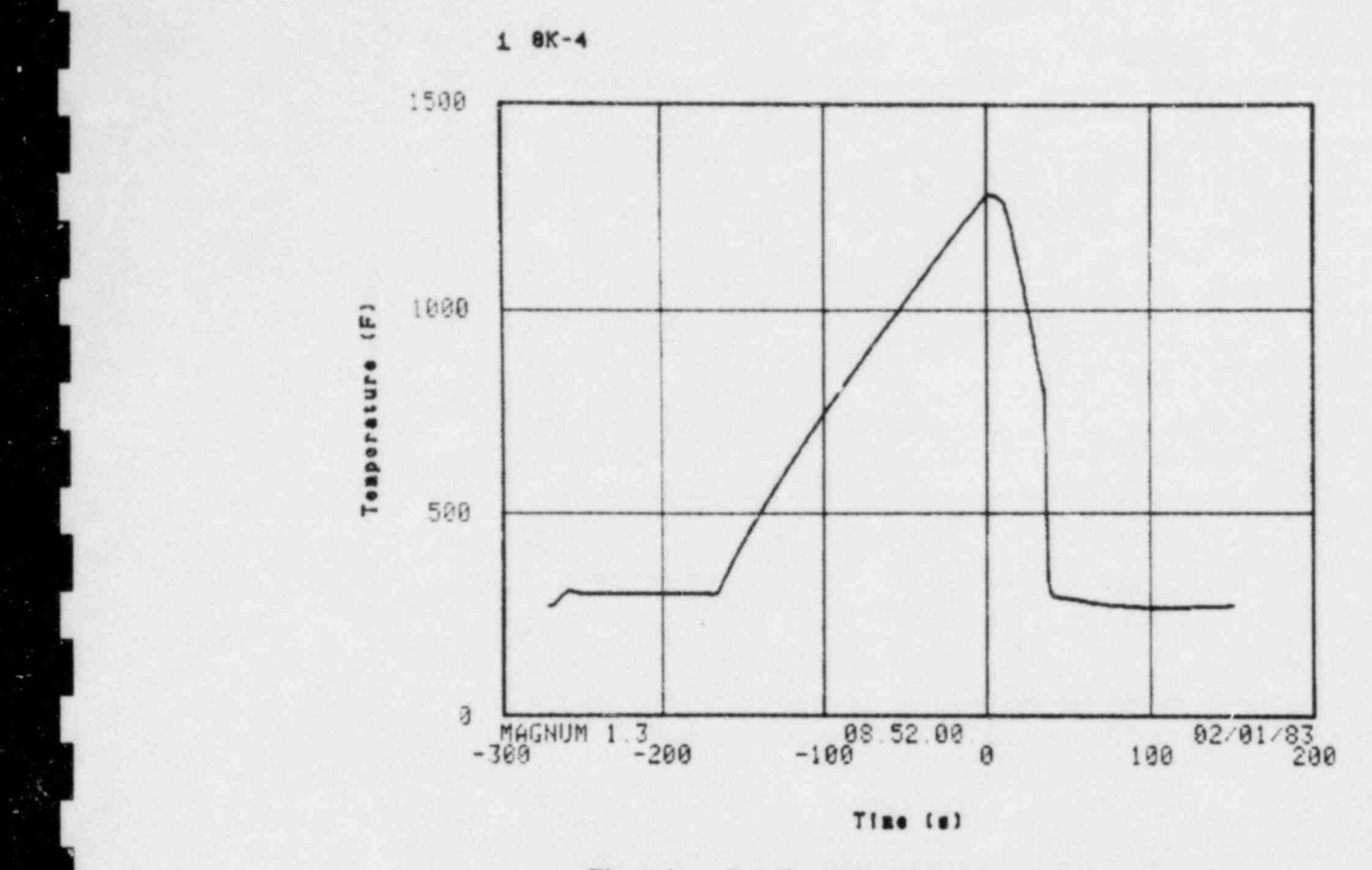

IMPORTANT: A bell sound will be heard will be heard the plotting sequence. A hard computer sequence of  $\mathbb{R}^n$ 

 $\mathbf{A}$  appropriately the space of the plot. To produce a paper copy of the plot. To produce a paper copy of the space of the space of the plot. To produce a paper copy of the space of the space of the space of the space bar and the RETURN key will be heard, enough the protting sequence. bar and the RETURN key will clear the screen and return the user to READY mode.

## **6.8 Plotting (Multiple Channels)**

The following security is shown in Figure 4. The labeled curve  $\frac{1}{2}$  and  $\frac{1}{2}$  are based on the PLOTTA  $\frac{1}{2}$ ine following command will produce an Input:

Input:

. . .

# $\mathcal{C}_\mathcal{A}$  . The Y axis labelis derived from the E/U code of the first WA FILE  $\mathcal{C}_\mathcal{A}$

CAUTION: The Y axis label is derived from the E/U code of the first WA FILE PTR in the PLOT input sequence. A comparison of E/U codes should be made to ensure consistency in overlay plots.

## 6.9 Plotting (Parameter versus Parameter)

The following command will plot WA FILE PTR numbers 03 and 02 on the X and Y axes, respectively. Reversing the input PLOT numbers will reverse the X and Y coordinates.

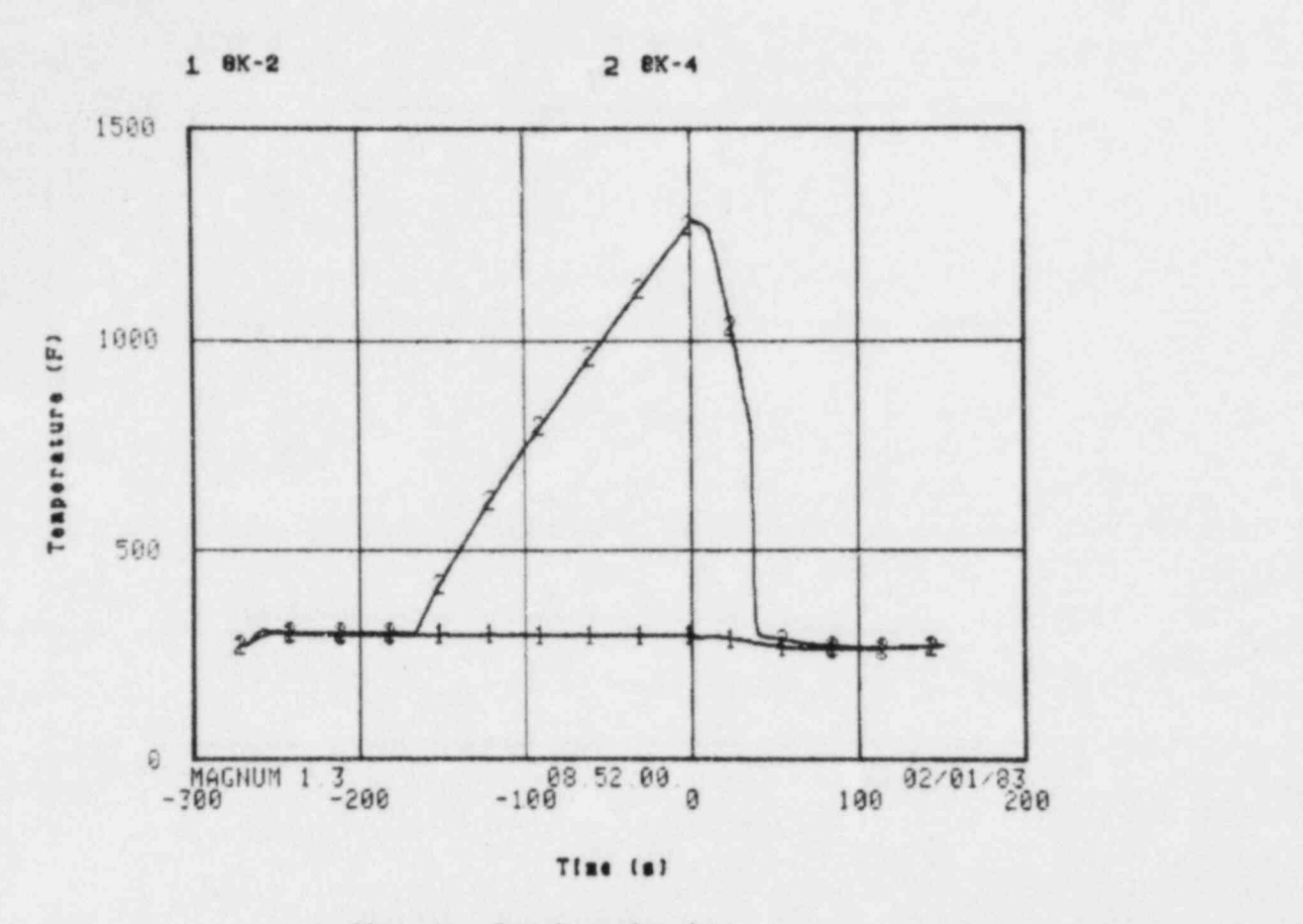

Figure 4. Sample overlay plot.

 $\alpha$  , and the set of  $\alpha$  , and the set of  $\alpha$  , and the set of  $\alpha$  , and the set of  $\alpha$ 

#### POINTS<sub>1</sub>

# The Points command community community data points on the curve on the curve on the curve on the curve on the curve

The POINTS command eliminates lines connecting data points on the curve.

CAUTION: For accurate parameter versus parameter plots, the start times and the data sampling rates must be the same. This consistency may be examined by consulting the Record Table (Section 4.4). If there 6.10 Secondary Axes ]

Two plot commands are required to add a secondary axis and label to a plot. Using WA FILE PTR Numbers 02 and 03 (see Section 6.6), the first command labels the left (primary) axis and the second labels the right (secondary) axis, with

Input:

 $PLOT12$  $\sim$  97 3 3  $\pm$ 

**PLOT23** 

Ź

Axis limit parameter commands are XMAX, XMIN, YMAX, and YMIN. Any of the axes may be changed. The following command will alter the X axis for data plotted in Figure 3 (see Section 6.7).

Input:

G.

# This number must be floating point for must be floating point for  $\mathcal{L}$

Input:

# Figure 5 shows the result of the result of the result of the result of the result of the result of the result of the result of the result of the result of the result of the result of the result of the result of the result

Figure 5 shows the result of these 2 input commands.

 $\mathcal{L}_\mathcal{L}$  , and  $\mathcal{L}_\mathcal{L}$  , and  $\mathcal{L}_\mathcal{L}$  , and  $\mathcal{L}_\mathcal{L}$  , and  $\mathcal{L}_\mathcal{L}$  , and  $\mathcal{L}_\mathcal{L}$  , and  $\mathcal{L}_\mathcal{L}$  , and  $\mathcal{L}_\mathcal{L}$  , and  $\mathcal{L}_\mathcal{L}$  , and

IMPORTANT: Once plot parameters have been altered, they will be used in subsequent plots until they are changed or FLUSHed (see Section 6.16).

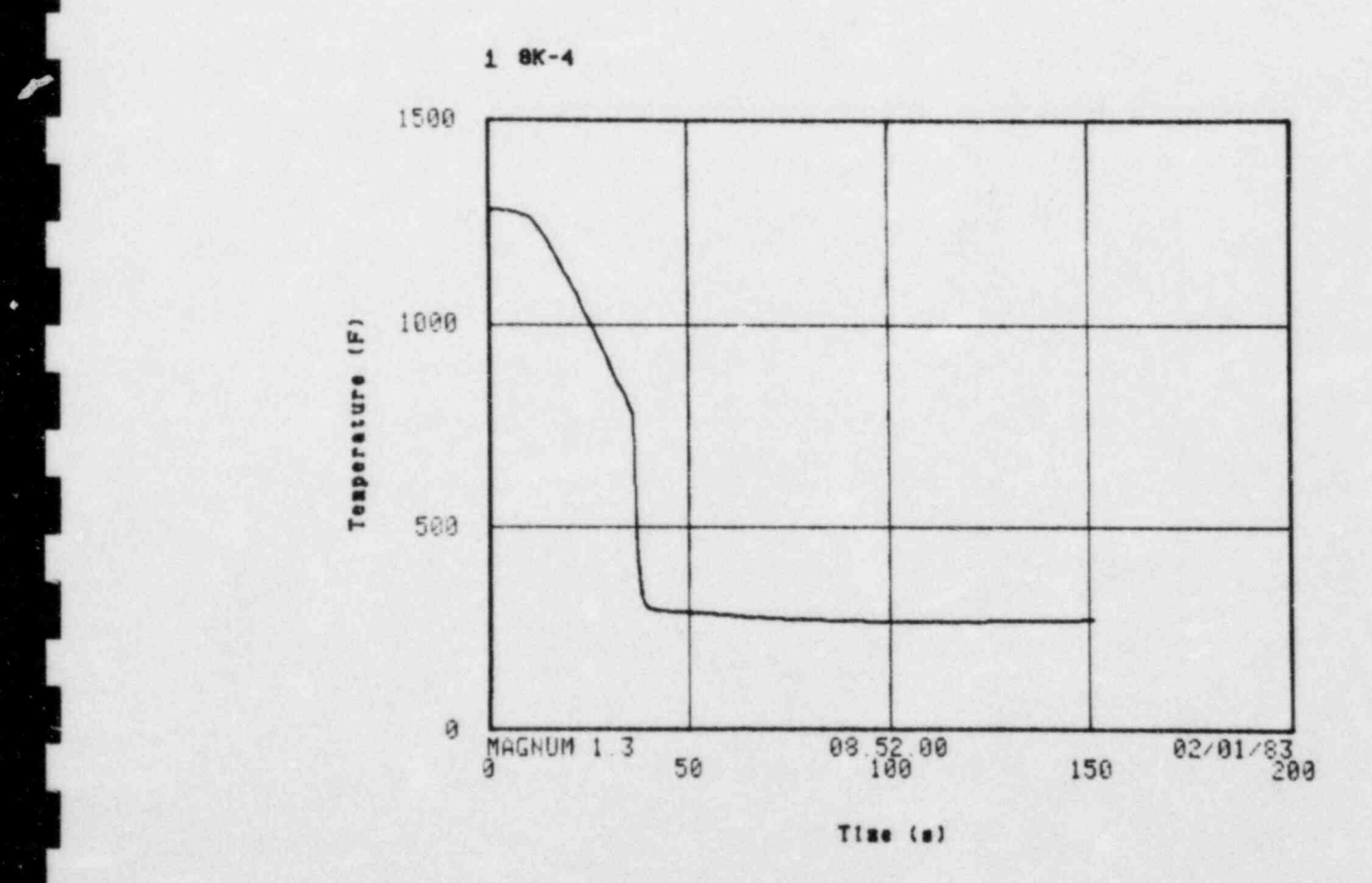

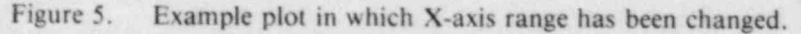

25

# The default labels for the Y and X axes are the E/U code label and time, respectively. These labels may |

The default labels for the Y and X axes are the  $E/U$  code label and time, respectively. These labels may characters may be a matter may be added (BLABELI and BLABELI and BLABELI and BLABELI and BLABELI and the modifications are further modifications are further modifications are further modifications are further modifications de changed (ALABEL OF demonstrated in Appendix I.

a.

After using the appropriate label command, the label itself (up to 40 characters) is enclosed in quotes. This label will remain in subsequent plots until changed or FLUSHed (see Section 6.16).

Sample input:

#### **BLABEL1 "SAMPLE PLOT"**

#### YLABEL "USER Y LABEL"

# The resultant plot with these label changes is shown in Figure 6.

b

The resultant plot with these label changes is shown in Figure 6.

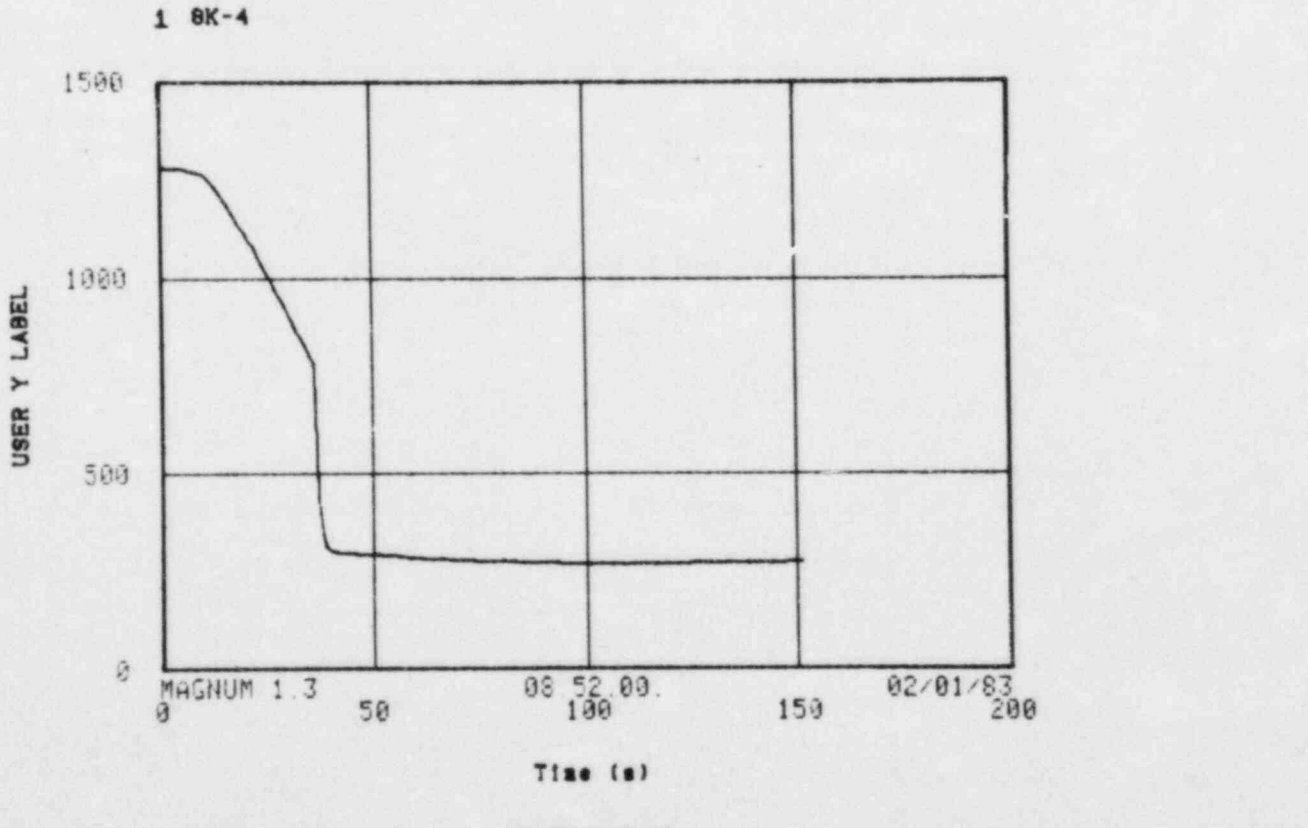

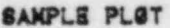

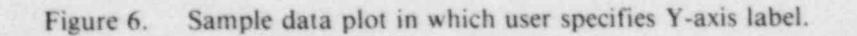

# 6.13 ROUTEing Plot Files and Film

\_ \_\_ \_ \_ \_ \_ \_ \_ \_ \_ \_ \_ \_ \_ . . \_ ..

A plot may be viewed on the terminal screen, a hard copy may be generated, and plots may be output on  $35 \text{ mm}$  black and white film to  $35 \text{ mm}$ , and  $\epsilon$  film at to the Vertexted in Section 6.12 (Figure 6) is the plot generated in  $\epsilon$ n produced on a black and white film, to 33-m produced on black and white film using

Input:

:[.

-

[<br>[<br>[

.<br>1

**DIVERT** 

ROUTE PT

- Response:

. The state  $\mathcal{S}$  of  $\mathcal{S}$  of  $\mathcal{S}$  of  $\mathcal{S}$  of  $\mathcal{S}$  of  $\mathcal{S}$  of  $\mathcal{S}$  of  $\mathcal{S}$ 

### \*\*\* 0001 FRAME(S) OF FILM ROUTED WITH FID-UIDXXXX

Input:

#### **REVERT**

When the DIVERT command is in effect, each subsequent plot command causes the plot to be added to the plot file not displayed on the terminal screen. When REVERT is entered, the subsequent plots will be viewed on the careen and not written on the plot file. This propelly all plots the plot is between  $\frac{1}{2}$ processed. NOTE: Color commands (even with a noncolor terminal) may be input (see h1AGNUh1 documentation

NOTE: Color commands (even with a noncolor terminal) may be input (see MAGNUM documentation Z commands). Film color plots are then generated by a variation of the ROUTE command. The plot file created may NOT be a mixture of color and black and white plots.

# **6.14 Other Plot Options**

MAGNUM contains additional plot commands including such options as GRID, NOGRID, POINTS,

# 6.15 REVIEWing Plot Commands

Input:

R\_EVIEW

# **In 6.16 Resetting Plot Commands**

## **6.16 Resetting Plot Commands**

Once plot options have been specified, they remain in effect until they are changed or FLUSHed. The following commands will remove the previous input commands described in Sections 6.11 and 6.12.

**FLUSH XMIN FLUSH BLABEL1** YLABEL 1

NOTE: The 1 specifies the Y-axis label to be supplied by the E/U code.

## 6.17 Returning Data Files

Up to six data files may be simultaneously ATTACHed (see Section 6.1) in MAGNUM. If more than six are needed, files may be returned. Using the data file ATTACHed in Section 6.1, the command is

Input:

**UNLOAD1** 

Response:

\*\*\* FOLLOWING FILE UNLOADED ...

 $LFN = CWAF1$  $PFN = FLS550TE$  $ID = DBSCOM$  $CY = 001$ 

NOTE: This command will not affect the existing RECORD TABLE created in Section 6.6.

## **6.18 Math Operations**

Many simple calculations that affect entire channels of data may be performed using the MATH commands. These commands are briefly described here, and additional user options are presented in Section 10.

MATH operations are performed by LOADing the WA FILE PTR (see Section 6.6) into the computer storage buffer, performing the calculation, and SAVEing the resultant with a new WA FILE PTR number. The following series of the MATH commands will subtract one data channel from another.

Input and responses:

LOAD<sub>2</sub>

\*\*\* LOAD OPERATION COMPLETE

SUB<sub>3</sub>

\*\*\* SUB OPERATION COMPLETE

SAVE

#### \*\*\* SAVE OPERATION COMPLETE, WA FILE PTR 04

CAUTION: For accuracy, the start time and time intervals must be the same. If they are not, see Section 6.20.

NOTE: The input for WA FILE PTR 03 is an integer three. If the command had been

SUB 3. (floating point format)

a numerical value of 3 would have been subtracted from every data point for WA FILE PTR 02.

tion of individual data points, and use of numerous data channels requite user-developed programs. The processor EXPERT (see Section 10.1) is designed to accomplex of the complex calculations, examined the material material may be performed in max below. tion of individual data points, and use of numerous data channels require user-developed programs. The processor EXPERT (see Section 10.1) is designed to accommodate these types of problems and may be 6.19 Changing Engineering Unit Codes for New Parameters

#### 6.19 Changing Engineering Unit Codes for New Parameters

After a MATH operation has been performed (see Section 6.18), the IDENTIFIER name assigned to the resultant data channel is MATH, seen in the listing of the Record Table.

Input:

#### **STATUS R**

Response:

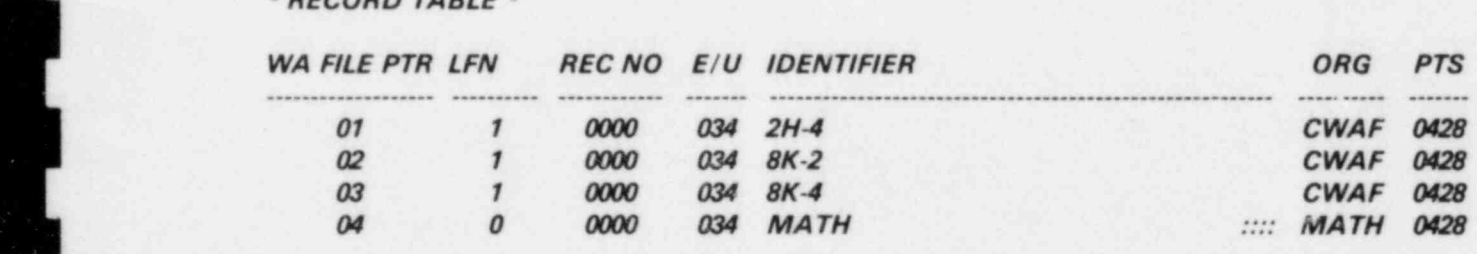

The resultant  $E/U$  code assigned may not adequately describe the calculation performed. A listing of engineering unit codes is given in Appendix H.

À

The following commands demonstrate two alteration commands that are used in conjunction with the MATH commands from Section 6.18.

Input and response:

LOAD 2

\*\*\* LOAD OPERATION COMPLETE

SUB OPERATION COMPLETE

\*\*\* SUB OPERATION COMPLETE

IDENT "REC2-REC3"

 $\mathcal{L} = \{ \mathcal{L} \in \mathcal{L} \mid \mathcal{L} \in \mathcal{L} \mid \mathcal{L} \in \mathcal{L} \}$ 

\*\*\* IDENT OPERATION COMPLETE
### $\frac{1}{20}$

\*\*\* EUNIT OPERATION COMPLETE

### $SAVE$

#### \*\*\* SAVE OPERATION COMPLETE, WA FILE PTR 04

These changes may be verified by a listing of the Record Table.

### WAS CONDITIONED AND LEADER OF THE CONDITIONS OF THE CONDITIONS OF THE CONDITIONS OF THE CONDITIONS OF THE CONDITIONS OF THE CONDITIONS OF THE CONDITIONS OF THE CONDITIONS OF THE CONDITIONS OF THE CONDITIONS OF THE CONDITIO

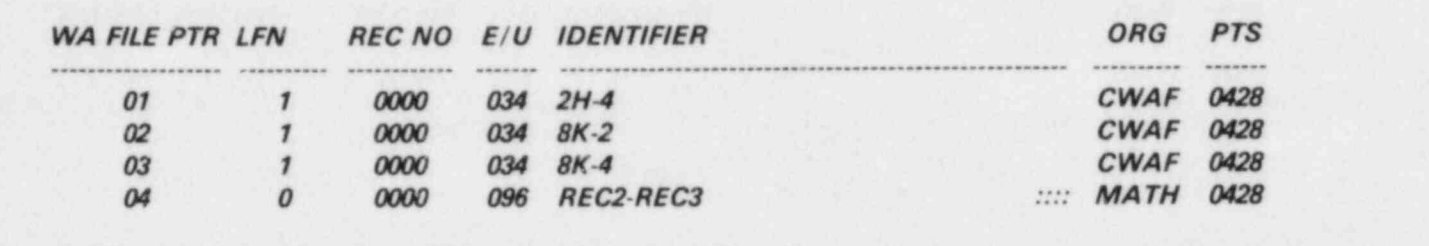

### 6.20 Metric/English Conversion for Plotting

Data stored in English units may be plotted in Metric units or Metric data may be plotted in English units with

Data stored in English units may be plotted in hietric units or hietric data may bc plotted in English units

Input:

#### **METRIC 1**

ENGLISH 1 (where I is the WA FILE PTR)

**ENGLISH 1** (where 1 is the WA FILE PTR)

WA FILE POLY TO A FILE POLY TO A FILE POLY TO A FILE POLY TO A FILE POLY TO A FILE POLY TO A FILE POLY TO A FILE

#### \*\*\* WA FILE POINTER 01 CONVERSION COMPLETE

These commands convert the data in the existing data file. Thus, no new WA FILE PTR ordinals are generated. This conversion is not permanent, but will remain in force until the WA FILE PTR is eliminated.

# The original data are not affected.<br> **6.21 Comparing Unequal Data Channels**

A point by point comparison is occasionally required of two channels of data having different sampling rates. To perform this comparison, use the MATH command INTRP to perform a linear interpolation on<br>one data channel. When more than two channels of data are involved, the use of the WIZARD processor's INTPOL command is advised. For further details, consult the MAGNUM and WIZARD documents.

### **6.22 LISTing Data Values**

The LIST command uses WA FILE PTR values (see Section 6.5) and the MATH working buffer  $(Section 6.18).$ 

Sample input and partial response:

 $\overline{\phantom{a}}$ 

**PTS X YOUR SERVICE OF STRAIGHT** 

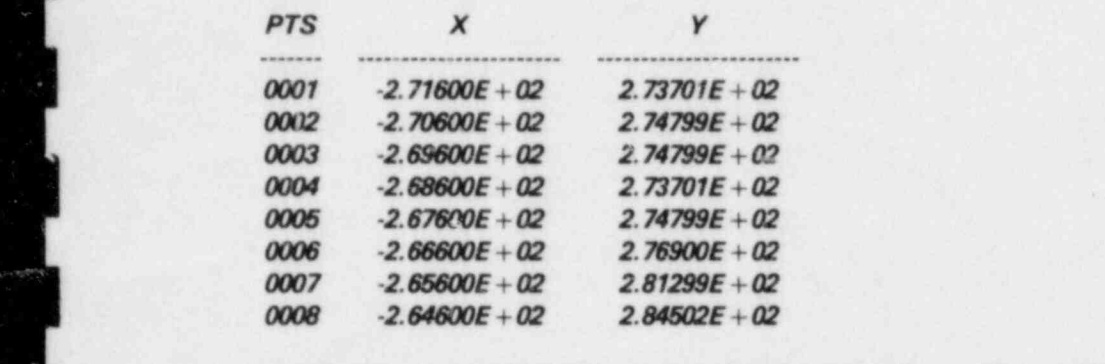

### 6.23 How to KEEP and KATALOG User Data Files

Because of the significant cost of storing a large data file on disk, and because calculations may have been performed, a user-created data file may be used to store selected data. The following two commands create a Common-Word-Addressable-File (CWAF) permanent data file named MINE with a user ID of UID, where the UID is the individual user-assigned identification (see Appendix B). The KEEP numbers are WA FILE PTR values from Section 6.20.

Sample input and response:

### $KEEP$  234

KATALOG MINE ULD

#### **KATALOG MINE UID**

#### $CT ID = UNDPF N = MINE$  $CT CY = 001 SN = PFSET$  00002880 WORDS.

 $m_{\text{nontr}}$   $\mu_{\text{nontr}}$   $\mu_{\text{nontr}}$  and  $\sigma_{\text{min}}$   $\mu_{\text{nontr}}$   $\mu_{\text{nontr}}$   $\mu_{\text{nontr}}$   $\mu_{\text{nontr}}$   $\mu_{\text{nontr}}$   $\mu_{\text{nontr}}$ INITURIANI. AN EWAT WHO DIES CREATED IN MACH 6.24 Use of KATALOGed Data Files

### **6.24 Use of KATALOGed Data Files**

The same ATTACH, SUMMARY, and FIND commands (see Sections 6.1-6.3) for Data Bank data files are also employed for user-created CWAF data files (see Section 6.22), except UID replaces DBSCOM.

ATTACH CHE MINE UIDEN

**ATTACH CWAF MINE UID** 

SUMMARY 1

Response:

\* SUMMARY \*

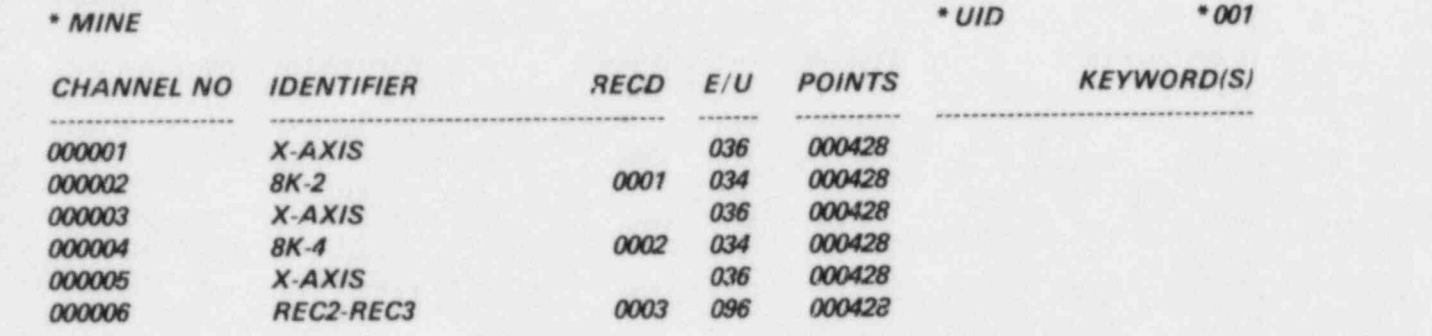

NOTE: Each data channel has its own time (X-axis) channel. If these time channels are the same, they may be combined into one channel using EXPERT (Section 10.1).

### **6.25 Creating User Data Files**

With CREATE, X-Y data pairs are input. These pairs may be in either fixed or floating point format, and the X and Y input values must be separated by a space or a comma.

With CREATE, X-Y data pairs are input. These pairs may be in either fixed or floating point format,

 $\sim$ 

#### **CREATE**

\*\*\* ENTER END TO TERMINATE INPUT ...

\*\*\* ENTER X AND Y : 1. 3. \*\*\* ENTER X AND Y : 1.5 6. ENTER A AND Y: 1. ENTER X AND Y: S \*\*\* ENTER X AND Y : END

### \*\*\* CREATE OPERATION COMPLETE, WA FILE PTR 01

The following types of commands are used to change the X or Y or both data values using the MATH working buffer (Section 6.18). FIX options are discussed in the MAGNUM documentation.<sup>3</sup>

### $\overline{C}$  . Load  $\overline{C}$

\*\*\* LOAD OPERATION COMPLETE

### FIX 2 X 2

\*\*\* FIX OPERATION COMPLETE

### $\mathcal{L}$  save operation complete, was filed by  $\mathcal{L}$

#### \*\*\* SAVE OPERATION COMPLETE, WA FILE PTR 02

File IDENTIFIERs and E/U codes also may be incorporated. KEEP and KATALOG commands may then NOTE: If  $\alpha$  multiple data channels are to be called a reflection  $\alpha$  and  $\beta$ .

NOTE: If multiple data channels are to be CREATEd, EXPERT may be more efficient (Section 10.1).

### 6.26 Leaving MAGNUM (RETURN to MASTER)

E When data files are KATALOGed in h1AGNUht, they are assigned an infinite retention period on the

To leave MAGNUM,

**Experience in the Unput** 

### e Response- <mark>Herony</mark> (1986) is the response- of the response-  $\mathbb{R}$  and  $\mathbb{R}$  is the response-

Response:

## <sup>L</sup> 6.27(A) Purging Data Files

 $W$  computer system. Because  $VATALOC$  of  $S$  and  $CNTIL$  user of storing user disks, they consider should be when data rives are KATALOOGO in MAONOM, they are assigned an infinite retention perfod of computer system. Because of the large costs of storing user disks, these files should be purged. When they are no longer needed, purging is performed from the INTERCOM mode (Section 3.4). If the file is attached, the input command sequence is

Input:

#### PURGE, MINE

Response:

 $PR$  UID  $PFN = MINE$  $PR CY = 001 SN = PFSET 000000320 WORDS$ 

If the file is not attached, the command sequence is

 $\blacksquare$ 

#### $PURGE, PFN, ID = UID$

Response:

.. .

PR UID PFN = MINE PR CY = 001 SN = PFSET 0000000320 WORDS

### 6.27(B) Purging Data Files

When the limited user desires to purge a permanent file, the sequence in MASTER is

#### COMMAND...

 $\ddot{\circ}$ 

#### PURGE PFN UID (CY) [PW]

NOTE:  $CY$  = cycle number, if applicable, otherwise the highest cycle is purged. PW is a password or passwords assigned by the user.

# 7. USER DATA FILES <sup>r</sup>

Data files may be stored on disk or data tape, or both. Costs are assessed for storing data on disk or for Data files may be stored on disk or data tape, or both. Costs are assessed for storing data on disk crestoring data from tape to disk. Whether the data are stored on tape or disk depends on the size of the following commun the following command in MASTER

Input:

 $\mathbb{R}^2$ 

### $\frac{1}{2}$  is the user identification under which the data files have been cataloged.

where UID is the user identification under which the data files have been cataloged.

The procedure for creating user data files is described in Section 6.24, using the KATALOG command. However, files may also be created in other processors using the CATALOG command.

Data on disk may be copied to tape for future use. These jobs are executed in the BATCH mode (see Section 9). Further explanations and command descriptions may be obtained from BACKUP and RESTORE documentation.

a state of the state of the state of the state of the state of the state of the state of the state of the state

### 8. ITERATIVE INTERACTIVE PROCESSING

**plotting is performed frequently, the more than the commander of the community** to a series the community of the community of the community of the community of the community of the community of the community of the commun following sections assume a general understanding concerned with idealing test data and protting following sections assume a general understanding of ISDMS and INEL computer terminology.

In the INTERACTIVE mode, user presence at the terminal can be minimized with user constructed com- $\mathcal{L}$  one has  $\mathcal{L}$  and  $\mathcal{L}$  and  $\mathcal{L}$  communities a series of  $\mathcal{L}$  and  $\mathcal{L}$  and the special when the communities when the communities  $\mathcal{L}$ mand thes cance MACKOS, which comain a series of INTERACTIVETY executable ISDMS co. rapid turnaround of INTERACTIVE processing is combined with an iterative series of commands.

### **8.1 MACRO Structure**

Not all of the MACRO commands are described in this manual. A more complete description may be found in documentation for the individual Processors.

 $\sim$  more h1ACROs. Each h1ACROs. Each h1 ACRO, if created by way of a text editor such as SENATOR or EDITOR, if  $\sim$ rependix 1 must allet begin with a large RO in MAGNON. The user command the may contain or more MACROs. Each MACRO, if created by way of a text editor such as SENATOR or EDITOR, must *begin* with *\** name. This name may be alphanumeric, but must begin with a letter and be no more than seven characters in length.

MACROs may be created using one of several methods (see Section 8.2).

Sample format

\*NAME1 END \*NAh1E2 I ISDhtS commands ! NOTE: \* NAMES COMMUNISMENT PROPERTY IN INCOME.

NOTE: \*NAME1 and \*NAME2 must begin in input column 1.

Execution of a MACRO is initiated by typing in MACRUN name where the name corresponds to the starred name. To execute the MACRO in Appendix I, input would be

### hachow stated and terminated and terminated and terminated and terminated anywhere within ISD  $\sim$

MACRO execution may be initiated and terminated anywhere within ISDMS. For example, STATZ begins in MASTER, enters MAGNUM, and RETURNs to MASTER (see Appendix I). The beginning and end points need not be in the same processor.

 $\alpha$  at the exception of each plot. With the exception of  $\alpha$  is the exception of  $\alpha$ , let state was usigned to generate MAGNON plots. The HCOPT command, and a flatulatory attachment, will generate a paper copy of each plot. With the exception of STATZ, HCOPY, and END the input ISDMS commands are the same as if the user had typed them INTERACTIVEly. By using this MACRO, the need for user presence at the terminal is significantly decreased, especially if these plots are 8.2 How to Create and Execute a MACRO

### 8.2 How to Create and Execute a MACRO

The MACRO program STATZ (set Appendix I) could have been created and subsequently executed using any of the following options.

1. Using ISDMS and MACDEF command.

 $L$  sequence  $\mathcal{L}$  see Appendix C) and  $\mathcal{L}$  see Appendix C) and  $\mathcal{L}$  see Appendix C) and  $\mathcal{L}$  see Appendix C) and  $\mathcal{L}$  see Appendix C) and  $\mathcal{L}$  see Appendix C) and  $\mathcal{L}$  see Appendix C) and  $\mathcal{$ 

4Ś.

٠

BEGIN Sequence (see Appendix C)

MacDefense of the second state of the second state of the second state of the second state of the second state of the second state of the second state of the second state of the second state of the second state of the seco  $\overline{\mathbf{S}}$ \*STATZ

**END MACRUN STATZ** 

This method, however, has no editing capabilities and any input error will necessitate reentry of the entire set of MACRO commands.

۰.

NOTE: By using the MACDEF command, the MACRO that is created is assigned a temporary LFN name, MACROSC.

2(A). Using EDITOR or SENATOR

Using EDITOR, input:

**LOGIN** Sequence

CREATE AND CREATED A CREATED AND CREATED AT A 2000 AND LODGED AT A 2000 AND LODGED AT A 2000 AND LODGED AT A 2<br>CREATED AND LODGED AT A 2000 AND LODGED AT A 2000 AND LODGED AT A 2000 AND LODGED AT A 2000 AND LODGED AT A 20  $\mathcal{L}$   $\mathcal{L}$  ,  $\mathcal{L}$  ,  $\math$ \*STATZ

ISDMS commands

SAVE, MACROC, N **BYE** BEGIN, MASTER<br>MACLOD **MACRUN STATZ** 

Using SENATOR, input:

**LOGIN** Sequence

END GEBRUIK DER STERN DER STERN DER STERN DER STERN DER STERN DER STERN DER STERN DER STERN DER STERN DER STER **SENATOR**<br>END **INPUT** \*STATZ

ISDMS commands

BYE AND LODGED A RELEASE TO A LICENSE AND LODGED AT A LICENSE AND LODGED AT A LICENSE AND LODGED AT A LICENSE O SAVE, MACROC **BYE** BEGIN, MASTER<br>MACLOD **MACRUN STATZ** 

(see Appendix C)

(see Appendix C)

 $\gamma$  of  $\gamma$  only being  $\sigma$  at tach files cataloged with an ID of DBSCO  $\gamma$ **EXECUTE:** USING SERVERTURE THE VERSION OF SENATOR AVAILABLE TO in put in the control of the control of the control of the control of the control of the control of the control of the control of the control of the control of the control of the control of the control of the control of th

 $1$ n put:

#### **LOGIN Sequence**

L END AND LOCAL COMPANY **SENATOR** (this is the restricted version)<br>**END INPUT** \*STATZ BYE SAVE, MACROC<br>BYE MACLOD These Interaction is a line of the user to contact programs and edit programs or data or both. These is a line or data or both. The user to contact programs of the user or both. The user of the user of the user of the user

> These INTERACTIVE programs allow the user to create and edit programs or data or both. These programs are referenced in the INEL CYBER Users Guide.<sup>1</sup>

### 8.3 Cataloging a MACRO

ISDHE GALLAXIA  $\mathbf{r}$  in put:

*Thput:* 

#### **MACCAT NAME UID**

NOTE: Once the MACCAT command has been executed, the cataloged file cannot be used again until the MACGET and MACCPY commands are executed (see Section 8.4).

Using SENATOR (see Section 8.2):

Input:

CAT  $U$ sing  $U$ sing  $U$  available to limited users) and  $U$ 

.. .. .. . . . . . .

**In** put : "  $\frac{1}{2}$ 

Input:

#### SAVE, NAME, N  $CATALOG, NAME, ID = UID, RP = 999.$

 $\lambda$   $\lambda$   $\lambda$   $\lambda$   $\alpha$   $\alpha$  cataloged with a strategies in a format that is not in a format that is recognized by EDITOR is not in a format that is recognized by EDITOR is recognized by EDITOR in a format that is recogn  $\sim$  SENATOR. In ISDN S, and the converted to a format recognized by EDITOR. Is not in a format reaction by EDITOR. versely, a MACRO cataloged with a MACCAT command is not in a format that is recognized by EDITOR or SENATOR. However, in ISDMS, a MACROSC may be converted to a format recognized by EDITOR or SENATOR by the command MACDMP. The resultant name of this local file is MACROC.

The following commands use files cataloged in the previous section.

#### 8.4.1 Using MACRO Cataloged in ISDMS

BEGIN MASTER (See Appendix C)

BEGIN MASTER (unlimited users only) **MACGET NAME UID**<br>MACCPY STATZ **MACRUN STATZ** 

8.4.2(A) Using MACRO Cataloged in EDITOR or SENATOR (Unlimited User)

**LOGIN** Sequence

(see Appendix C)

BEGIN, MASTER ATTA MACHIN STATISTICS IN A RESIDENT CONTINUES OF A RESIDENCE OF A RESIDENCE OF A RESIDENCE OF A RESIDENCE OF A RESIDENCE OF A RESIDENCE OF A RESIDENCE OF A RESIDENCE OF A RESIDENCE OF A RESIDENCE OF A RESIDENCE OF A RESIDENCE **MACRUN STATZ** 

 $\sim$   $\lambda$ 

8.4.2(B) Using MACRO Cataloged in SENATOR (Limited User)

 $\overline{\phantom{a}}$ LOGIN Sequent SENATUR BYE SAVE MACHOC<br>BYE MACROSCOPE IN A REPORT OF THE STATE OF THE STATE OF THE STATE OF THE STATE OF THE STATE OF THE STATE OF THE ST **MACRUN, STATE** 

### 9(A). BATCH JOBS

BATCH processing is only available to the unlimited user. There are several advantages to running jobs  $\mathbf{F}$  in the BATCH mode,  $\mathbf{F}$  is done at processing is done at processing in BATCH mode,

- 1. The job cost is less. INTERACTIVE processing is done at priority 3, whereas in BATCH priority 1 or 2 may be selected. Also, there is no charge for terminal connect time.
- 2. Jobs with long execution times do not occupy a terminal during execution.
- 3. Terminal user attendance is not required.
- 4. Jobs may be submitted in the evening for overnight processing to help equalize the computer work load.
- 5. Input may be stored as permanent files for repetitive runs (additional runs requiring only  $\Box$  The BATCH mode must be used for any job requiring magnetic tape or producing graphics  $\Box$  the production  $\Box$  the production  $\Box$  the production  $\Box$  the production of  $\Box$  the production  $\Box$  the production of  $\Box$

The BATCH mode must be used for any job requiring magnetic tape or producing graphics plots (the ISDMS processor QKPLTD) Section 10.4.

### 9.1(A) BATCH Job Structure

- 9( A). BATCH JOBS

 $\epsilon$  is the equivalent of LOGIN to LOGIN to LOGIN to LOGIN to LOGIN to LOGIN to LOGOUT. Imaginary may cause may cause  $\epsilon$ BATCH and INTERACTIVE processing use the same command steps to be skipped or the complete job to abort.

 $\mathcal{L}$  commands, separated by an end of record ( $\mathcal{L}$ ) flag. The CCL community replace the LOGIN sequence the LOGIN sequence the LOGIN sequence that  $\mathcal{L}$ Each BATCH job contains two types of commands, CTB and initiate processing into MASTER. A typical CCL sequence is

Line 1 (Job Card)

#### $UIDXX, P1, T17, PE1.$

where UIDXX is the user ID with two optional job identifier characters, and

 $PI$ Specifies Priority 1 which is the lowest and least expensive, usually good for very long jobs or for overnight processing

P2 Specifies highest and more expensive priority, used for fast turnaround or short jobs

- P2 Specifies highest and more expensive priority, used for fast turnaround or short jobs
- $T17$ Number of Central Processor (CP) seconds estimated to complete the processing is an octal number (T17 octal = 15 decimal seconds)
- PE<sub>1</sub> Number of tape drives required for this job (necessary for BACKUP and RESTORE); entry is not specified if tape drives are not required

 $\mathcal{L} \left( \mathcal{L} \right)$  , and the set of  $\mathcal{L} \left( \mathcal{L} \right)$  , and the set of  $\mathcal{L} \left( \mathcal{L} \right)$  , and the set of  $\mathcal{L} \left( \mathcal{L} \right)$ 

 $h_{\text{B}}$  bits are  $\mathbf{B}$  bits  $\mathbf{B}$  and  $\mathbf{B}$  are  $\mathbf{B}$  and  $\mathbf{B}$  are  $\mathbf{B}$  and  $\mathbf{B}$  and  $\mathbf{B}$  are  $\mathbf{B}$  and  $\mathbf{B}$  and  $\mathbf{B}$  are  $\mathbf{B}$  and  $\mathbf{B}$  and  $\mathbf{B}$  are  $\mathbf{B}$  and  $\mathbf{B$ 

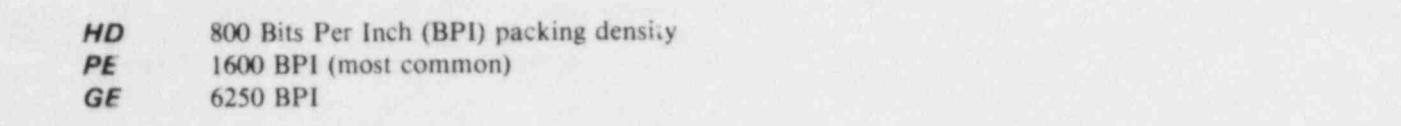

It should be noted that CCL commands are separated by commas, and each line, or sequence, is ended with a period.

Line 2 (Account Card)

#### $ACCNT, XXX C = NNNNNNNNN, B = LLL.$

where  $\overline{\phantom{a}}$ 

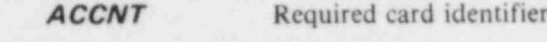

NNN Charge number; the cost of the job and any cataloge in the job and any cataloge number of the job and any cataloge number number of the job and any cataloge number of the state number of the state number of the state n

**NNNNNNNN** Charge number; the cost of the job and any cataloged files will use this charge number

Output location; EXT for offsite users.  $\overline{\mathbf{r}}$ 

Line 3 (Program card)

#### **BEGIN, MASTER.**

BEGIN MASTER is the same as used INTERACTIVELY. The period is required. The period is required.

**BEGIN MASTER** is the same as used INTERACTIVEly. The period is required.

Line 4 (End of Record)

\*EOR (Do not end this line with a period.)

The ISDMS commands are identical to those used INTERACTIVEly. Commas or spaces may be used as delimiters and periods are not used to terminate the lines.

٠

#### 9.2(A) Submitting BATCH Jobs BATCII jobs are submitted to the computer in the INTERACTIVE mode as local files (LFN). The input

Later than the second contract of the contract of  $\mathcal{L}_\mathcal{A}$  . The contract of the contract of the contract of  $\mathcal{L}_\mathcal{A}$ 

BATCH jobs are submitted to the computer in the INTERACTIVE mode as local files (LFN). The input command sequence will determine the disposition of the job's printed output (P/O).

If the command is

#### **BATCH, LFN, INPUT**

the job will execute to completion and the P/O sent to the location (LOC) specified on the Account Card. If, however, the input command is

#### BATCH, LFN, INPUT, MINE

the job will execute only to the point where the P/O file is created. This P/O file is then held in the Output queue for further processing by the job originator.

### 9.3(A) Determining the Status of a BATCH Job

When a BATCH job has been input with the mine command, the user can determine its status with

Input:

### The computer will respond with a list of all the local files that are attached, and the location of any

The computer will respond with a list of all the local files that are attached, and the location of any character name with the first five characters taken from the Job Card and the last two characters assigned to the last two characters assigned to the last two characters assigned to the last two characters assigned to the by the computer. 9.4(A) Disposition of P/O in the Output Queue

### 9.4(A) Disposition of P/O in the Output Queue

When the P/O from a BATCH job is in the Output queue, there are several ways to process it.

- 1. If the P/O is not required, the input **EVICT, UIDXXYY (UIDXXYY** is the seven-character job name) will erase the file.
- 2. If the P/O is to be printed without review, the input

### will rectate the file direction of the file direction of the computer printer.

will route the file directly to the computer printer.

3. If the P/O is to be reviewed, it must be attached as a local file; input

### f will attach the file. The file will attach the file of the file of the file of the file of the file of the file

After the job has been attached to the terminal, it may be reviewed with the PAGE command. The

After the job has been attached to the terminal, it may be reviewed with the PAGE command. The following input sequence and response (in parentheses) will display the  $P/O$ .

#### PAGE, UIDXXYY

(READY)

(READY)

(READY)

 $\bm{r}$  the terminal will display  $\bm{r}$  and  $\bm{r}$  is  $\bm{r}$  is the  $\bm{r}$ 

The terminal will display 24 lines of  $P/O$  starting with line 100.

#### (Line 100)

The terminal will display 24 additional lines of P/O starting with line 125.

The terminal will display 24 additional lines of P/O starting with line 125.

#### (Line 125)

### Some of the PAGE communications are understanding and the PAGE communications are understanding are understanding and

Some of the PAGE commands are

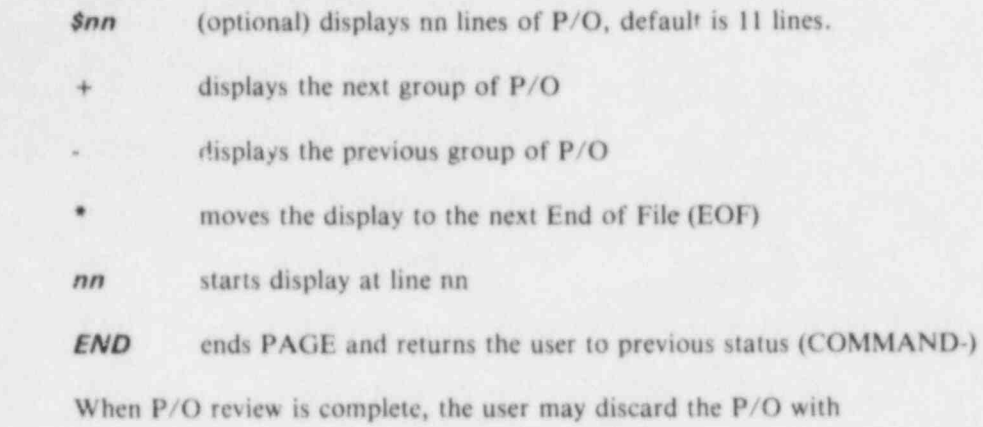

#### DISCARD, UIDXXYY

۸

 $\bullet$ 

or route the P/O file to the computer printer by using

¥

BATCH processing is not available to limited users.

### 10. OTHER FREQUENTLY USED ISDMS PROCESSORS

This section briefly describes several ISDMS processors and their uses. Detailed instruction in their use may be found in the ISDMS documentation. Some examples of their use are shown in the appendices.

### 10.1 EXPERT

EXPERT permits the user to easily create a large variety of FORTRAN-like programs for mathematical ( 10.2 Maia mampuation.

### 10.2 MUX/DEMUX

This program groups together (multiplex) or separates (demultiplex) multiple data channels, as required for specific processing applications.<br>**10.3 WIZARD** 

WIZARD is a group of subprocessors with limited input/output flexibility, written to perform specific, 10.4 (A) OKPLE

### 10.4(A) OKPLTD

A generalized BATCH graphics program with limited mathematical and formatting capabilities. Output 10.4(B) OKPLTD

### 10.4(B) QKPLTD

**OKPLTD** is not available to limited users.<br>**10.5 COMEDIT** 

COMEDIT is designed to add, modify, or delete alphanumeric or numeric data under keyword 10.6 MERGE | MARGE | MARGE | MARGE | MARGE | MARGE | MARGE | MARGE | MARGE | MARGE | MARGE | MARGE | MARGE | M

### **10.6 MERGE**

 $\mathcal{A}$  , and the set of  $\mathcal{A}$  , and  $\mathcal{A}$  , and  $\mathcal{A}$  , and  $\mathcal{A}$ 

. .. ..

٠

A processor used to either combine multiple CWAF files into one, or to extract selected information from large files. (An example session is shown in Appendix J.)

k

### 11. CONCLUSIONS

This manual has introduced only a few of the many data processing capabilities available to the Data Bank user. By using the DOCS command (see Section 4.6), the user may obtain information about other options. The data displayed with the document name allow the user to obtain the most current documentation. Users outside the INEL will be sent any of these DOCS requests.

Any questions or problems should be addressed to the Data Bank Administration (see Section 2.7). The Data Bank exists to provide strong support to the nuclear industry. User input is needed to improve and provide effective Data Bank programs for the NRC and the nuclear community.

### 12. REFERENCES

J. L. Ivey et al., INEL CYBER User's Guide, EGG-IS-5138, Revision 1, March 1982.  $1.$ 

 $\ddot{u}$ 

- K. D. Russell and H. R. Bruestle, ISDMS 1.2-A Scientific Data Management System, EGG-IS-5528,  $2.$ August 1981.
- H. R. Brucstle, MAGNUM 1.2-An ISDMS Interactive Graphics Processor, EGG-IS-5528,  $3.$ August 1981.

 $\mathbb{Z}$   $\Theta$ 

Ù

APPENDIX A

 $\frac{1}{\rho}$ 

×

 $\bullet$ 

**NRC/DAE DATA BANK CONTENTS** 

٠

 $\blacktriangleright$ 

### APPENDIX A

### NECADAE DAIA BANK CONTENTS

### EXPERIMENTAL DATA EACILITY TEST IDENTIFICATION

ARGONNE STEAM COOLING Heat Transfer Data DATA

BNL VOID FRACTION DATA Heat Transfer Data

BROWNS FERRY 1 Pump Trip 2 Pump Trip<br>Load Rejection Feedwater Trip

CONDIE TUBE DATA (INEL) Heat Transfer Data

EPRI-BEW

EPRI-CE

Pump Characteristics 1/5 Scale Pump

Pump Characteristics 1/3 Scale Air-water Tests

FEBA (KARLSRUHE)

 $\frac{1214}{1220}$ <br>1219 <br> $2228$ <br> $3243$ 

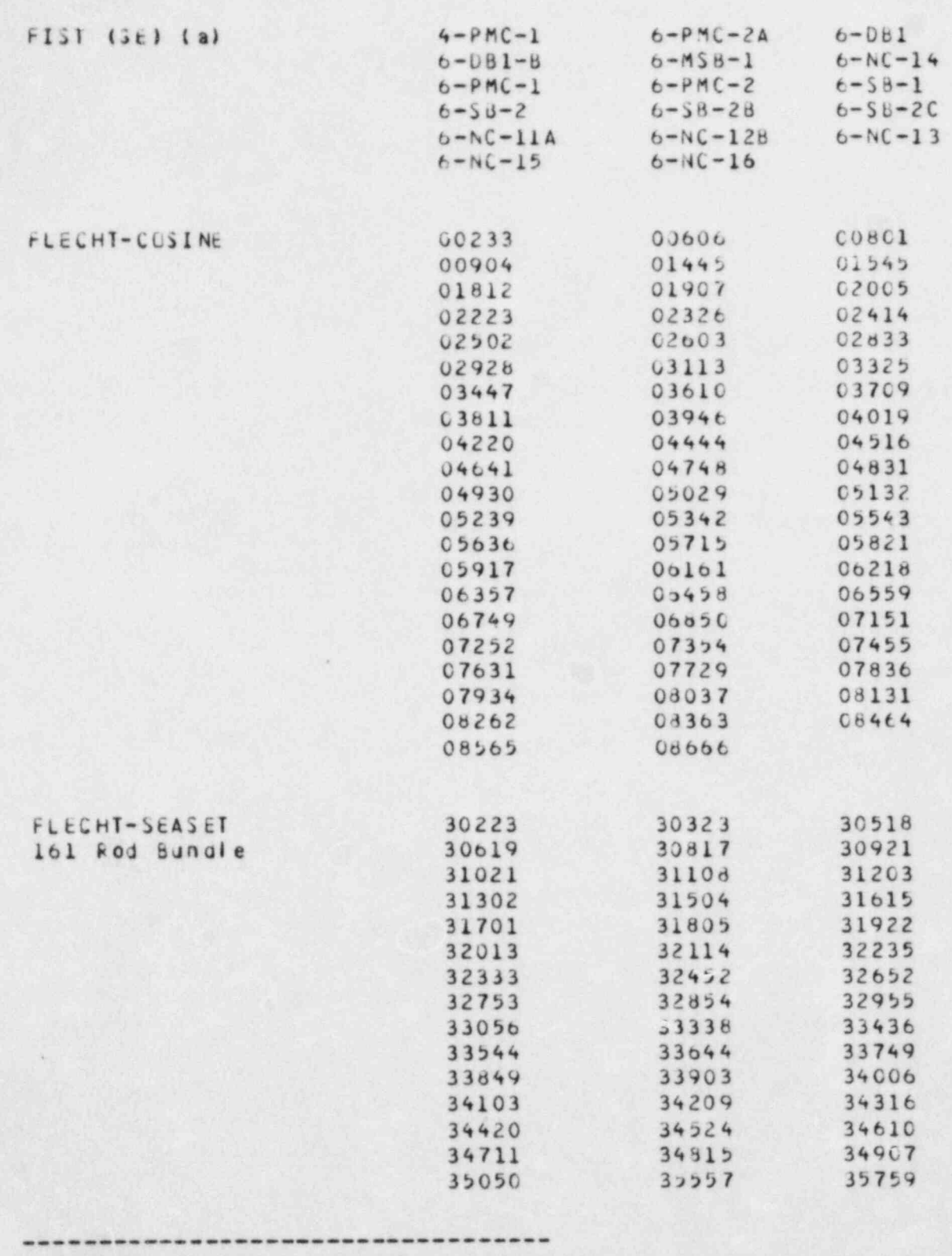

ò

 $\phi$ 

(a) Proprietary Data: Available only to authorized users.

è

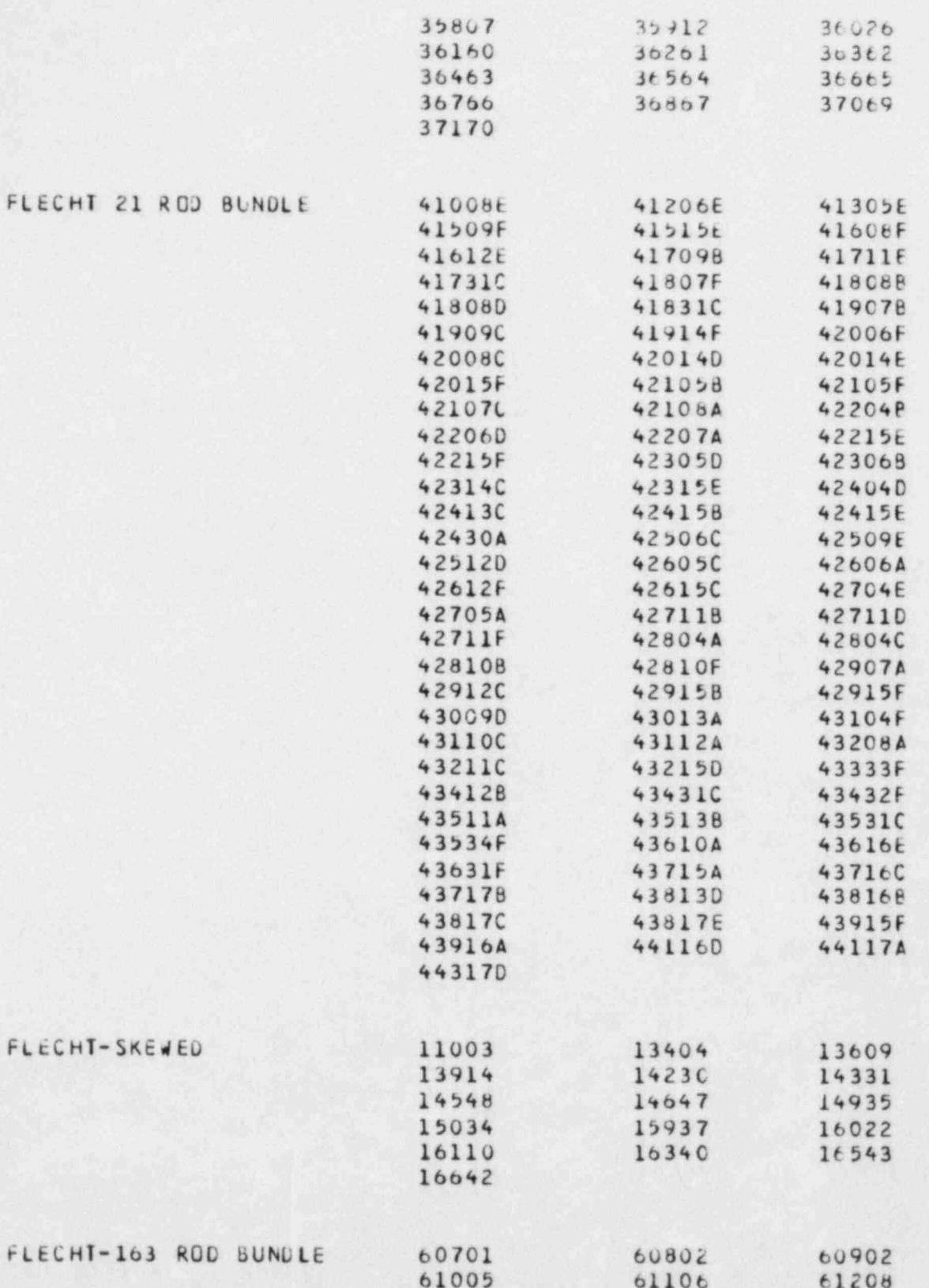

٠

J

 $\alpha$ 

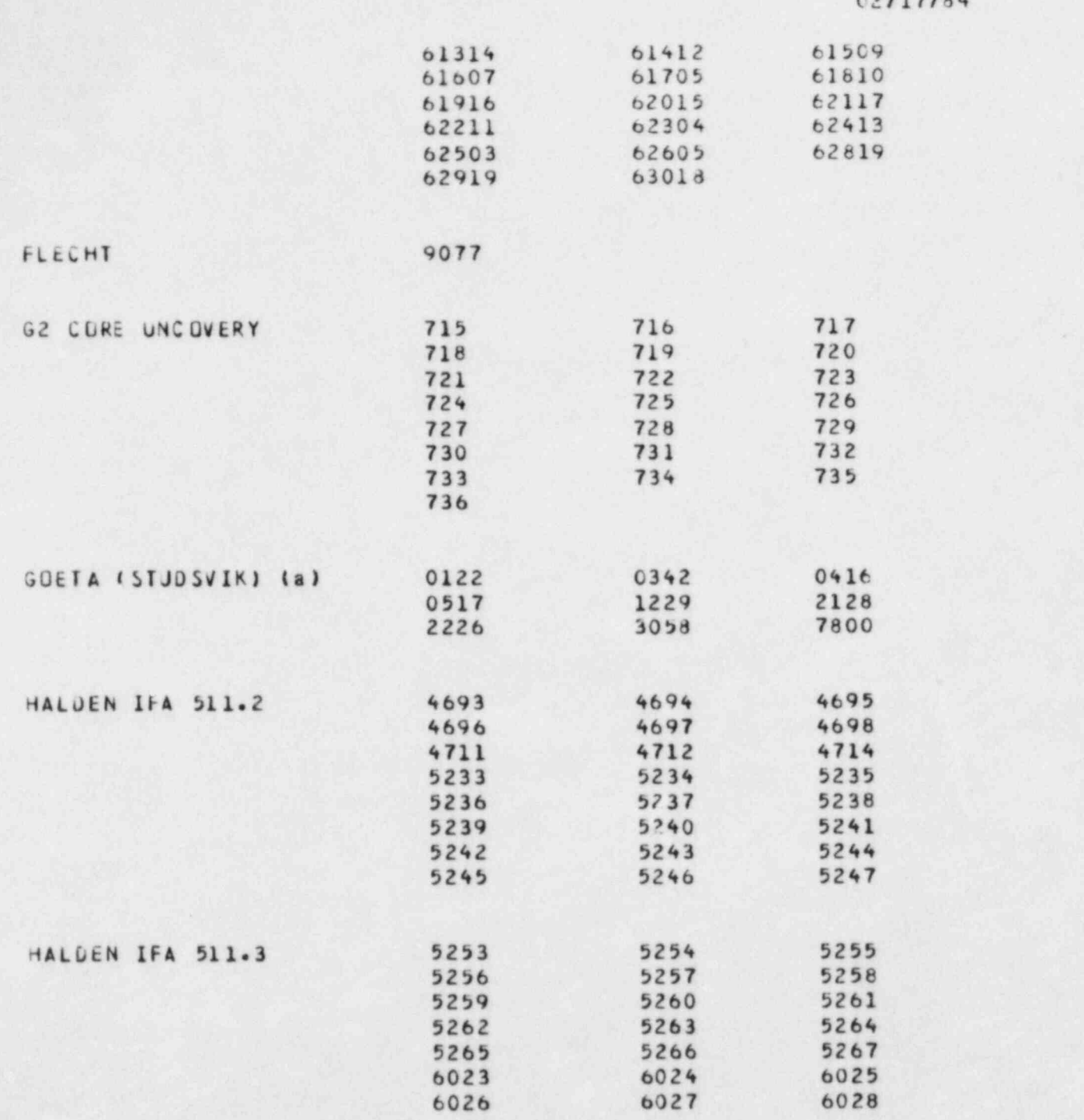

 $\ddot{\phantom{0}}$ 

 $\blacksquare$  P r op r op r op r op r op r op all  $\blacksquare$ 

è

(a) Proprietary Data: Available only to authorized users.

In the second contract of the second second contract to the second second contract of the second second second contract of the second second second second second second second second second second second second second seco

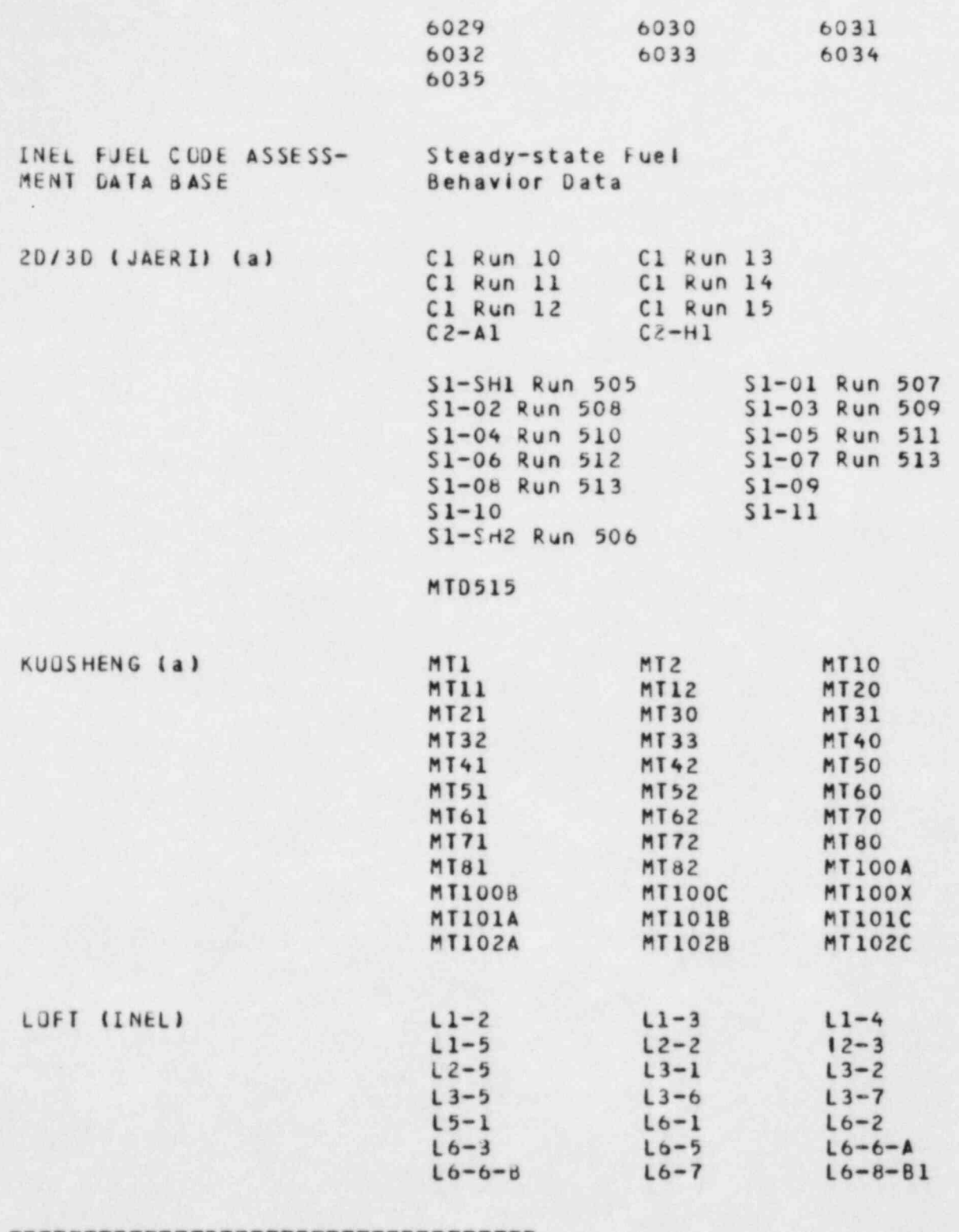

7

(a) Proprietary Data: Available only to authorized users.

k

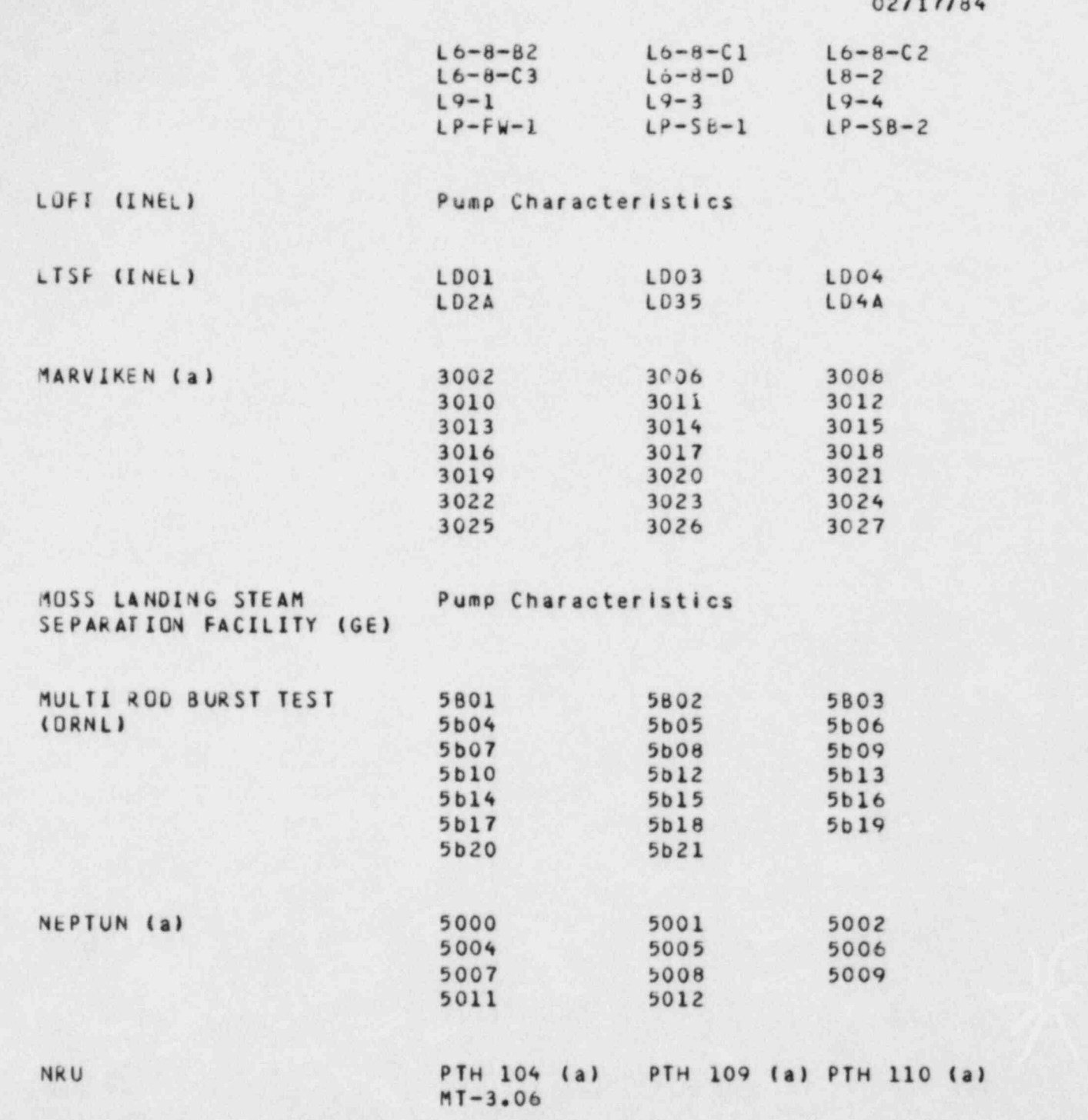

(a) Prop riet ary Data Available only to author ized users.

(a) Proprietary Data: Available only to authorized users.

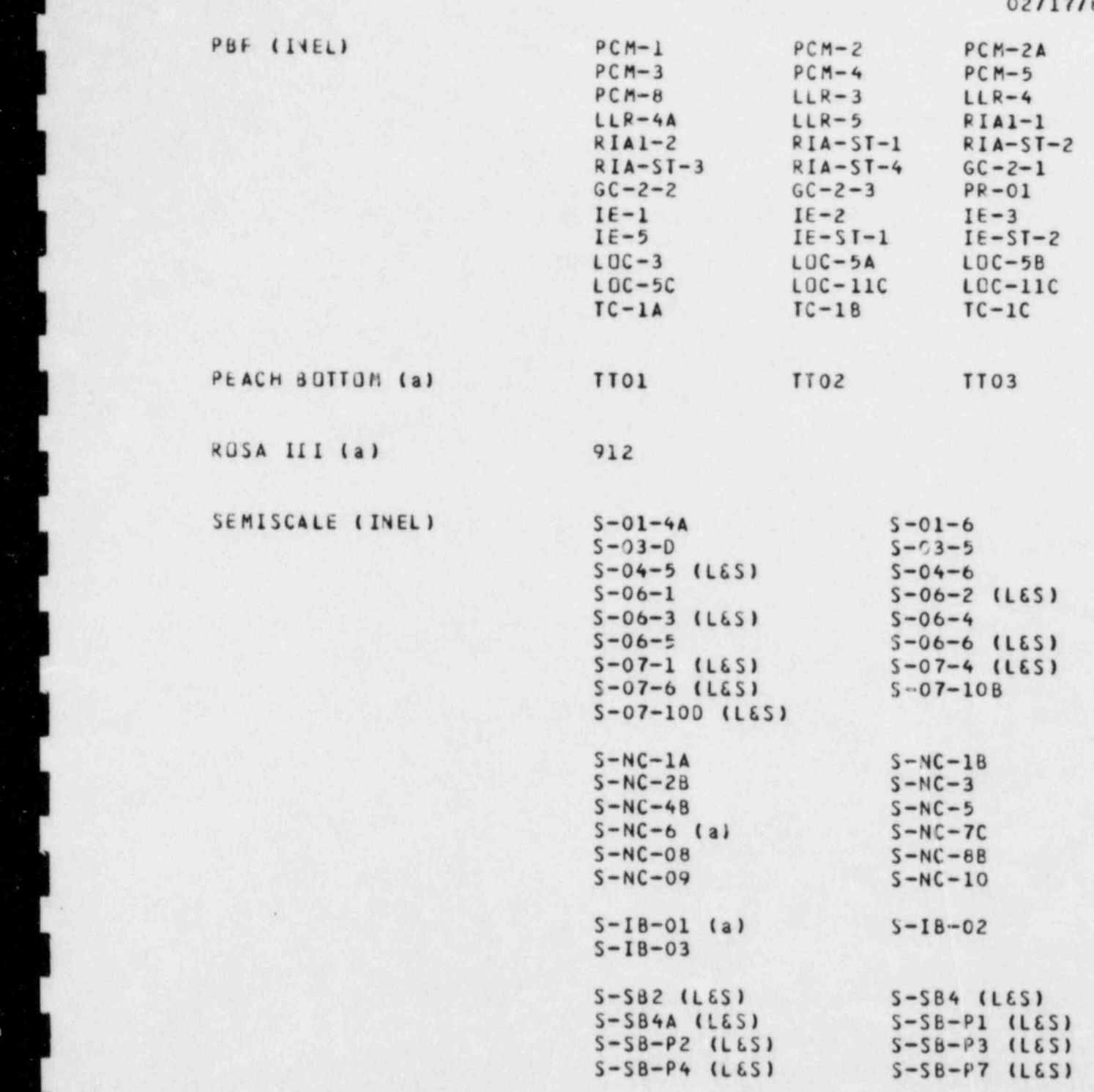

(a) Proprietary Data: Available only to authorized users.

 $\overline{\phantom{a}}$  , as a concernance on a respectively. The contract users on  $\overline{\phantom{a}}$ 

 $\mathcal{L} = \{ \mathbf{v}_i \mid i \in \mathbb{N} \}$  , where  $\mathcal{L} = \{ \mathbf{v}_i \mid i \in \mathbb{N} \}$ 

 $\mathbf{r}_k$ 

 $\frac{1}{2}$ 

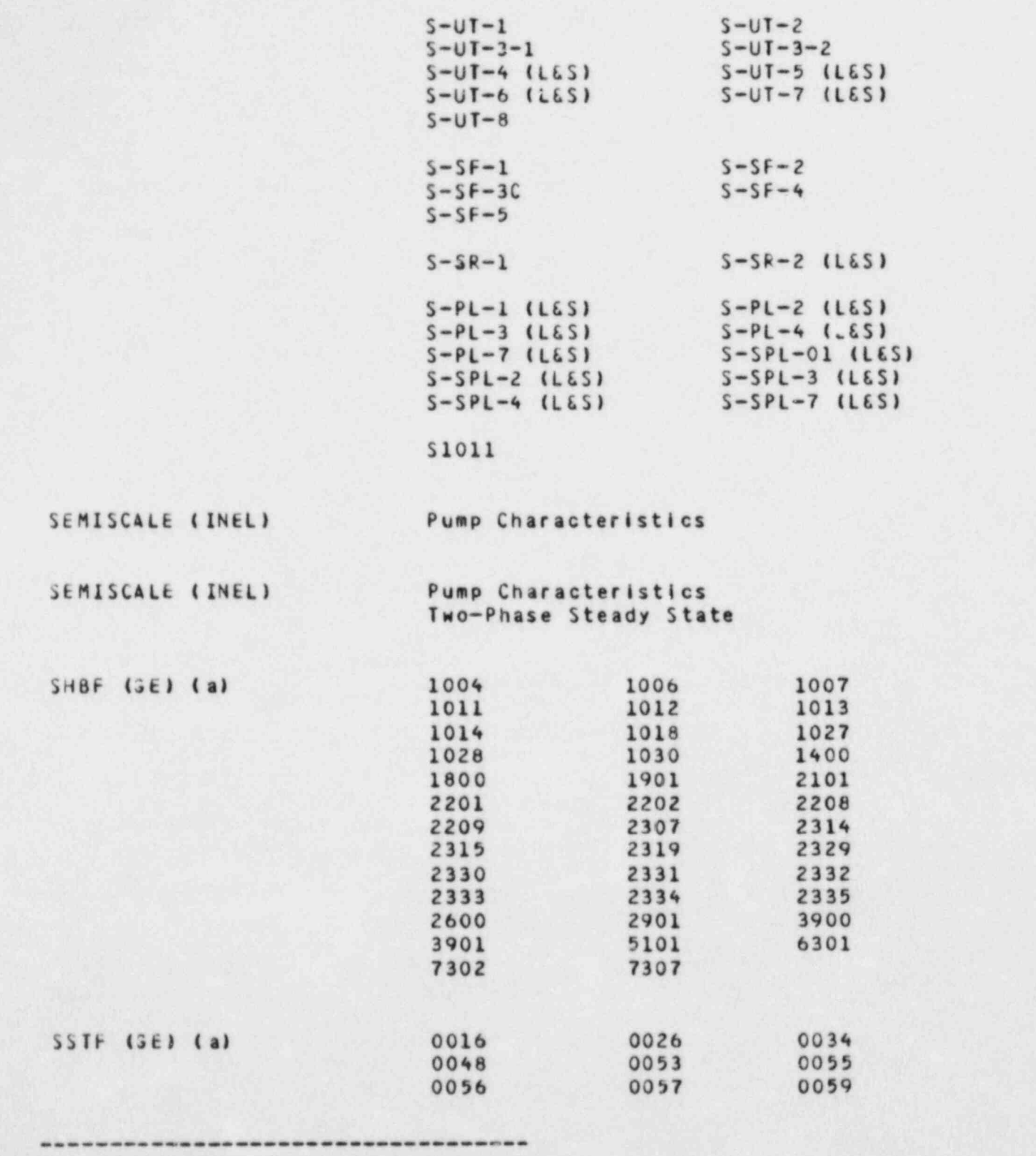

(a) Proprietary Data: Available only to authorized users.

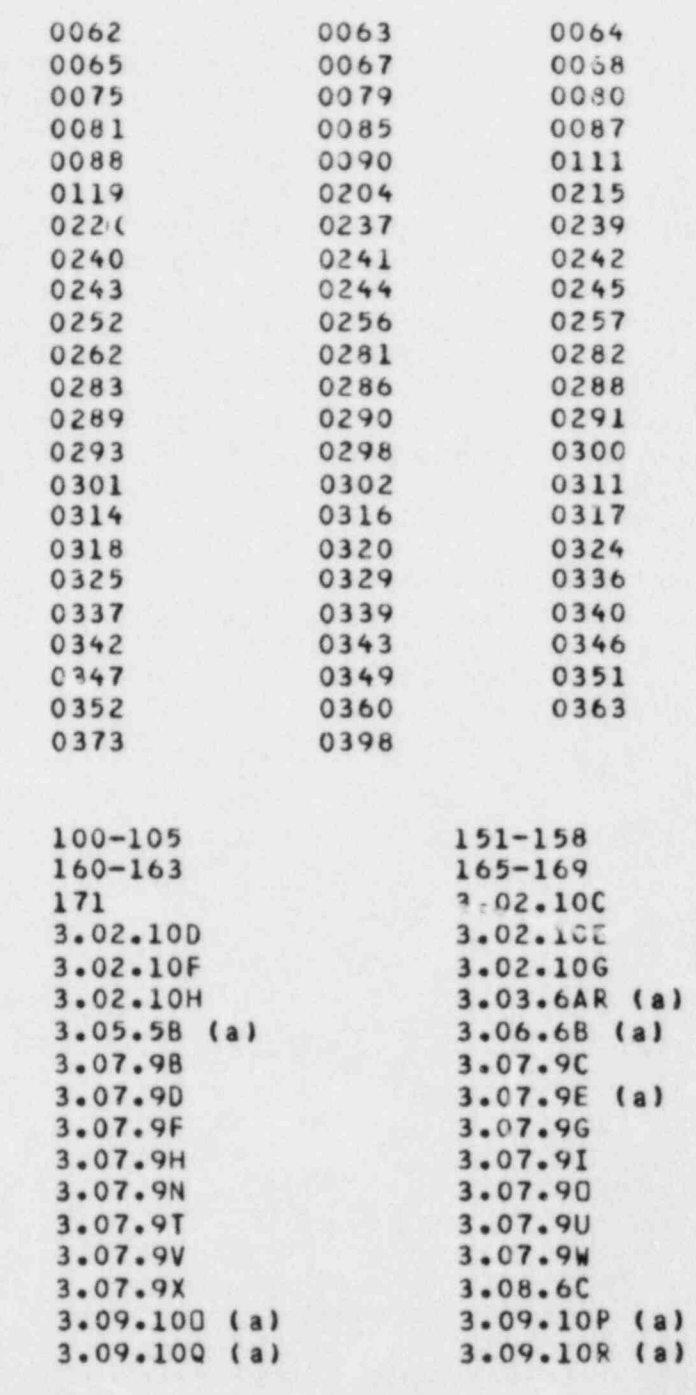

THTF (JRNL)

(a) Proprietary Data: Available only to authorized users.

3.09 105 (a) 3 09.10T (a)

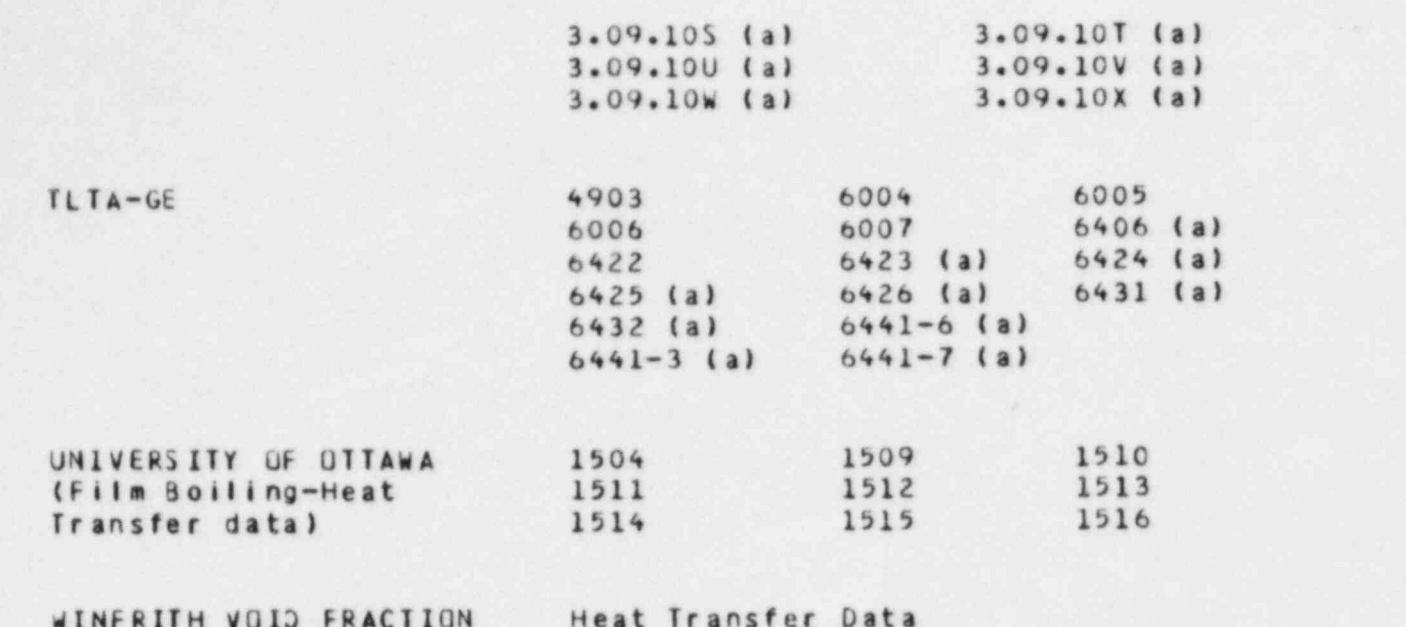

**JATA** 

(a) Proprietary Data: Available only to authorized users.

(a) Prop riet ar y D ata Avail able only to author ized users.

## **APPENDIX B**

à

## DATA BANK ON-LINE DIAL-UP PROCEDURES

#### APPENDIX B

#### DATA BANK ON-LINE DIAL-UP PROCEDUFES

INTERCOM HOURS OF OPERATION (MST OR MOST)

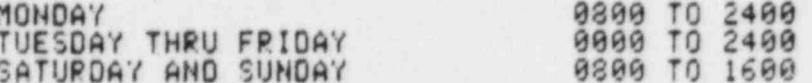

COMPUTER DIAL-UP NUMBERS

CYBER PHONE NUMBERS

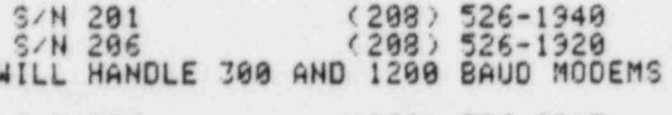

 $(208)$  526-9917  $S/N$  296 WILL HANDLE 4800 BAUD MODEMS

DIAL-UP ON-LINE PROCEDURE

à

- THE TELEPHONE MODEM SHOULD BE CONNECTED TO THE TERMINAL<br>THE BAUD RATE SHOULD BE SET ON THE TERMINAL, DEPENDING<br>ON THE TYPE OF TERMINAL USED.  $61)$
- TURN ON POWER SWITCHES (TERMINAL AND MODEM). ALLOW A 10-20 SECOND WARMUP PERIOD.  $02)$
- OIAL THE DESIRED COMPUTER NUMBER (IN THE "VOICE" MODE).<br>AFTER 1 OR 2 RINGS THERE SHOULD BE A HIGH FREQUENCY CONTACT<br>TONE. SWITCH FROM "VOICE" TO "DATA" MODE.  $93)$

IF, INSTEAD OF THE CONTACT TONE, THERE IS

- A. A BUSY SIGNAL, THE LINE IS IN USE. THE USER SHOULD SELECT ANOTHER NUMBER.
- B. NO DIAL RESPONSE, THE PHONE CONNECTION WAS NOT COMPLETED AND THE USER SHOULD REDIAL
- C. RINGING BUT WITH NO CONTACT TONE RESPONSE
	- A) IT IS NOT SCHEDULED INTERCOM HOURS.
	- B) INTERCOM IS TEMPORARILY "DOWN".
	- C) THE COMPUTER BEING DIALED IS "DOWN". TRY THE OTHER COMPUTER
- AFTER COMMUNICATION HAS BEEN ESTABLISHED, PRESS THE RETURN<br>KEY. (IT MAY BE NECESSARY TO PRESS THE KEY SEVERAL TIMES TO<br>OBTAIN A RESPONSE). THE RESPONSE WILL BE  $04)$

INEL INTERCOM 5 1 L564<br>OATE MM/DO/YY<br>TIME HH MM SS

PLEASE LOGIN

u

ø

## **APPENDIX C**

 $\lambda$ 

## LOGIN PARAMETERS FOR THE INEL COMPUTERS

#### APPENDIX C

### LOGIN PARAMETERS FOR THE INEL COMPUTERS

EACH COMPUTER USER IS ISSUED APPROPRIATE RESPONSES FOR THE LOGIN PARAMETERS.

THE BLOCKH SEQUENCES BULLON FUCLUDED ACCOUNTING INFORMAT THE EUGLA SEVIENCE , MILL THE TERMINAL SESSION, MUST THE FIRST COMMAND ENTERED AFTER HARDWARE COMMUNICATION SEQUENCE.

LOGIN, UID, TPW, C=XXXXXXXXXX, SUP

r HOTE: INCORRECT OR OUT OF SEQUENCE RESPONSES WILL CAUSE

[ .

- I USED TO UNITED TO A UNIQUE 2 CHARACTER IN THE THE TRATE TO BATCH THE BATTLETCATTAN CODE. STRIEMENT FUR BATCH JUBS).
	- TPW TERMINAL PASSWORD, WHICH MUST CORRESPOND WITH THE USER-ID
	- C= CHARGE NUMBER TO WHICH THE TERMINAL SESSION WILL BE CHARGED.
	- SUP SUPRESS (OPTIONAL), WILL ELEMINATE THE INEL<br>LOGIN BULLETINS NORMALLY DISPLAYED AT LOGIN.
- NOTE: INCORPECT OR OUT OF SEQUENCE PESPONSES UTLL CAUS THE LOCIN TO AROPT THREE SUCH AROPTS WILL IN A TERMINAL DISCONNECT.

**APPENDIX D** 

## COMMON OPTIONS AVAILABLE TO THE DATA BANK USER

### **APPENDIX D**

## COMMON OPTIONS AVAILABLE TO THE DATA BANK USER

Common options availante to the Data Bank unlimited and limited users are outlined in Figures D-1 and D-2, respectively.

¢

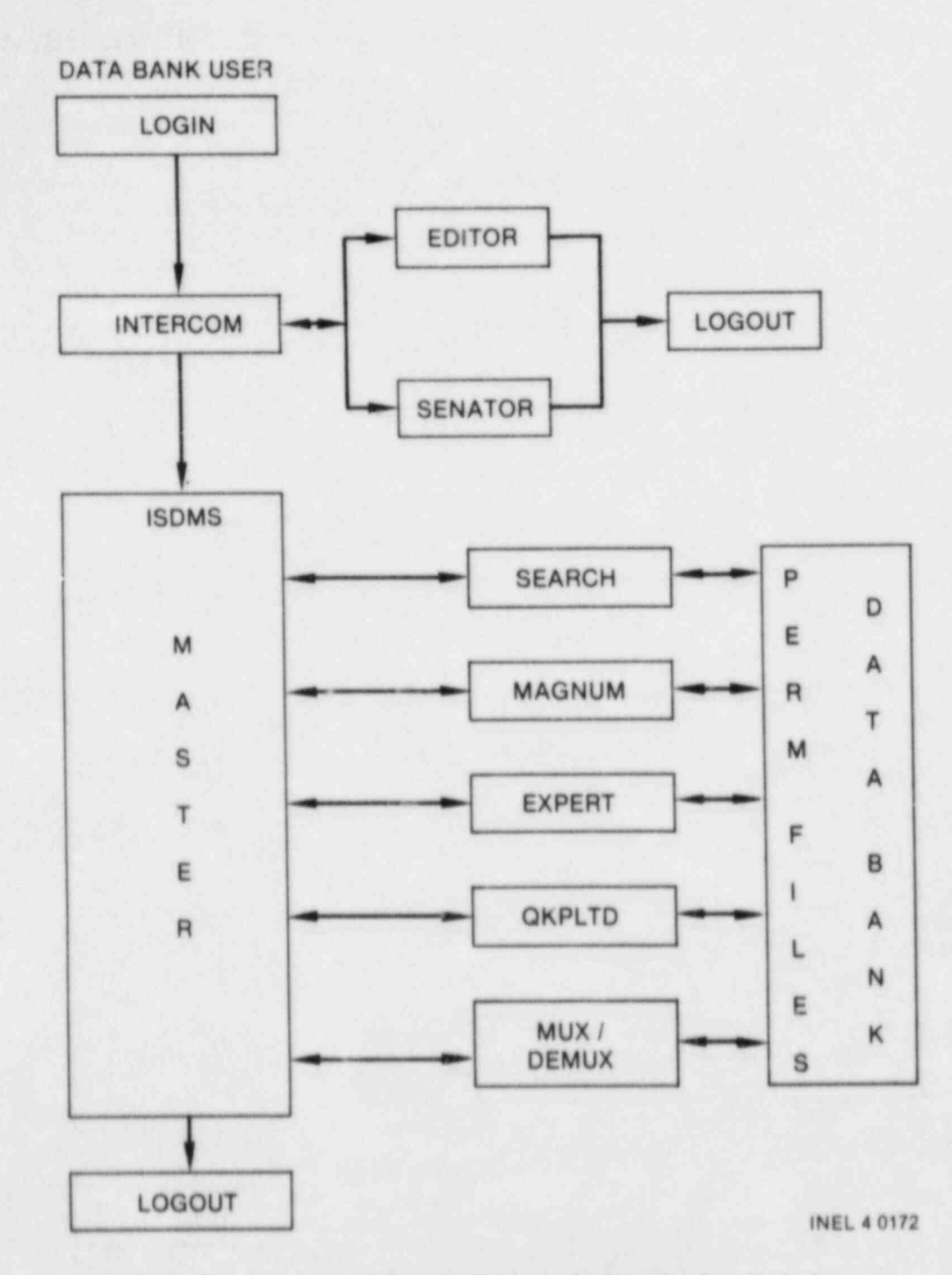

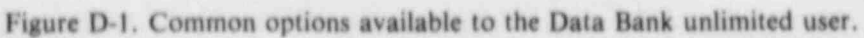

d.

L
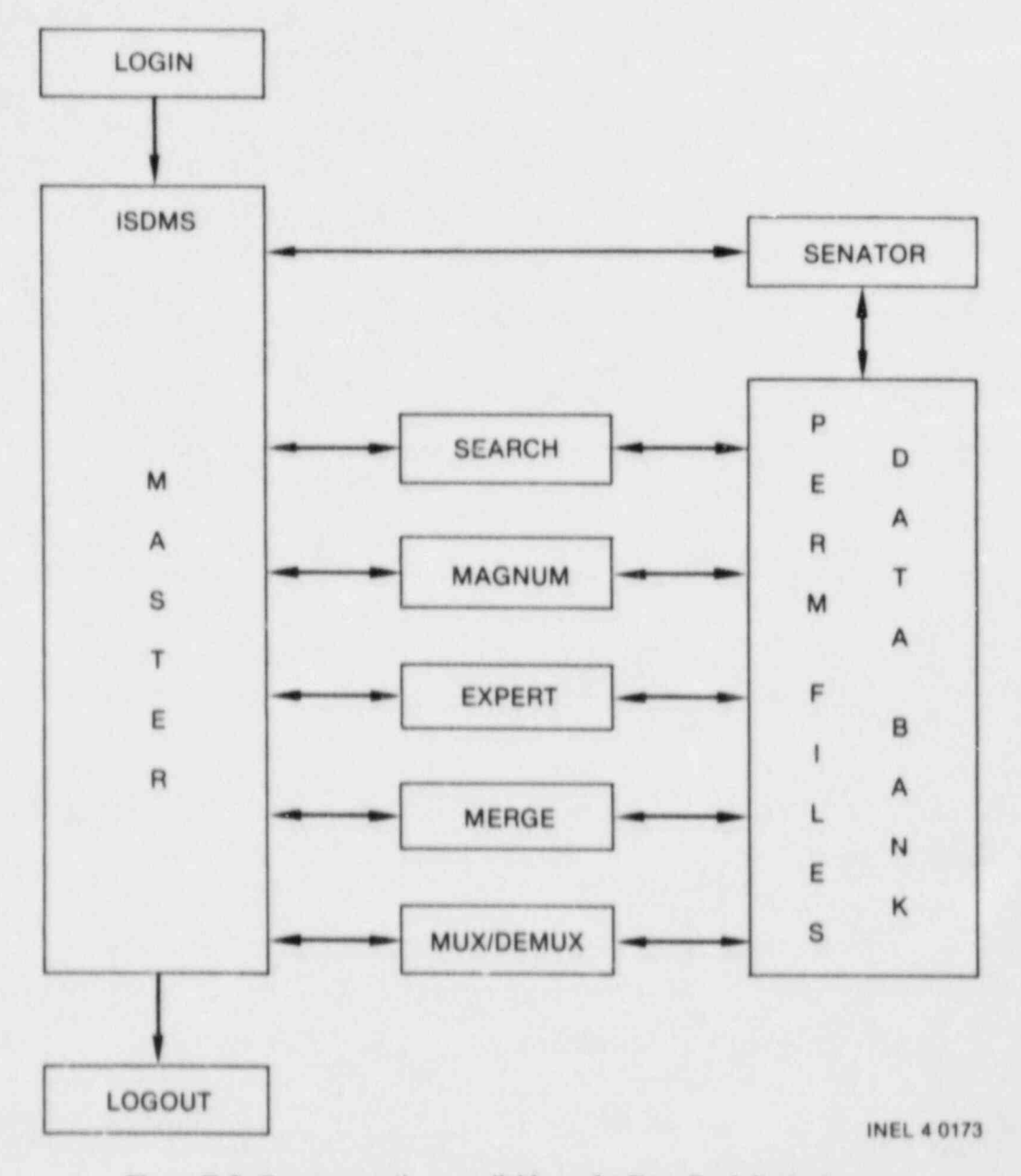

ø

Figure D-2. Common options available to the Data Bank limited user.

**APPENDIX E TERMINAL SESSION TO LOCATE** TEST INFORMATION IN THE DATA BANK

W

### APPENDIX E

TERMINAL SESSION TO LOCATE TEST INFORMATION IN THE DATA BANK THE FOLLOWING INPUT COMMANDS (UNDERLINED) WILL LOCATE TEST DATA INFORMATION FOR GE/TLTA TEST 4903. LOGIN SEQUENCE (APPENDIX B)

COMMAND-BEGIN MASTER (UNLIMITED USERS ONLY)

MASTER 1.4 (IDAHO NATIONAL ENGINEERING LABORATORY)<br>SCIENTIFIC DATA MANAGEMENT SYSTEM ,,,,,,,,,,,,,,,,,,,,,,,,,,,,,,,,,,,,,

TIME HH MM SS DATE MM/DD/YY

GOOD MORNING UID

COMMAND . SEARCH, OBSCOM

SEARCH, DBSCOM

SEARCH 1.3 (IDAHO NATIONAL ENGINEERING LABORATORY)

TIME HH MM.SS DATE MM/OD/YY

 $\theta$ 

READY . . HELP DESCOM

WELCOME TO THE NRC/DAE DATA BANK

MORE INFORMATION ABOUT USING THIS FILE. THE DATA BANK, AND ISOMS<br>PROCESSORS MAY BE OBTAINED BY SELECTING "100".

THE DATA BANK CURRENTLY CONTAINS DATA FROM THE FOLLOWING TEST

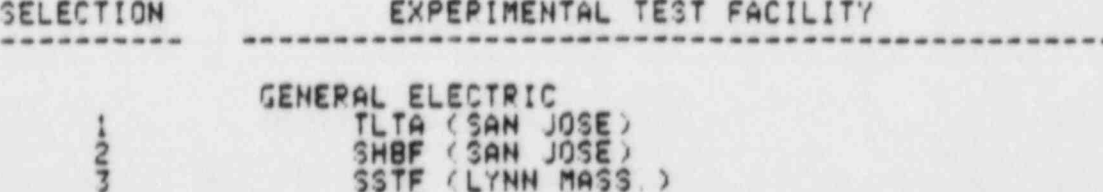

FIST (SAN JOSE)

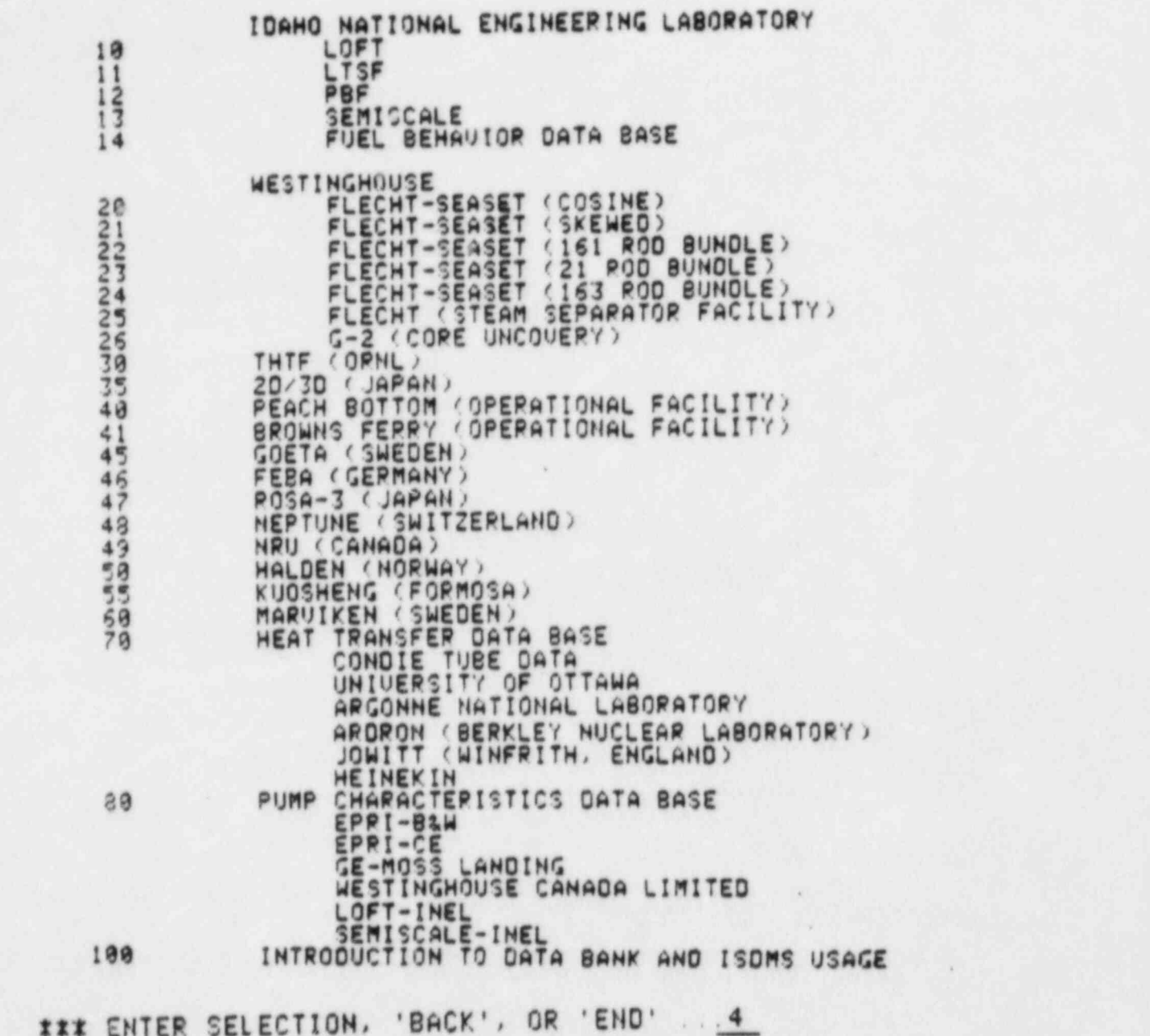

### GE-TLTA TESTS CURRENTLY IN THE DATA BANK

### **TEST**

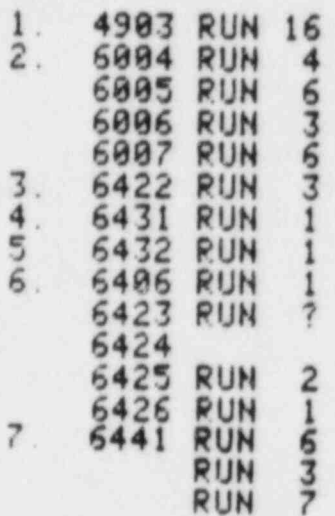

FILE NAME

X.

GE4903%& GE6004&& GE6005%& GE6006&& GE6007&& GE6422%% GE6432&& GE6406&& GE6423%% GE6424%& GE6425&& GE6426&& GE6441&&6 GE6441&&3 GE644L&&7

 $30<sup>2</sup>$ MEASUREMENT PARAMETERS

III ENTER SELECTION, 'BACK', OR 'END' . . 1

TEST FACILITY

### GE-TLTA

TEST IDENTIFICATION

TEST 4903 RUN 16

REFERENCE: MURALIDHARAN, R. ET.AL.,

"BWR BLOWDOWN HEAT TRANSFER FINAL REPORT" GEAP-21214, FEBRUARY 1976

### ENTER 'BACK' OR C/E TO CONTINUE/END ... C

FILE NAME GE4903&&

#### **ABSTRACT**

SYSTEM PERFORMANCE AND THERMAL RESPONSE CHARACTERISTICS OF BUR'S, DURING THE INITIAL BLOWDOWN PHASE UNDER LOSS-OF-<br>COOLANT ACCIDENT (LOCA) CONDITIONS, WERE INVESTIGATED IN A SCALED TEST APPARATUS. A NUMBER OF INHERENT COOLING<br>MECHANISMS WERE OBSERVED FOR WHICH NO CREDIT IS TAKEN IN THE<br>CURRENT BWR LOCA EVALUATION METHOD. THE CURRENT METHOD, WHEN THE CURRENT METHOD, WHEN APPLIED TO THE TEST APPARATUS, SHOWS SUBSTANTIAL MARGIN IN THE PREDICTION OF PEAK CLADDING TEMPERATURE. SPECIFIC PHENOMENOLOGICAL MODEL IMPROVEMENTS ARE RECOMMENDED

III ENTER 'BACK' OR 'END' ... BACK MEASUREMENT PARAMETERS 30

III ENTER SELECTION, 'BACK', OR 'END' 30

TEST FACILITY

GE-TLTA

### FILE IDENTIFIER

DESCRIPTION

*&&&&&CT* 22232200 **&&&&&&DE** 222885EN **&&&&&&ET** 22222FM **S&&&&&FP 222322FU &&&&&&LE &&&&&ME** 22222415 2222211 23222PC 888888PD 222822PE  $3332220K$ 

٠

 $\mathbf{R}$ 

CURRENT DRAG DISK **ENERGY** ENTHALPY MASS FLOW<br>PUMP FLOW<br>VOLUMETRIC FLOW LEVEL MOMENTUM FLUX MASS TURBINE METER PERCENT DIFFERENTIAL PRESSURE PRESSURE PEAK CLAD TEMPERATURE  $\overline{\phantom{a}}$ 

**&&&&&&PP** 2222201 &&&&&&RF 888888RG **883882RL** 88888&RP<br>88888&TE **800822TM** 288222TS **&&&&&&UF** 22222200 **222222UP** 

ø

POWER QUALITY RHOF RHOG **PHOL** PUMP SPEED TEMPERATURE MAX TEMPERATURE SATURATION TEMPERATURE **UOID FRACTION** VALUE POSITION

### ENTER 'BACK' OR 'END' ... END

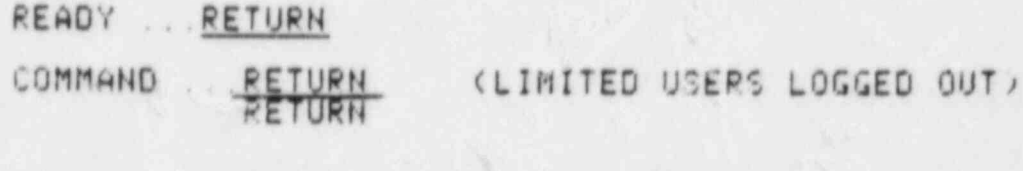

**XXX THANKS FOR USING I S D M S** \*\*\*  $111$ 

COMMAND-LOGOUT

(m)

GA.

8.

**APPENDIX F** 

 $\mathfrak{a}$ 

**DATA BANK TEST SUMMARIES** 

### APPENDIX F

 $\mathcal{L}$ 

### DATA BANK TEST SUMMARIES

### WELCONE TO THE HRC/DAE DATA BANK

a .

i<br>S L

(\* 1889)<br>1905 - Johann Harry, amerikanischer Franzö<br>1906 - Johann Harry, amerikanischer Franzö

MORE INFORMATION ABOUT USING THIS FILE, THE DATA BANK, AND ISDMS **LE PROCESSORS MAY BE OBTAINED BY SELECTING "10** 

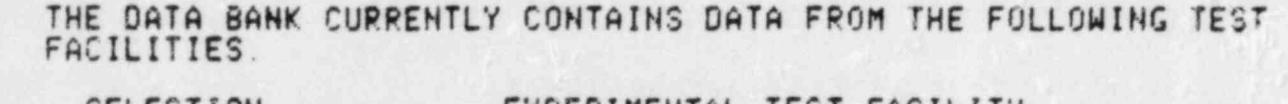

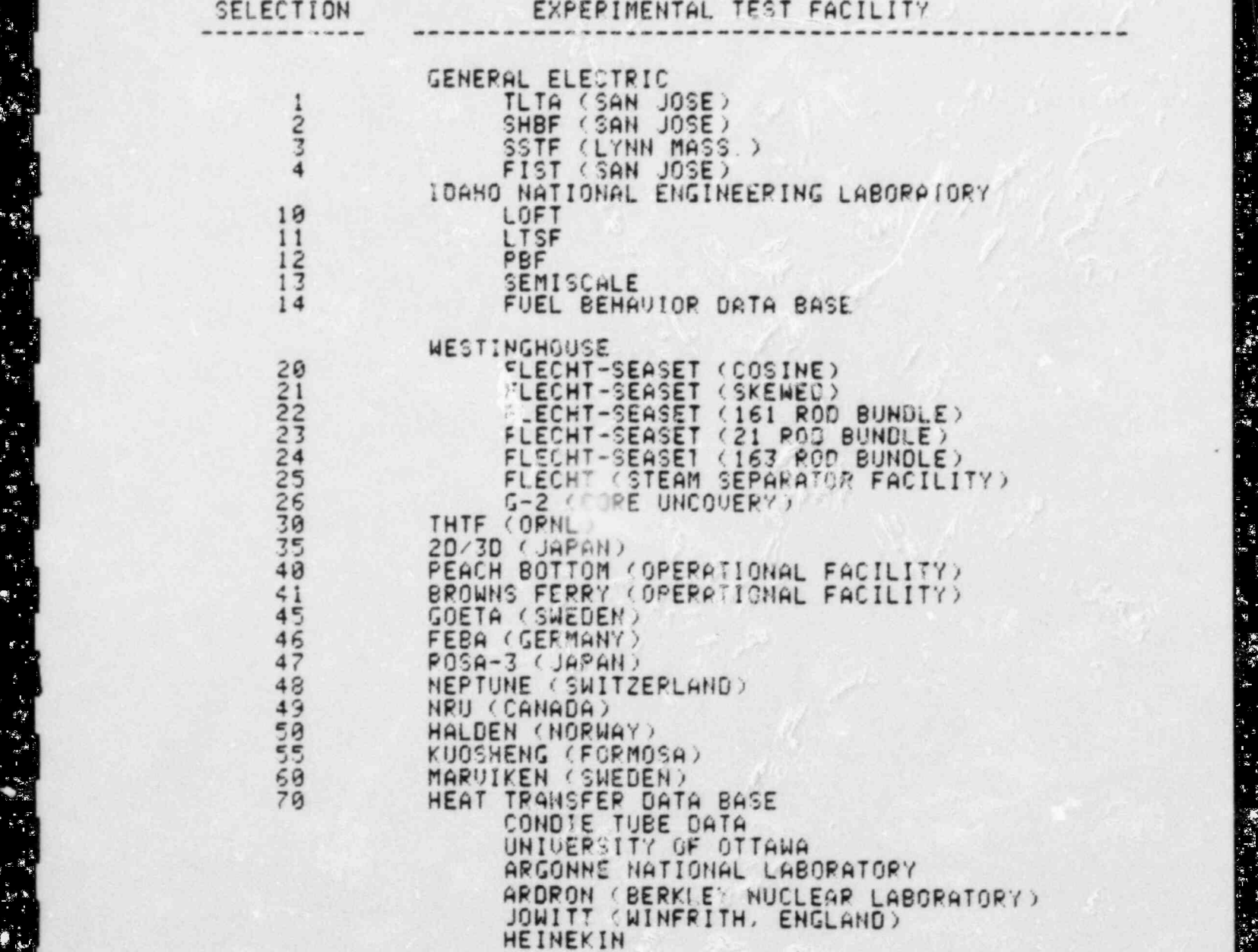

-

### **APPENDIX G**

### **CWAF DATA FILE DIRECTORY DESCRIPTION**

### APPENDIX G

### CWAF DATA FILE DIRECTORY DESCRIPTION

\*SUMMARY\*

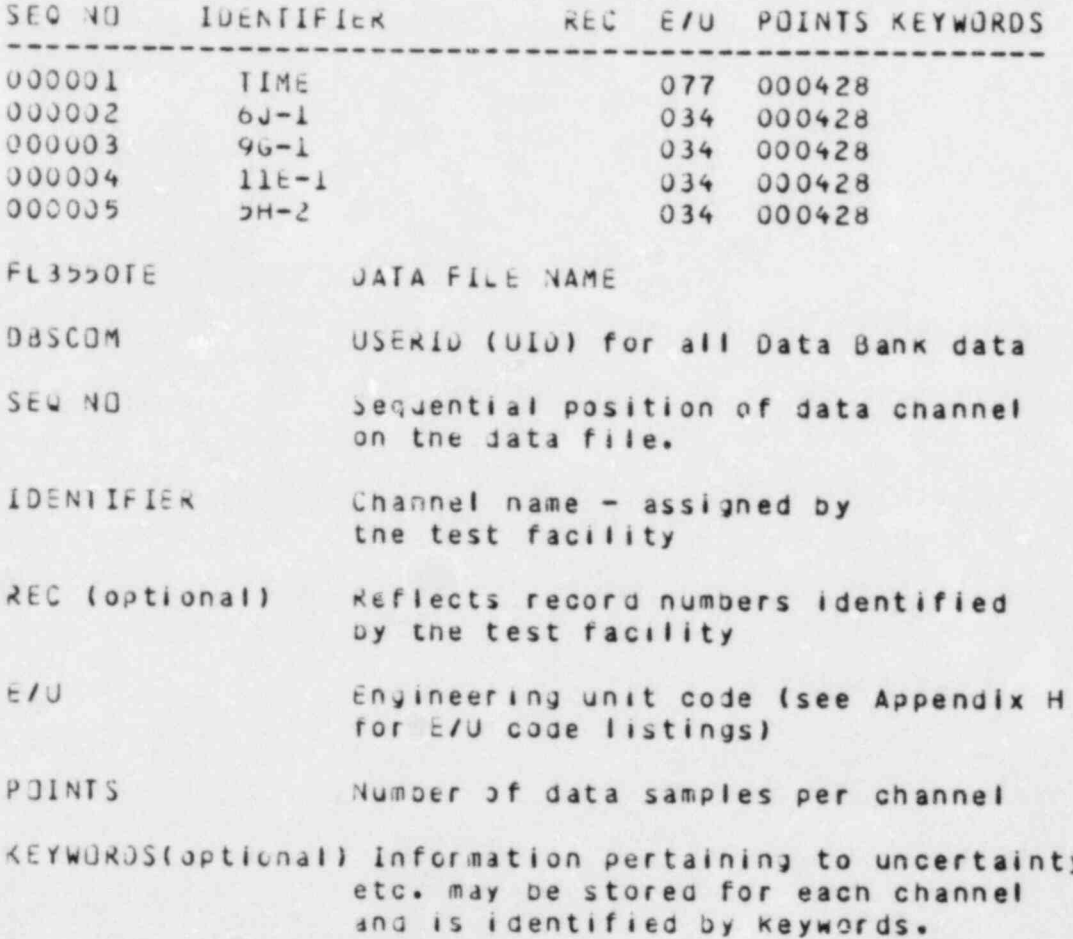

# **APPENDIX H**

## **ENGINEERING UNIT CODES**

### APPENDIX H

### ENGINEERING UNIT CODES

The following table lists the currently available<br>Engineering Unit Codes with their respective labels and units<br>sorted by label:

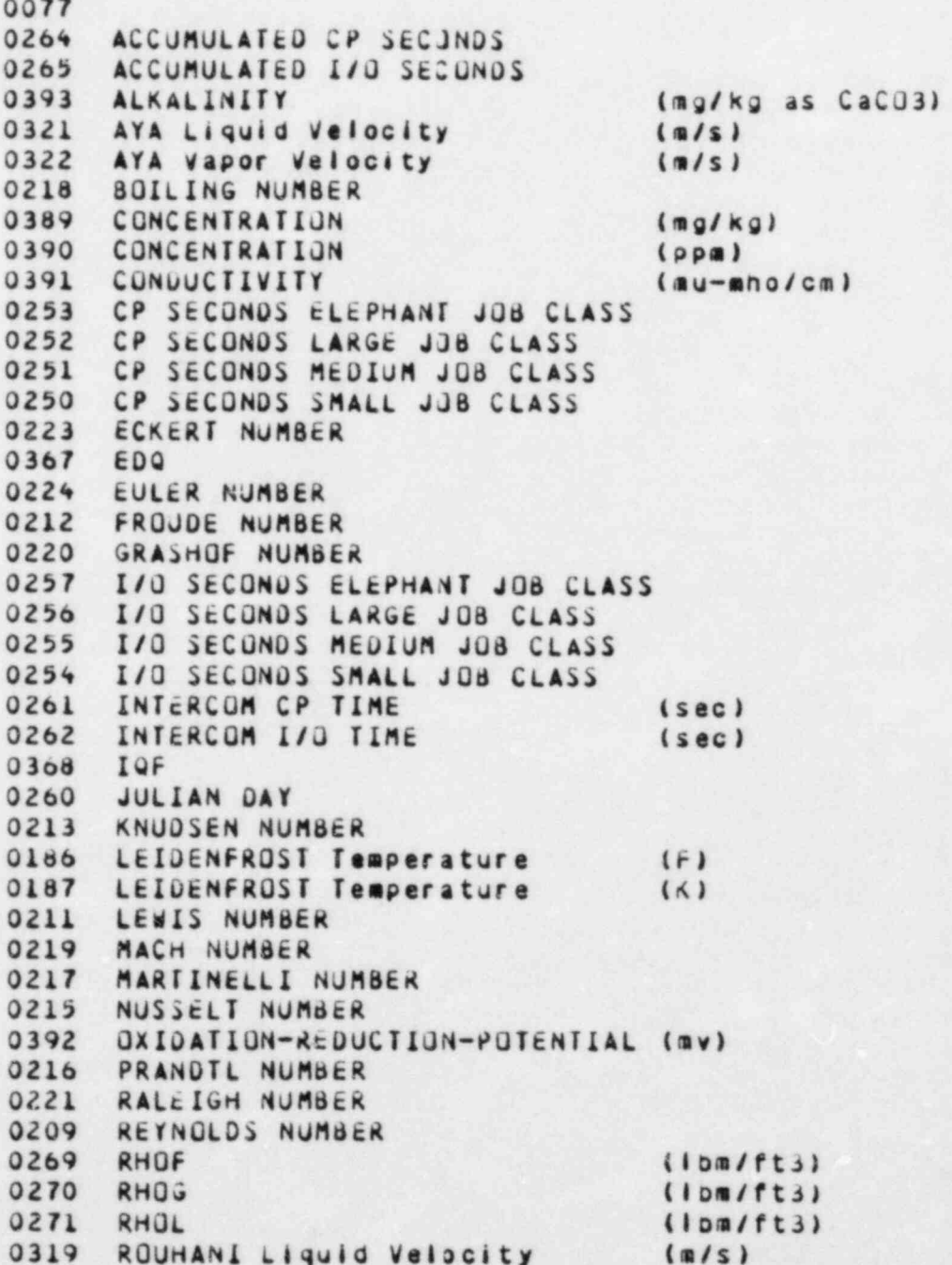

ENGINEERING UNIT CUDES

J

05/27/83

بي<br>پنڊيس

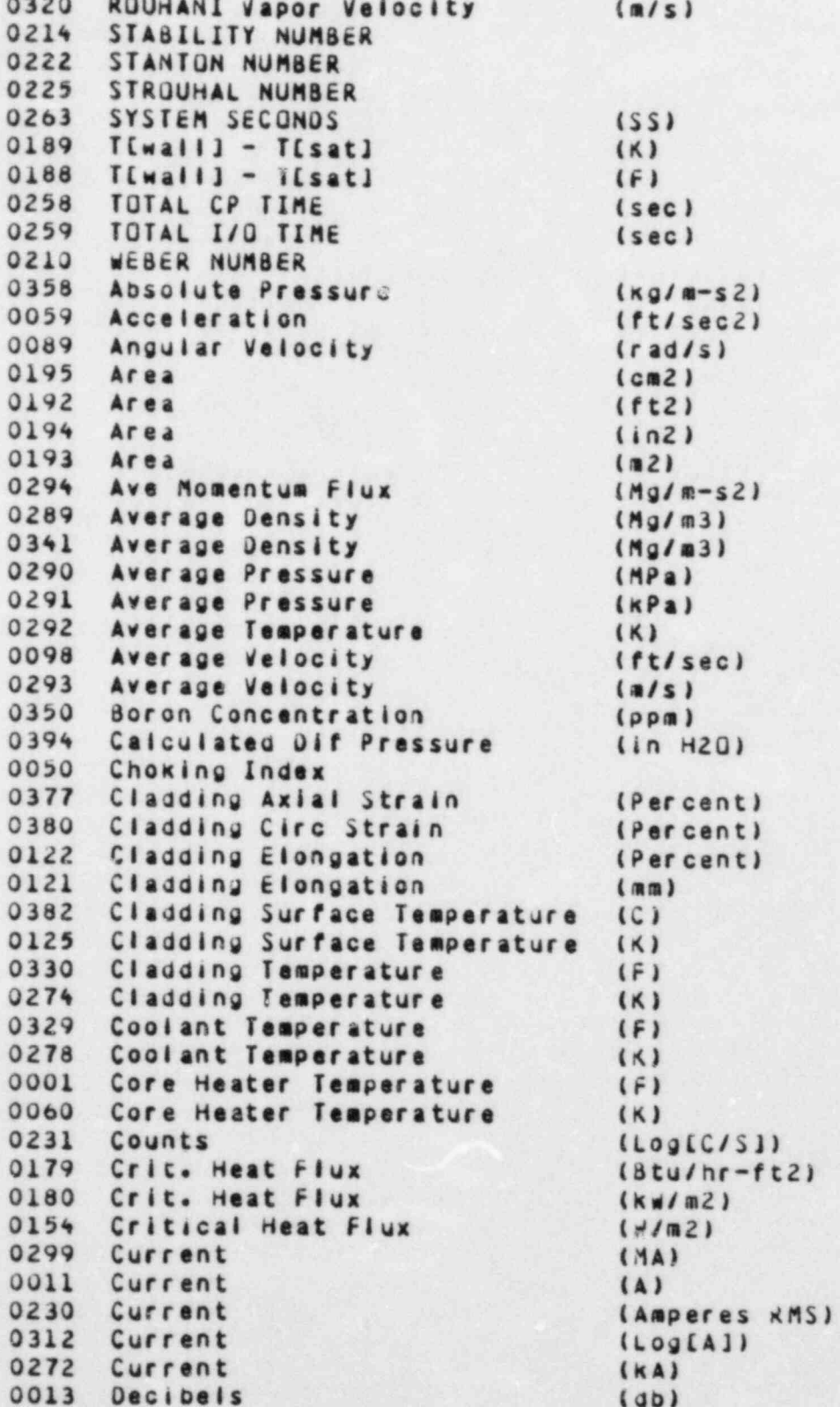

ENGINEERING UNIT CODES

 $\hat{\mathbf{c}}_n$ 

ie ≰e<br>ele

 $1.48.5$ 

 $\Omega_{\rm{eff}}$  .

ا<br>مستعدد<br>مستعدد

网络

ğ.

تعسفنا  $\overline{C}$ 

Ç

梦乡

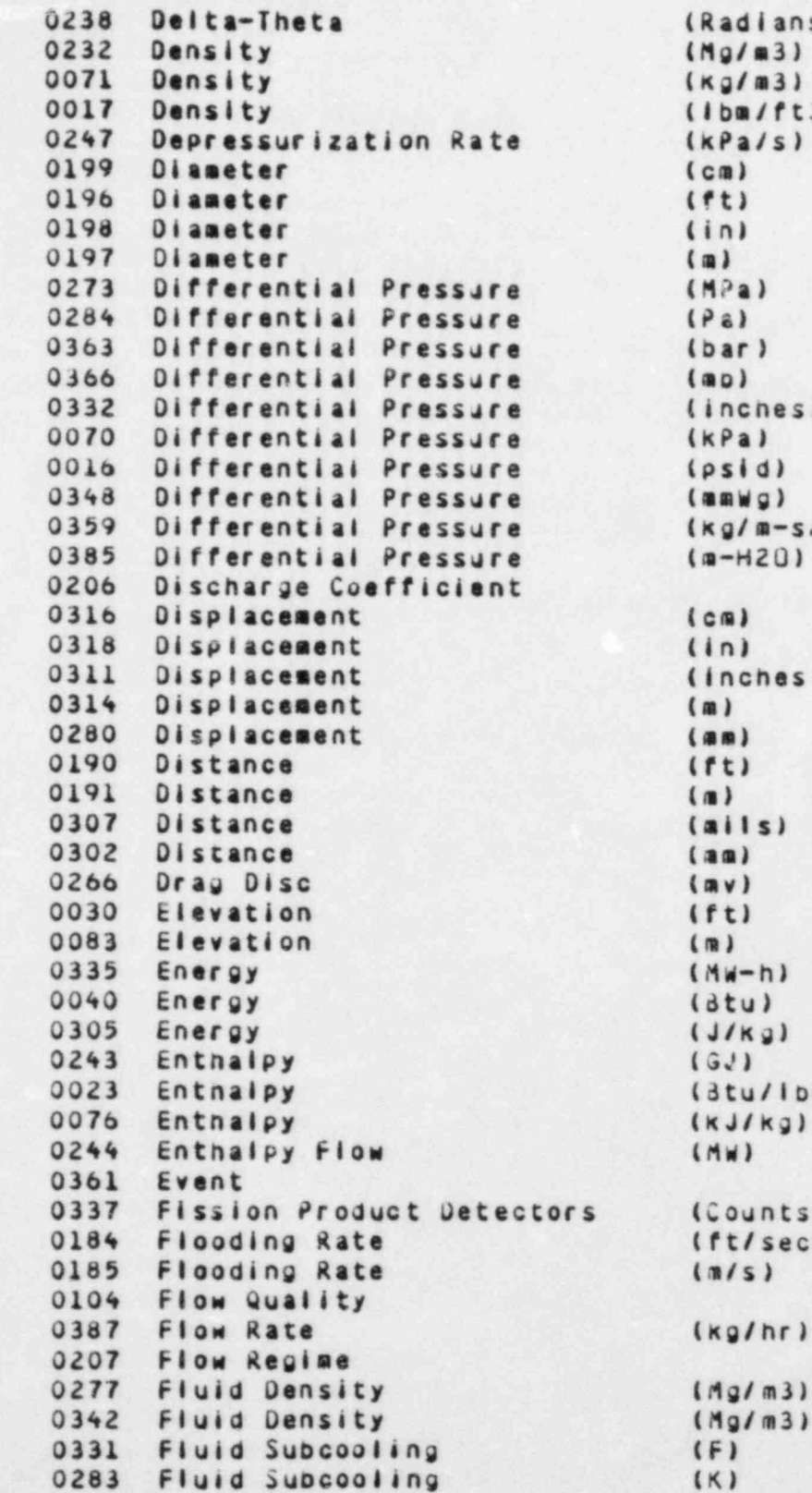

 $\mathcal{L}(\mathcal{L})$ 

فيأتين

t) n) ı.  $(a)$ 18  $-H201$ 

.. . . .. . .\_.. .\_ .. , . . \_. . .. .. -- ..

nches) ï n)  $11s$ a)  $\vee$  $J(Kg)$ 

 $g/m31$  $\lambda$  $\lambda$ 

ENGINE ING UNIT CODES

警察

≈∝

 $\mathcal{N}_{\rm s}$ 

Ł

 $\sqrt{2}$ 

05/27/83

 $\mathcal{L}_{\mathcal{A}}$ 

**STORES** 

楼.

0002 Fluid Temperature (F) 0061 Fluid Temperature (K) 0082 Fluid Velocity (cm/s) 0002 Fluid Velocity (frict 0000 Fluid Velocity (m) 0020 FIUID VAIOCITY 0005 Force (10005) 0066 Force (N)<br>0007 Force (1b) 0057 Frequency 0037 Frequency What 0208 Friction Pactor 0376 Fuel Axial Strain (Percent)<br>0379 Fuel Centerline Temperature (C) 0118 Fuel Centerline Teaperature (K) 0118 Fuel Centerline Temperature 0310 Fuel Please Temperature (K) 0369 Fuel Pienum Temperature (K)<br>0301 Fuel Rod Ave Power (KW/ft) 0114 Fuel Rod Ave Power (KW/M) 0113 Fuel Rod Peak Power (KW/m) 0113 Fuel Nog Fean Function 0311 Fuel Kool emperature (Studies (Studies of the Studies of the Studies of the Studies of the Studies of the Studies of the Studies of the Studies of the Studies of the Studies of the Studies of the Studies of the Studie 0300 Fuel Temperature<br>0381 Gas Conductance ( grupp-ft2) 0381 Gap Conductance (Btu/hr-ft2-F)<br>0308 Gas Flow Rate (gm-moles/sec) 0279 Guide Tube Temperature (K)  $0.10<sub>0</sub>$ 0110 Guide  $0355$   $G's$ <br> $0353$   $G's/R$ adian 0020 H. T. Coeff. (Btu/nr-ft2-F) 0339 H. T. Coeff. (Btu/sec-ft2-F)  $0073$  H. I. Coeff. (Kw/m2-K) 0019 Heat Flux (Stu/br-ft2) 0336 Heat Flux (Btu/sec-ft2) 0338 Heat Flux (DE) OUTE HEAL FRIEST CONTROL CONTROL CONTROL CONTROL CONTROL CONTROL CONTROL CONTROL CONTROL CONTROL CONTROL CONTROL CONTROL CONTROL CONTROL CONTROL CONTROL CONTROL CONTROL CONTROL CONTROL CONTROL CONTROL CONTROL CONTROL CONTR 0388 Heat Flux<br>0155 Heat Transfer Coeff 0155 Heat Transfer Coeff (W/m2-K)<br>0051 Heat Transfer Mode 0045 Heat Transfer Rate (dtu/nr) 0153 Heat Transfer Rate (d) 0172 Heat of Vaporization (dtu/lbm) 0172 Heat of Vaporization 0173 Heat of Vaporization (Kury 0101 Horsepower (KW)<br>0344 Inlet Supcooling (dtu/lbm) 0120 Intet Temperature (K) 0080 Integrated Mass Flow (Kg) 0000 Integrated nass from the COD 0026 Integrated mass riow 0147 Interface Velocity (m/s)<br>0054 Internal Rod Temperature (F) 0054 Internal Kooliemperature (K) 0093 Internal Rog Temperature (A) 0150 Junction Life Chergy (m/s)

 $(F)$ 

ENGINEERING UNIT CODES

ENGINEERING UNIT CODES OF THE CODE STATES OF THE CODE STATES OF THE CODE STATES OF THE CODE STATES OF THE CODE

### 0002 Fluid Temper at understanding the second control of the second control of the second control of the second

 $\tilde{\mathcal{F}}_{\mathcal{F}}^{\text{obs}}$ 

έų,

į.

্র<br>জ

**RESERVE** 

 $\mathbf{P}_\mathrm{d}$  for  $\mathbf{P}_\mathrm{d}$ 

 $\frac{1}{2}$ 

K)

ĵ

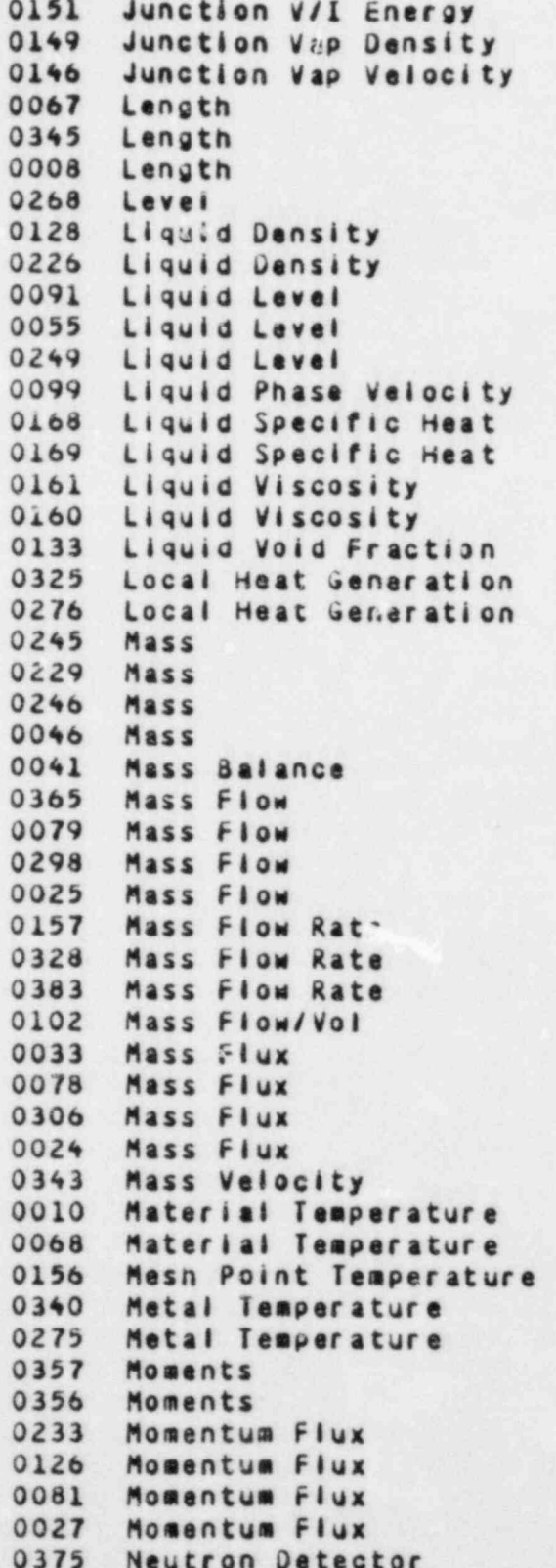

 $(J/Kg)$  $(kg/m3)$  $(n/s)$  $(c_m)$  $(f<sub>t</sub>)$  $(in)$  $(av)$  $(nq/m3)$  $(10m/ft3)$  $(c_m)$  $(in)$  $(a)$  $(ft/sec)$  $(dtu/lbm-f)$  $(J/Kg-K)$  $(cp)$  $(1b#/ft-nr)$  $(kw/ft)$  $(kM/m)$  $(Mg)$  $(kg)$  $(kg)$  $(1bn)$  $(1bn)$  $(M1b/nr)$  $(kq/s)$  $(10a/hr)$ (Ibm/sec)  $(kg/s)$  $(10a/sec)$  $(a|b|n/hr)$  $(1ba/ft3 - sec)$  $(10x6$  lom/hr-ft2)  $(Kg/S-m2)$  $(10/nr - ft2)$  $(10 \text{ m/sec-ft2})$  $(10a/nr-ft2)$  $(F)$  $(K)$  $(K)$  $(F)$  $(K)$  $(N-m)$  $(10f - in)$  $(Mg/m-s2)$  $(10x3$  lom/ft-sec2)  $(Kg/m-s2)$ (Ibm/ft-sec2)  $(W/cm)$ 

ENGINEERING UNIT CODES

 $\mathbf{r}$ 

05/27/83

" 惑

≂ ⊾

G " | 1 G " | 1 G " | 1 G " | 1 G " | 1 G " | 1 G " | 1 G " | 1 G " | 1 G " | 1 G " | 1 G " | 1 G " | 1 G " |

11 第12 年 第14

X,

 $\sum_{i=1}^N \frac{p_i}{p_i}$ 

ia i≹ica<br>Max

a<br>∦ :

05/27/83

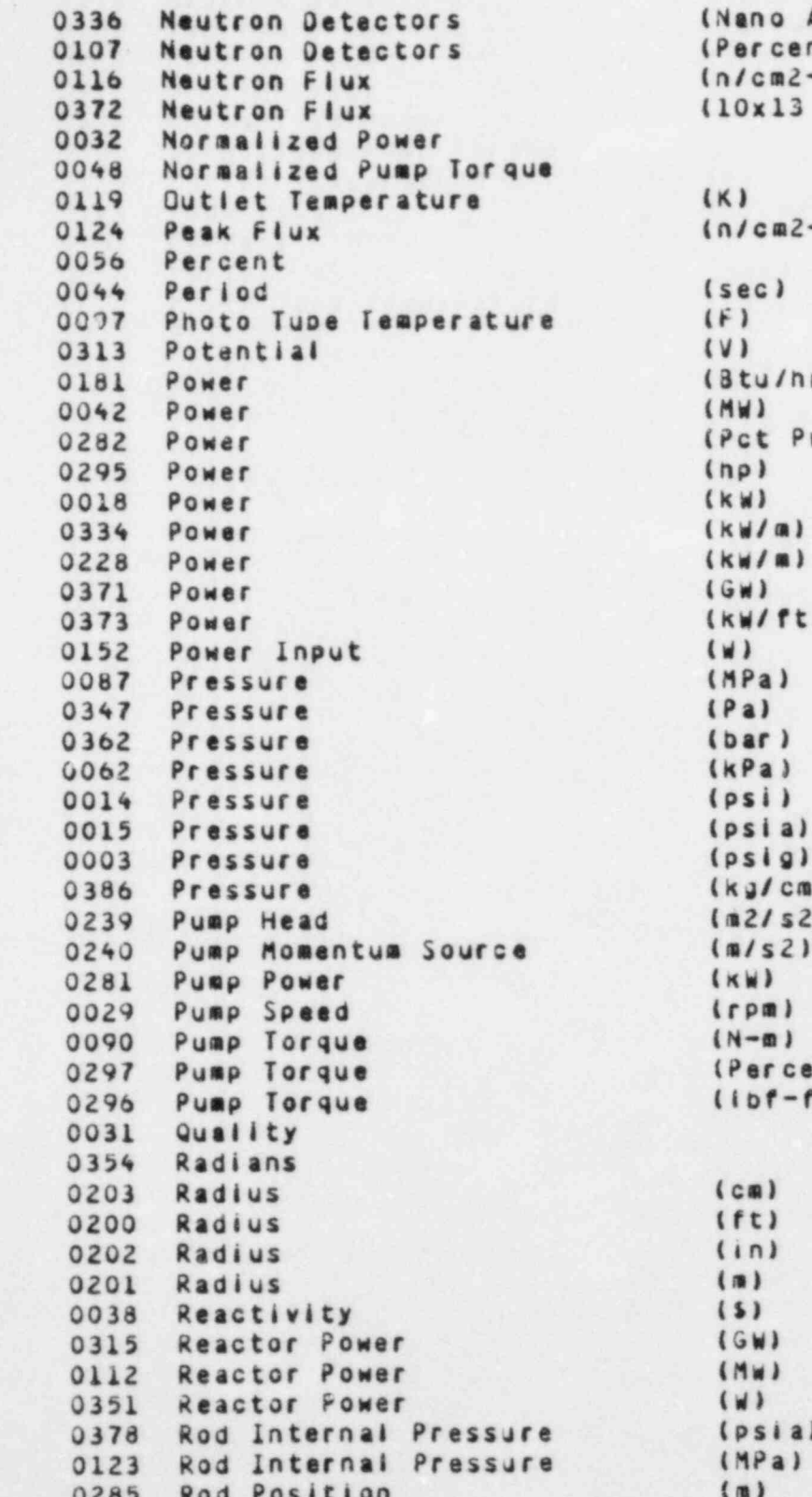

no Amps)<br>rcent PWR) |cm2-s)<br>|x13 n/cm2-s)  $cm2-s$ )  $c)$ Pal a)  $er)$ W)  $p$ m)  $df - f(t)$  $\mathbf{a}$ )  $t)$ 

 $n)$  $\lambda$  $\mathbf{I}$ W)  $sia)$ Pa)  $\overline{ }$ 

ENGINEERING UNIT CODES

\_ جي

 $\frac{1}{2}$ 

 $\delta_{\rm K}$ 

 $\sim 10$ 

 $\mathcal{L}$ 

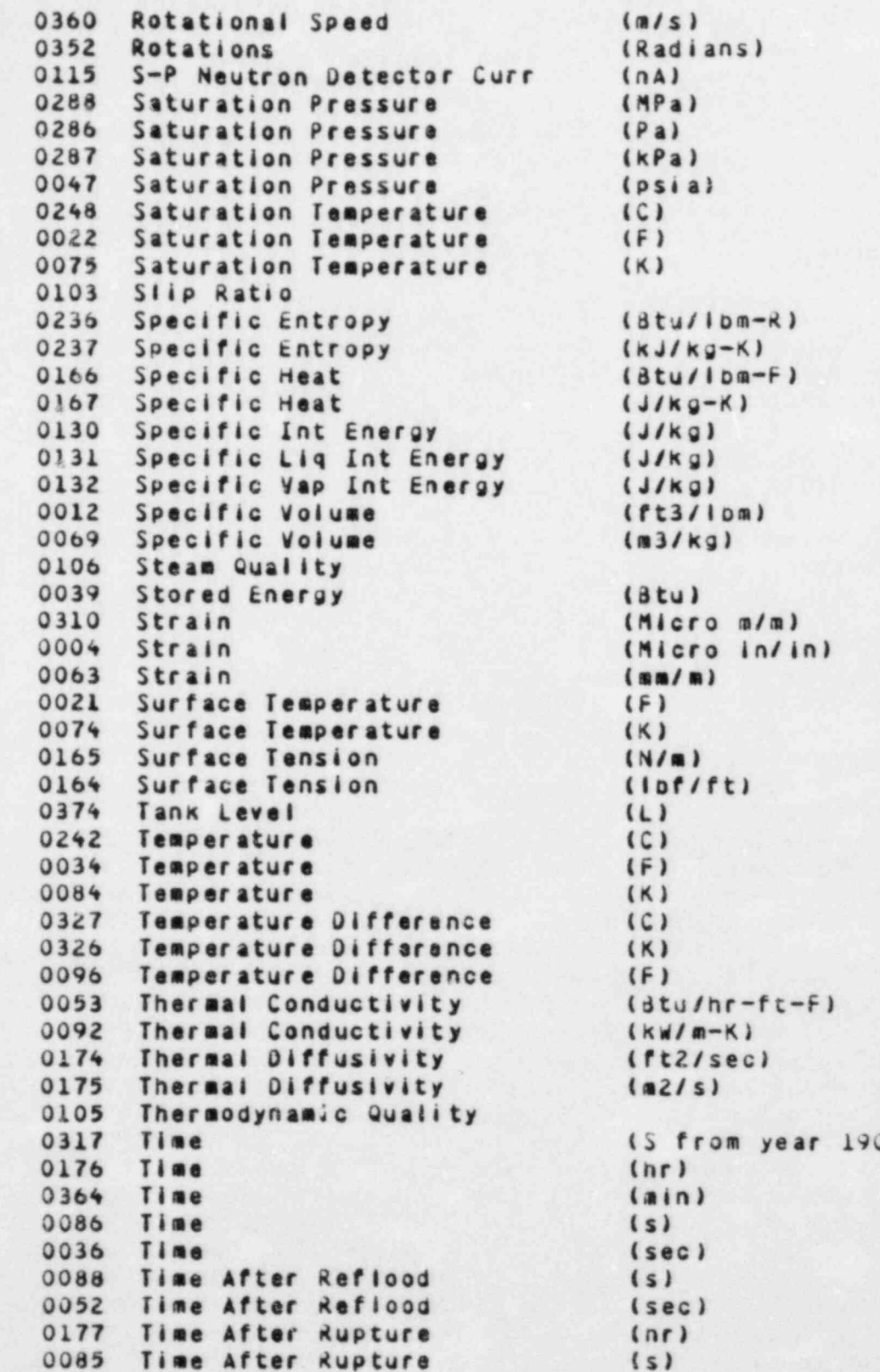

 $(d\tan^{-R})$  $(kJ/kg-K)$  $(d\text{du}/l\text{dm-F})$  $(J/kg)$ (Btu)<br>(Micro m/m) (F)<br>(dtu/hr-ft-F)  $(kM/m-K)$ 

\_\_ \_.

 $(s)$ 

ENGINEERING UNIT CUDES

 $3 - 12$ 

0035 Time After Rupture (sec) 0178 Time To CHF (s) 0127 Total Density 0309 Total Energy (J) 0309 Total Energy (J)<br>0037 Total Energy (Btu) 0043 Total Heat Removed (Btu/nr) 0058 Total Volume (ft3) 0109 Valve Position (Percent C) 0108 Valve Position 0108 Valve Position (Percent Open)<br>
0346 Valve Position (V)<br>
0267 Valve Position (mv)<br>
0129 Vapor Density (kg/m3)<br>
0227 Vapor Density (lom/ft3)<br>
0100 Vapor Phase Velocity (ft/sec)<br>
0170 Vapor Specific Heat (Btu/Ibm-F)<br>
017 0267 Valve Position 0129 Vapor Density 0227 Vapor Density (IDm/ 0100 Vapor Phase Velocity (ft/sec) 0170 Vapor Specific Heat 0171 Vapor Specific Heat 0182 Vapor Velocity 0183 Vapor Velocity (m/s) 0163 Vapor Viscosity (Cp) 0162 Vapor Viscosity 0134 Vapor Void Fraction 0159 Velocity (contraction of the contraction of the contraction of the contraction of the contraction of the contraction of the contraction of the contraction of the contraction of the contraction of the contraction of th 0235 Velocity (m/s)<br>0159 Viscosity (cp) 0158 Viscosity 0095 Void Fraction 0384 Vol Nuc Heat Power (W/m3) 0300 Voltage (MV) 0009 Voltage (V) 0234 Voltage (Volts RMS) 0204 Volume (ft3) 0304 Volume (in3) 0205 Volume (m3) 0303 Volume (mm3) 0143 Volume Equil Temperature 0139 Volume Equilibrium Quality 0140 Volume Heat Source (W) 0141 Volume Liquid Temperature (K) 0135 Volume Liquid Velocity (1) 0137 Volume Pressure (P) 0144 Volume Sonic Veloci 0138 Volume Static Quality 0138 Volume Static Quality<br>0142 Volume Vapor Temperature (K) 0136 Volume Vapor Velocity (m/s) 0049 Volumetric Flow (f) 0049 Volumetric Flow (ft3/sec)<br>0005 Volumetric Flow (gpm) 0064 Volumetric Flow (L/s) 0094 Volumetric Flow (mL/; 0349 Volumetric Flow (m) 0333 Volumetric Flow Rate (L/S)

\_ . - . . \_-

 $ilb#/ft-hr)$  $(K)$ 

ENGINEERING UNIT CODES

 $\frac{1}{2} \left( \frac{1}{2} - \frac{1}{2} \right) \frac{1}{2} \left( \frac{1}{2} - \frac{1}{2} \right)$ 

 $(m3/s)$ 

05/27/83

 $\hat{\mathbf{S}}_t$ 

 $\cdot$ 

1

 $\begin{array}{c}\n\bullet \\
\bullet \\
\bullet\n\end{array}$ 

 $\frac{1}{2} \sum_{i=1}^n \frac{1}{2} \sum_{j=1}^n \frac{1}{2} \sum_{j=1}^n \frac{1}{2} \sum_{j=1}^n \frac{1}{2} \sum_{j=1}^n \frac{1}{2} \sum_{j=1}^n \frac{1}{2} \sum_{j=1}^n \frac{1}{2} \sum_{j=1}^n \frac{1}{2} \sum_{j=1}^n \frac{1}{2} \sum_{j=1}^n \frac{1}{2} \sum_{j=1}^n \frac{1}{2} \sum_{j=1}^n \frac{1}{2} \sum_{j=1}^n \frac{1}{2} \sum_{j=$ 

0395 Volumetric Flow Rate (gpm)<br>0323 Volumetric Liquid Velocity (m/s)<br>0324 Volumetric Vapor Velocity (m/s)

### ENGINEERING UNIT CODES

ن دين

 $\frac{1}{2}$  is  $\frac{1}{2}$ 

05/27/83

<sup>|</sup> APPENDIX | SAMPLE MACRO PROGRAM TO PRODUCE MAGNUM PLOTS

-. --- -

|

- . .

### SAMPLE MACRO PROGRAM TO PRODUCE MAGNUM PLOTS

**\*STATZ** MAGNUM ATTACH, CWAF, STATZDATA, UID  $FINDC,1,1,2,3$ **UBAR, 1, 2**  $BAFS, 1, 2$ **NOID HCOPY**  $X$ MIN, 39  $XMAZ$  $YTICS$  $XTICS.5$ YMAFPM.2 YMAFRM.2 BLACK TOTAL YTDS: TOTAL YTDS: TOTAL YTDS: TOTAL YTDS: TOTAL YTDS: TOTAL YTDS: TOTAL YTDS: TOTAL YTDS: TOTAL YTDS: TOTAL YTDS: TOTAL YTDS: TOTAL YTDS: TOTAL YTDS: TOTAL YTDS: TOTAL YTDS: TOTAL YTDS: TOTAL YTDS: TOTAL YTDS: BLABEL1, "TOTAL YTD=902,055 BLABEL2, "WEEKLY AVERAGES=50,137" XLABEL, "WI YLABEL, "CCU" TLABEL1, "CYBER 176 CCU" YMIN, 20000 YMAX, 120000.  $P$ LOT, 1, TOTAL  $P$ BLHBEL1, "TOTAL YTD=66,440,314 NUMB BLABEL2, "W YLABEL, "SSYS" TLABEL1, "CYBER 176 SSYS" YMIN, 1.0E+06  $YMAX,1.0E+07$ BLABEL1, "TOTAL YTD=1,881 NUMBER OF WEEKS=15" BLABEL2, "WEEKL XLABEL, "CPU HRS" TLABEL1, "CYBER 176 CPU HRS" **YMIN, 50**  $YMAX,250$ . PLOT, 3 RETURH

APPENDIX J SAMPLE MERGE PROGRAM USED TO EITHER COMBINE MULTIPLE CWAF FILES INTO ONE, OR TO EXTRACT SELECTED INFORMATION FROM LARGE FILES

m .,, ,. . n ., .,-,,.,,i.-.,,. . . - , , , - , , ,

DATA BANK USERS Manual

 $\frac{1}{2}$ 

के अक्ष∛ है।<br>स

l.

 $\omega^{\beta}$ 

02/07/84

### ACCENDIA-4

### SAMPLE MERGE PROGRAM USED IO ELIMER COMBINE MULTIPLE CHAE EILES INIO ONEL\_UR\_IO\_EXIRACI\_SELECIED\_LNEORMAILON\_EROM\_LARGE\_ELLES

Some instances occur when a user does not need all of the information stored in a Data Bank file. The MERGE processor can be used to extract only the data channels needed. The user can then catalog those channels under his/ner USERID creating a working file.

There are many advantages to creating a working file, namely, cost savings, the availability of the file witnout the automatic purge, the capability of backing up files to tape for future use, and the capability of combining multiple parameter types into one file.

To extract channels using MERGE, the original Data Bank file must be restored from tape to disk. The commands to restore Data Bank files are as follows.

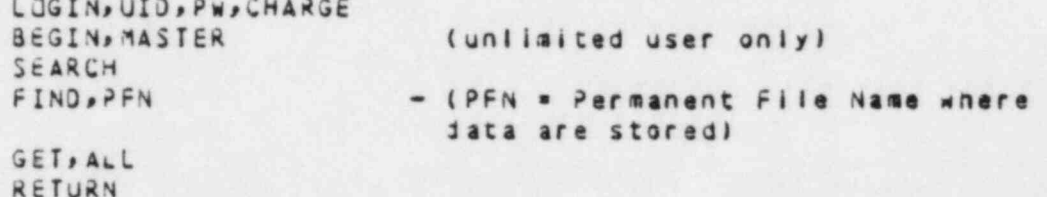

NOIEL If files are on tape and not on disk, it can take up to 24 hours to restore Data dank files.

The commands to create a working file are as follows.

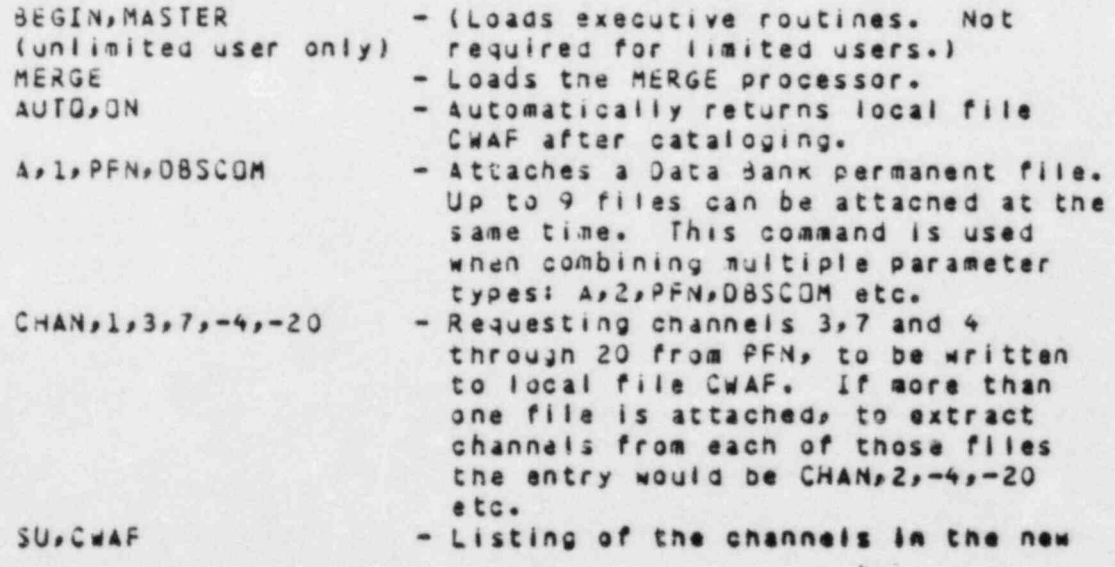

#### DATA BANK USERS Manual

02/07/84

#### file CwAF. - Catalog s the new file. The COM C.CWAF, PFN, U10COM must be added if the file is to be added to the users directory.

After the file has been cataloged, a user may then create a directory in SEARCH, for easy maintenance of files, such as tape backup. The command sequence to create a user directory is as follows.

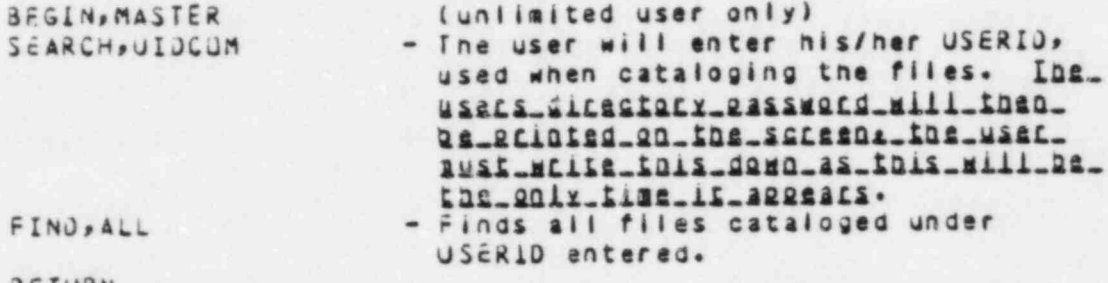

RETURN COMMAND...

- Returned to MASTER.

The command sequence to oackup files to tape is as follows.

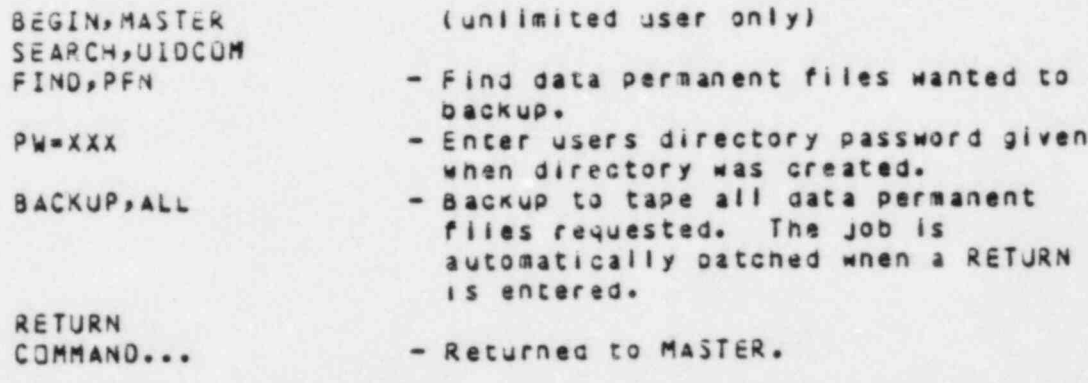

After the files have been backed up on tape, a user will follow the same set of commands to restora the files to disk as were discussed earlier in this appendix. with the exception of entering<br>into the SEARCH processor. The user will enter SEARCH and the USERIO. under which the directory was created. SEARCH, UIDCOM.

# **APPENDIX K ESTABLISHMENT OF OFF-SITE USAGE** OF THE NRC/DAE DATA BANK

DATA BANK USERS Manual

03/02/84

#### **APPENDIX K**

#### ESIABLISHMENT OF DEE-SITE USAGE OF THE NRC/DAE DATA BANK

In order to be an authorized off-site user of the NRC/DAE Data Bank located at EG&G Idaho, the following procedure will be followed:

> The potential new user should write a letter to  $1.$ the NRC expressing interest in using the Data Bank. It should be addressed to:

> > C. R. Troutman USNRC Division of Reactor Safety Research Silver Springs Washington, D. C. 20555

A copy should be sent to the Data Bank Administrator (DBA)

> E. T. Laats **EG&G Idaho** P. O. Box 1625 Idaho Falls, ID 83415

and tos

P. E. Litteneker Idaho Operations Office - DOE 550 2nd Street Idaho Falls, ID 83401

 $2.$ The Data Bank administration will:

- Submit a computer users request to the  $\ddot{\mathbf{a}}$  . Computer Users Service at EG&G. To obtain Users Identification Code and LOGIN password.
- Coordinate with the user and the  $b -$ NRC, a billing method for computer charges.
- $c_{\bullet}$ Send documentation which will include Cyber Computer Users Guide, Data Base (ISDMS) usage and Data Bank information.
- $3.1$ The DBA will arrange for new User orientation either at EG&G or at the users location.
- The user will receive any updates  $4.1$

DATA BANK 1.0  $94$ 

 $115$ 

### DATA BANK USERS Manual

۹Ó

80 Ç.

J

 $\mathbf{c}$ 

 $\frac{2}{3}$ Ļ.

 $\frac{1}{2}$ 

 $\frac{1}{2}$ 

 $\frac{1}{2}$ 

 $\mathbf{r}^2$  $\frac{d}{dt}$  to the Data Bank Contents and information<br>on related computer or data base changes.

DATA BANK 1.0 95

 $\sqrt{3}$ 

 $\frac{1}{2}$ 

03/02/84

Τţ

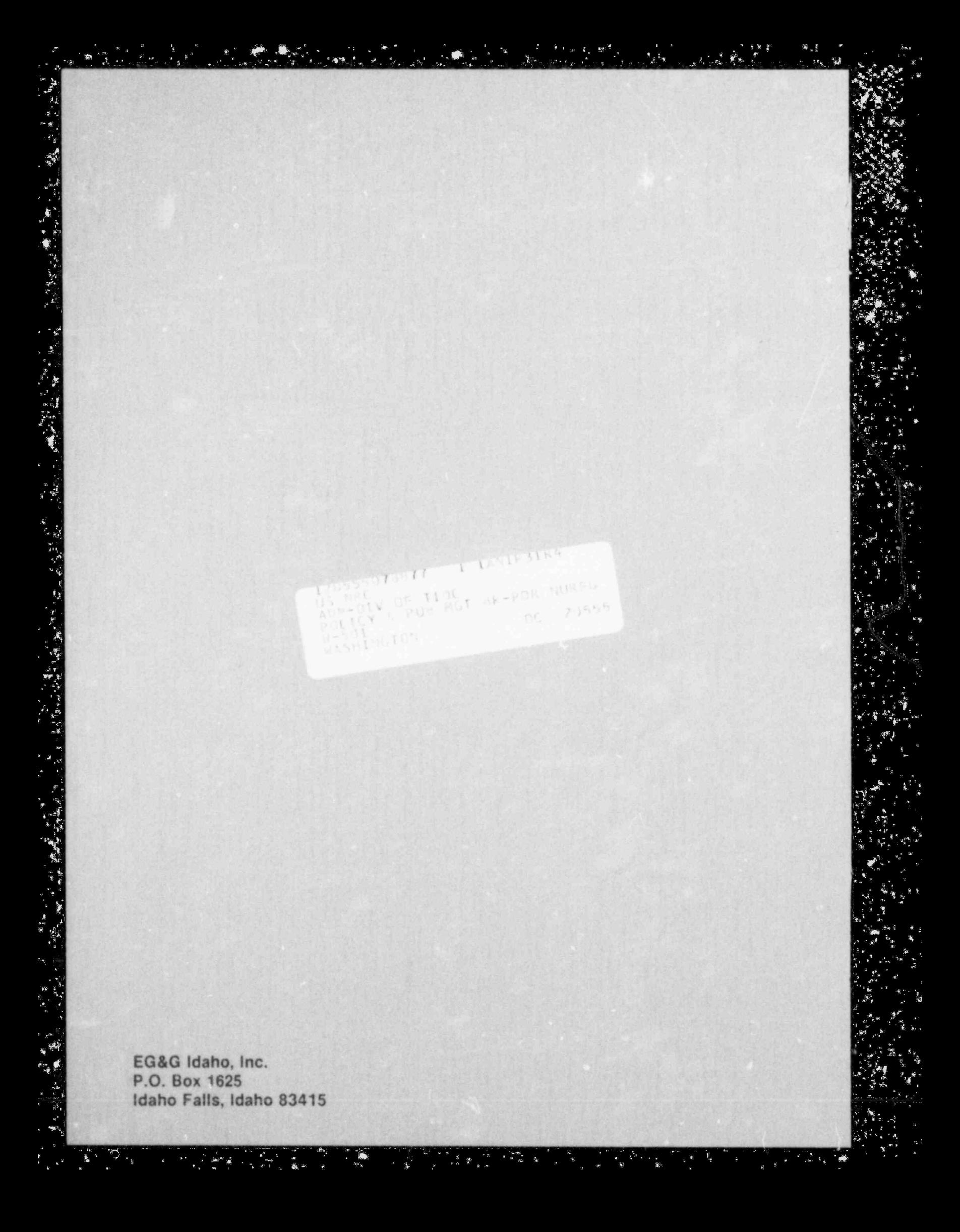